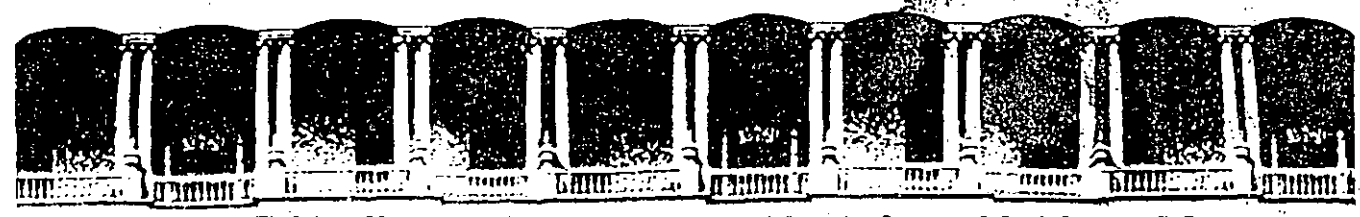

FACULTAD DE INGENIERIA U.N.A. DIVISION DE EDUCACION CONTINUA

> CENTRO DE INFORMACION Y DOCUMENTACION "ING. BRUNO MASCANZONI"

EL CENTRO DE INFORMACION Y DOCUMENTACION "ING. BRUNO MASCANZONI" TIENE POR OBJETIVO SATISFACER LAS NECESIDADES DE ACTUALIZACION AL PROPORCIONAR-LA ADECUADA INFORMACION QUE PERMITA A LOS PROFESIONALES INGENIEROS PROFE-SORES Y ALUMNOS, ESTAR AL TANTO DEL ESTADO ACTUAL DEL CONOCIMIENTO SOBRE-TEMAS ESPECIFICOS ENFATIZANDO LAS INVESTIGACIONES DE VANGUARDIA DE LOS --CAMPOS DE LA INGENIERIA TANTO NACIONALES COMO EXTRANJERAS.

POR LO QUE SE PONE A DISPOSICION DE LOS ASISTENTES DE LOS CURSOS DE LA D.E.C.F.I.; ASI COMO AL PUBLICO EN GENERAL.

EN DICHO CENTRO USTED TENDRA LOS SIGUIENTES SERVICOS:

- \* PRESTAMO INTERNO
- \* PRESTAMO EXTERNO
- \* PRESTAMO INTERBIBLIOTECARIO
- **\*\* SERVICIO DE FOTOCOPIADO**
- \* CONSULTA TELEFONICA
- \* CONSULTA A LOS\_BANCOS DE DATOS: LIBRUNAM EN CD-ROM Y EN LINEA

LOS MATERIALES A SU DISPOSICION SON:

- \* LIBROS
- \* TESIS DE POSGRADO
- \* NOTICIAS TECNICAS
- \* PUBLICACIONES PERIODICAS
- \* PUBLICACIONES DE LA ACADEMIA MEXICANA DE INGENIERIA
- \* NOTAS DE LOS CURSOS QUE SE HAN IMPARTIDO DE 1971 A LA FECHA

EN LAS AREAS DE INGENIERIA INDUSTRIAL, CIVIL, ELECTRONICA, CIENCIAS DE LA-TIERRA, MECANICA Y ELECTRICA Y COMPUTACION.

EL C.I.D. SE ENCUENTRA UBICADO EN EL MEZZANINE DEL PALACIO DE MINERIA LADO. ORIENTE. EN HORARIO DE SERVICIO DE 10:00 A 19:30 HORAS DE LUNES A VIERNES.

Palacio de Minería - Calle de Tacuba 5 — Primer piso — Deleg. Cuauhtémoc 06000 — México, D.F. — Tel.: 521-40-20 — Apdo. Postal M-2285

 $\frac{1}{2}$ 

 $\hat{\phi}_{\hat{N}}$  $\mathcal{N}^{(1)}$ 

 $\mathcal{L}_{\Delta}^{(1)}$ 

 $\label{eq:2} \frac{1}{\sqrt{2}}\left(\frac{1}{\sqrt{2}}\right)^2\frac{1}{\sqrt{2}}\left(\frac{1}{\sqrt{2}}\right)^2.$ 

 $\int_{\gamma_{\rm min}}$ 

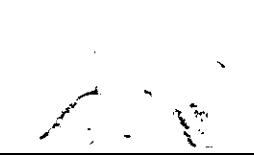

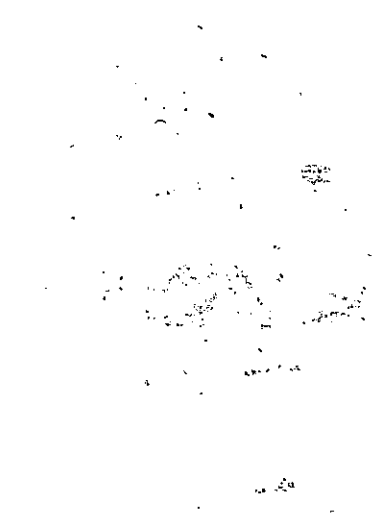

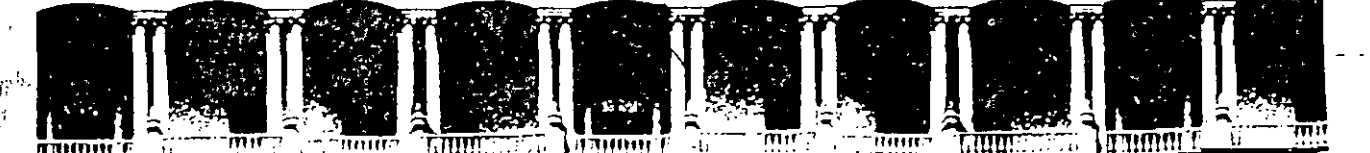

لمدد

#### **INGENIERIA U.N.A.M. FACULTAD** DE. CONTINUA DIVISION DE EDUCACION

#### A LOS ASISTENTES A LOS CURSOS DE LA DIVISION DE EDUCACION CONTINUA

las autoridades de la Facultad de Ingeniería, por conducto del Jefe de la División de Educación Continua, otorgan una constancía de asistencia a quienes cumplan con los requisitos establecidos para cada curso.

El control de asistencia se llevará a cabo a través de la persona que le entregó las notas. Las inasistencias serán computadas por las autoridades de la División, con el fin de entregarle constancia sólamente a los alumnos que tengan un mínimo del 80% de asistencias.

Pedimos a los asistentes recoger su constancia el día de la clausura. Estas se retendrán por el período de un año, pasado este tiempo la DECFI no se hará responsable de este documento.

Se recomienda a los asistentes participar activamente con sus ideas y experiencias. pues los cursos que ofrece la División están planeados para que los profesores expongan una tésis, pero sobre todo, para que coordinen las opiniones de todos los interesados, constituyendo verdaderos seminarios.

Es muy importante que todos los asistentes llenen y entreguen su hoja de inscripción al início del curso, información que servirá para integrar un directorio de asistentes, que se entregará oportunamente.

Con el objeto de mejorar los servicios que la División de Educación Continua ofrece,  $^\circ$ al final del curso deberán entregar la evaluación a través de un cuestionario diseñado para emitir inicios anónimos.

Se recomienda llenar dicha evaluación conforme los profesores impartan sus clases, a efecto de no llenar en la última sesión las evaluaciones y con ésio sean más fehacientes sus apreciaciones.

*i* GRACIAS !

APDO. Postal M-2285 Palacio de Minería Primer piso Deleg. Cuauhtémoc 06000 México, D.F. Calle de Tacuba 5 Teléfonos: 512-8955 512-5121 521-7335 521-1987 Fax 510-0573 521-4020 AL 26

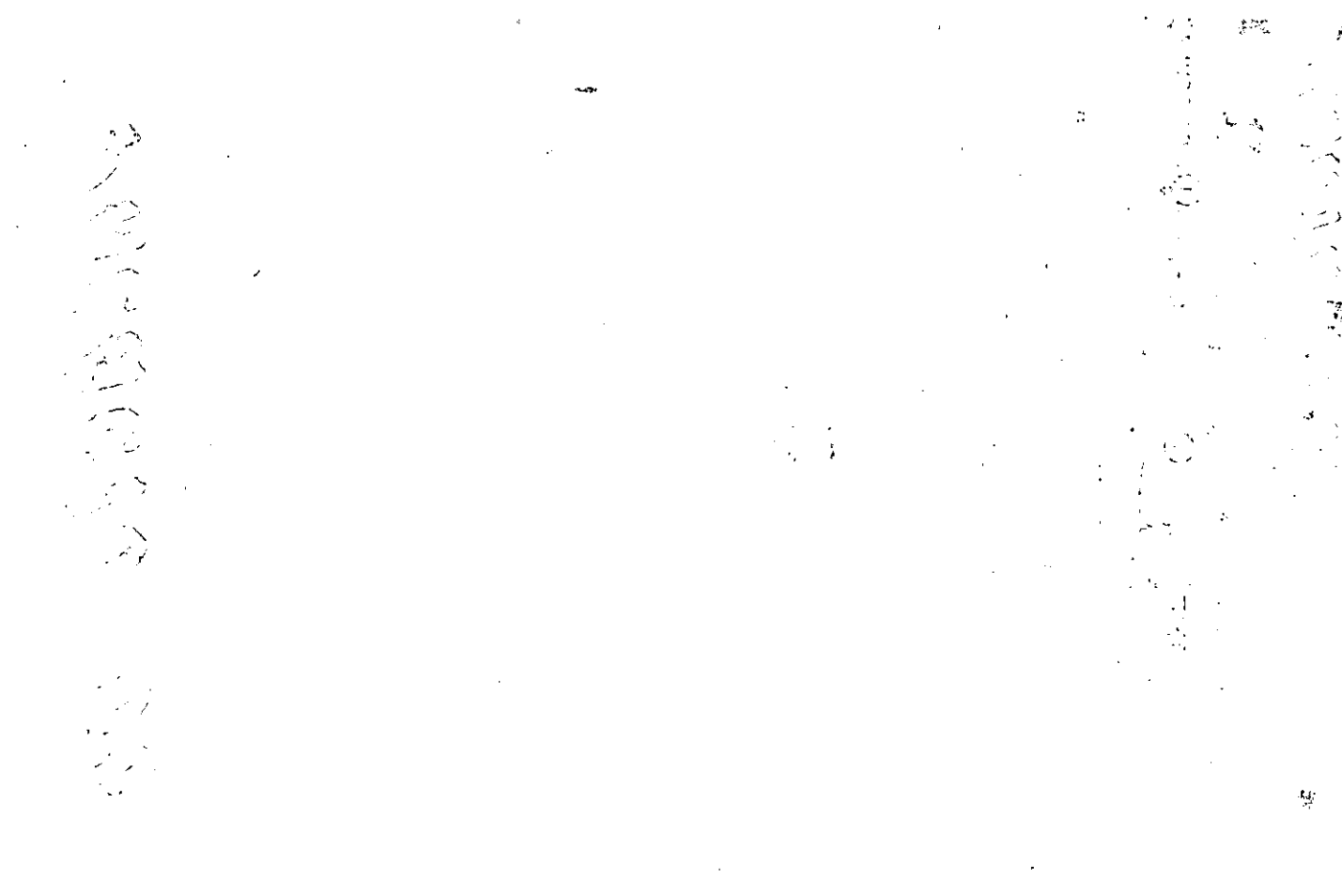

 $\ddot{r}$ 

 $\frac{A}{t}$ 

وتي<br>په

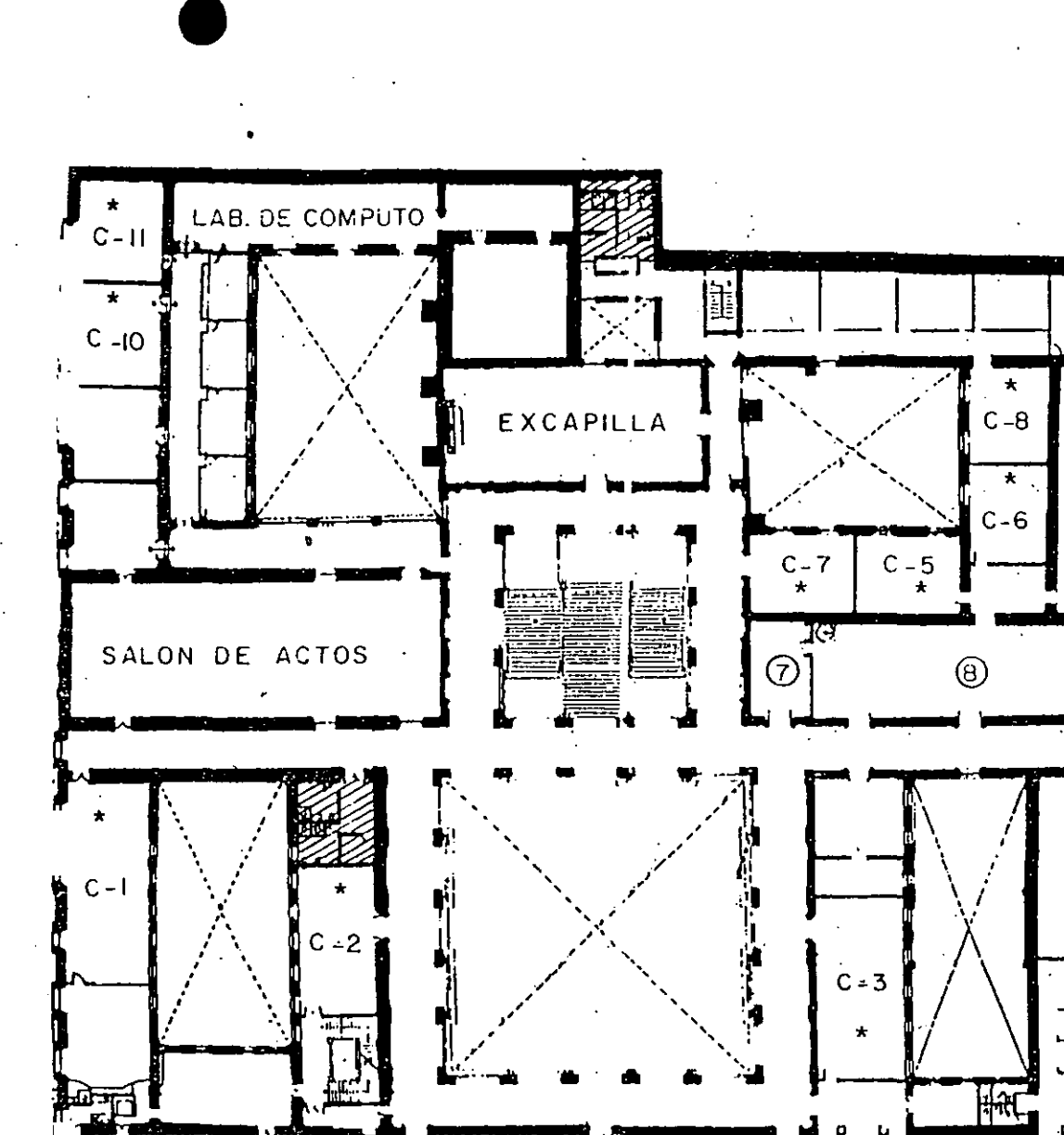

**ACADEMIA** 

INGRIA.

التعراني

**GALERIA DE** EXRECTORES<sup>1</sup>

GUIA DE LOCALIZACION  $I - ACCESO$ 2-BIBLIOTECA HISTORICA 3-LIBRERIA UNAM 4-CENTRO DE INFORMACION Y DOCU-MENTACION "ING. BRUNO MASCANZONI"

5-PROGRAMA DE APOYO A LA TITULACION

金 **AULAS** 

 $C - 9$ 

 $C - 4$ 

6-OFICINAS GENERALES

7-ENTREGA DE MATERIAL Y CONTROL DE ASISTENCIA.

8-SALA DE DESCANSO

SSSI SANITARIOS ...

Ter. PISO

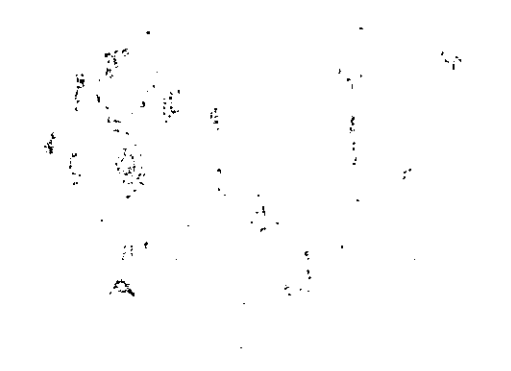

 $\label{eq:2.1} \frac{1}{\sqrt{2}}\int_{\mathbb{R}^3}\frac{1}{\sqrt{2}}\left(\frac{1}{\sqrt{2}}\int_{\mathbb{R}^3}\frac{1}{\sqrt{2}}\left(\frac{1}{\sqrt{2}}\int_{\mathbb{R}^3}\frac{1}{\sqrt{2}}\left(\frac{1}{\sqrt{2}}\int_{\mathbb{R}^3}\frac{1}{\sqrt{2}}\right)\frac{1}{\sqrt{2}}\right)\frac{1}{\sqrt{2}}\right)=\frac{1}{2}\int_{\mathbb{R}^3}\frac{1}{\sqrt{2}}\int_{\mathbb{R}^3}\frac{1}{\sqrt{2}}\frac{1}{\$ 

 $\mathcal{L}(\mathcal{L}^{\mathcal{L}})$  and  $\mathcal{L}(\mathcal{L}^{\mathcal{L}})$  and  $\mathcal{L}(\mathcal{L}^{\mathcal{L}})$ 

 $\mathcal{O}(\mathcal{O}(\log n))$ 

 $\ddot{\cdot}$ 夏雨

 $\label{eq:2.1} \mathcal{H}^{\alpha\beta}=\mathcal{H}^{\alpha\beta}F_{\alpha\beta}^{\beta\beta}=\frac{1}{\sqrt{2\pi}\left(\frac{1}{2}\right)^{2}}\left(\frac{1}{2}\right)^{2\beta}.$  $\mathcal{L}(\mathcal{L}(\mathcal{$ 

 $\label{eq:2.1} \frac{1}{\sqrt{2}}\int_{\mathbb{R}^3}\frac{1}{\sqrt{2}}\left(\frac{1}{\sqrt{2}}\right)^2\frac{1}{\sqrt{2}}\left(\frac{1}{\sqrt{2}}\right)^2\frac{1}{\sqrt{2}}\left(\frac{1}{\sqrt{2}}\right)^2.$ 

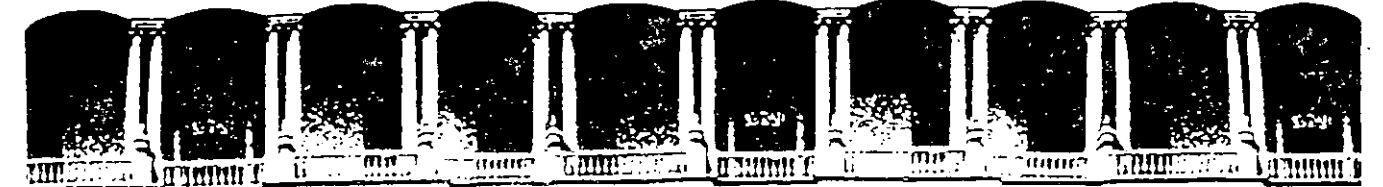

#### FACULTAD DE INGENIERIA U.N.A.M. DIVISION DE EDUCACION CONTINUA

#### INTRODUCCION A LAS BASES DE DATOS EN ORACLE

Del 20 de junio al 11 de julio, 1994

#### MATERIAL DIDACTICO

#### ING. JESSICA BRISEÑO

Pulacio de Minería - Calle de Tucuba 5 - Pruneripiso - Deleg. Cuauhtémoc 06000 - México, D.F. - Tel.: 521-40-20 - Apdu. Postal M-2285

 $\hat{\mathfrak{s}}_{\kappa}$ 

 $\label{eq:2.1} \frac{1}{\sqrt{2}}\left(\frac{1}{\sqrt{2}}\right)^{2} \left(\frac{1}{\sqrt{2}}\right)^{2} \left(\frac{1}{\sqrt{2}}\right)^{2} \left(\frac{1}{\sqrt{2}}\right)^{2} \left(\frac{1}{\sqrt{2}}\right)^{2} \left(\frac{1}{\sqrt{2}}\right)^{2} \left(\frac{1}{\sqrt{2}}\right)^{2} \left(\frac{1}{\sqrt{2}}\right)^{2} \left(\frac{1}{\sqrt{2}}\right)^{2} \left(\frac{1}{\sqrt{2}}\right)^{2} \left(\frac{1}{\sqrt{2}}\right)^{2} \left(\$ 

 $\mathcal{L}^{\text{max}}_{\text{max}}$  $\label{eq:2.1} \frac{d\mu}{d\mu} = \frac{1}{2\pi}\frac{d\mu}{d\mu} \frac{d\mu}{d\mu} \frac{d$ 

 $\label{eq:1} \begin{split} \mathbf{S}^{(k)}_{\text{max}}(\mathbf{S}^{(k)})^{\text{max}}_{\text{max}}(\mathbf{S}^{(k)})^{\text{max}}_{\text{max}}(\mathbf{S}^{(k)})^{\text{max}}_{\text{max}}(\mathbf{S}^{(k)})^{\text{max}}_{\text{max}}(\mathbf{S}^{(k)})^{\text{max}}_{\text{max}}(\mathbf{S}^{(k)})^{\text{max}}_{\text{max}}(\mathbf{S}^{(k)})^{\text{max}}_{\text{max}}(\mathbf{S}^{(k)})^{\text{max}}_{\text{max}}(\mathbf{S}^{(k)})^{\text{max}}$ 

 $\label{eq:2.1} \frac{1}{\sqrt{2}}\left(\frac{1}{\sqrt{2}}\right)^{2} \left(\frac{1}{\sqrt{2}}\right)^{2} \left(\frac{1}{\sqrt{2}}\right)^{2} \left(\frac{1}{\sqrt{2}}\right)^{2} \left(\frac{1}{\sqrt{2}}\right)^{2} \left(\frac{1}{\sqrt{2}}\right)^{2} \left(\frac{1}{\sqrt{2}}\right)^{2} \left(\frac{1}{\sqrt{2}}\right)^{2} \left(\frac{1}{\sqrt{2}}\right)^{2} \left(\frac{1}{\sqrt{2}}\right)^{2} \left(\frac{1}{\sqrt{2}}\right)^{2} \left(\$ 

# Class Notes

**JISACLE.** 

SQL\*Plus\*

 $\mathbf{r}$ 

#### SQL\*Plus Class Notes

Contributing Authors: Nimish Mehta. Chris Schock, Mark Rosen, Judith Vandenberg Reviewers: Glynn Durham, Martin Gardner, Brad Goodwin, Tim Kelley, Caro! Zimmerman

 $\mathcal{F}_1$ 

٠r

©Copyright 1987, 1988 Oracle Corporation, Belrnont, California All rights reserved. Printed in the U.S.A.

#### Restricted Rights Legend

Use, duplication, or disclosure is subject to restrictions stated in your contract with Oracle Corporation.

Use, duplication, or disclosure by the Government is subject to restrictions for commercial computer software and shall be deemed to Restricted Rights software under Federal law.

The information contained in this document is subject to change without notice. If you find any problems in the documentation, please repon them to us in writing. Oracle Corporation does not warrant that this document is error-free.

Oracle, ORACLE, SQL\*Plus, Pro\*COBOL, Pro\*FORTRAN, Pro\*Pascal, Easy\*SQL, and SQL<sup>\*</sup>Calc are registered trademarks of Oracle Corporation. Transaction Processing Subsystem, SQL\*Star, SQL\*Net, SQL\*Connect, Pro\*C, Pro\*Ada, Pro\*PLA, SQL\*Forms, SQL\*Report, SQL<sup>\*</sup>Menu, SQL<sup>\*</sup>Design Dictionary and SQL<sup>\*</sup>Graph are trademarks of Oracle Corporation.

# **Table of Contents**

Ì

Fl. Maria Land

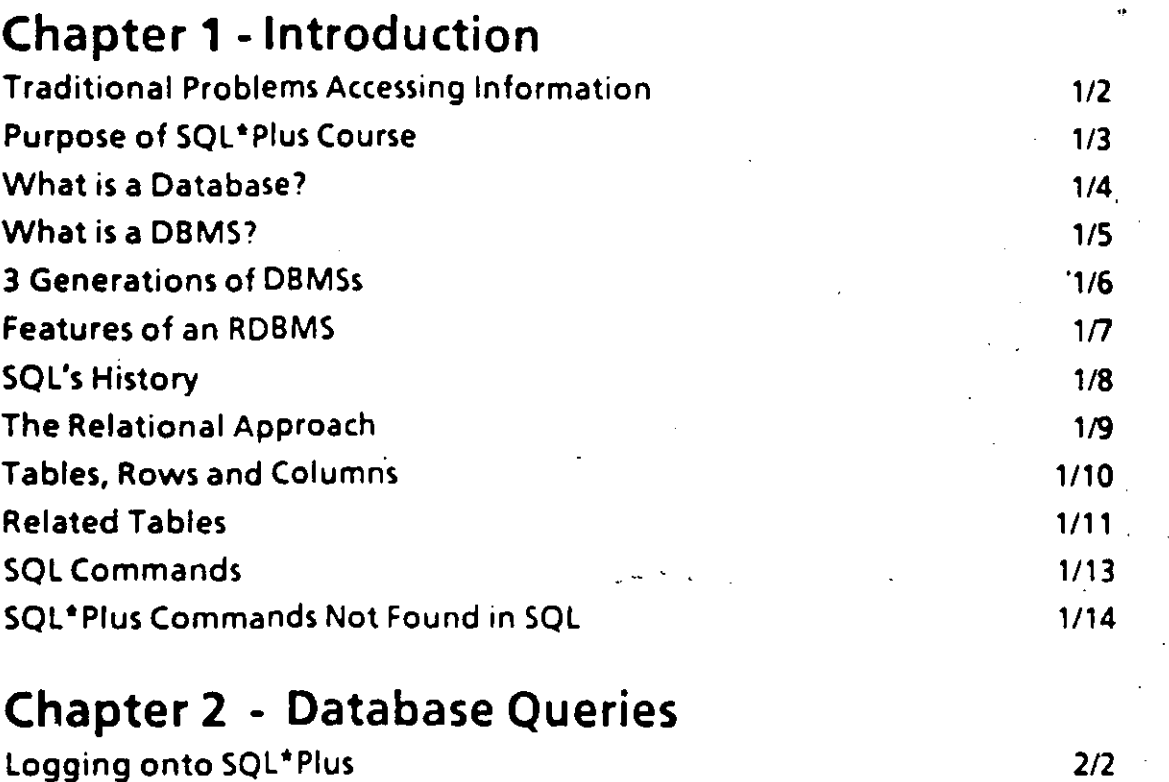

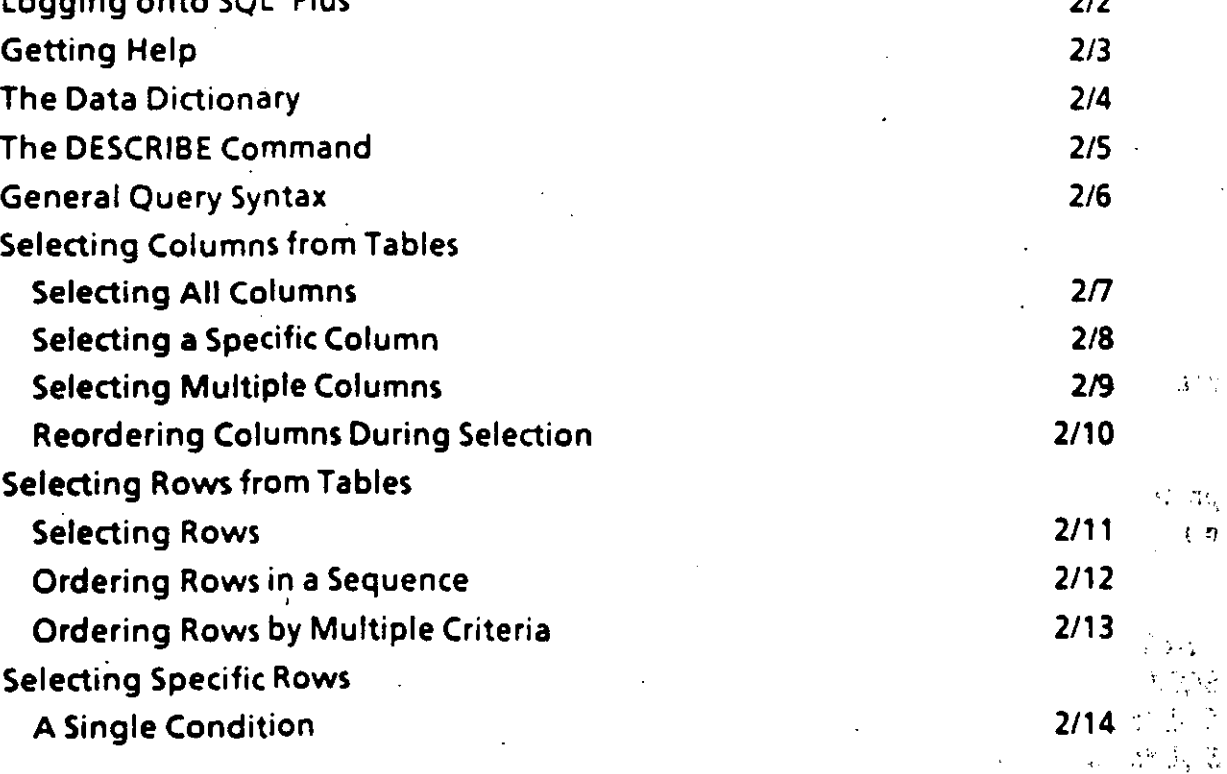

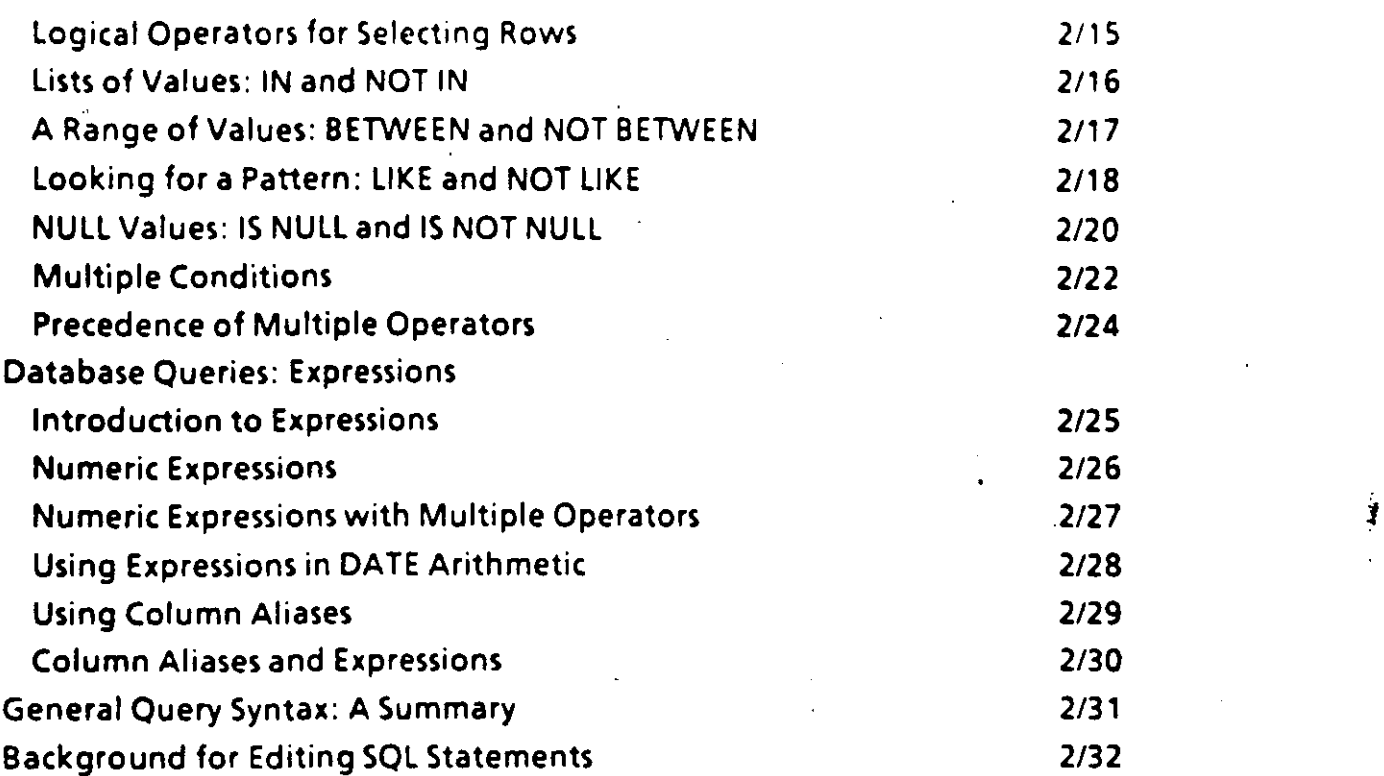

الاستعماد العام المستخدم المعالمين المعامل المعامل المعامل المعامل المعامل المعامل المعامل المعامل المعامل الم<br>والمعامل المعامل

### **Chapter 3- Data Manipulation**

 $\mathcal{L}_{\mathcal{A}}$ 

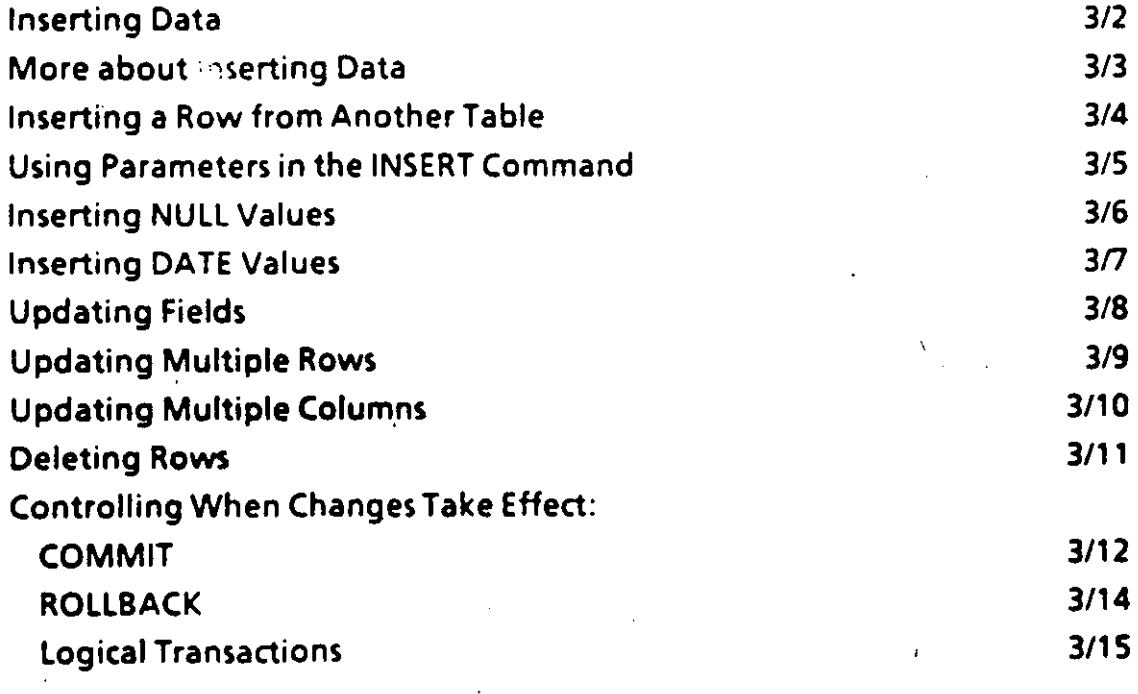

Practic

Practi

- -.

4

#### Chapter 4 • Creating Tables & Views

 $\frac{1}{\sqrt{2}}$ 

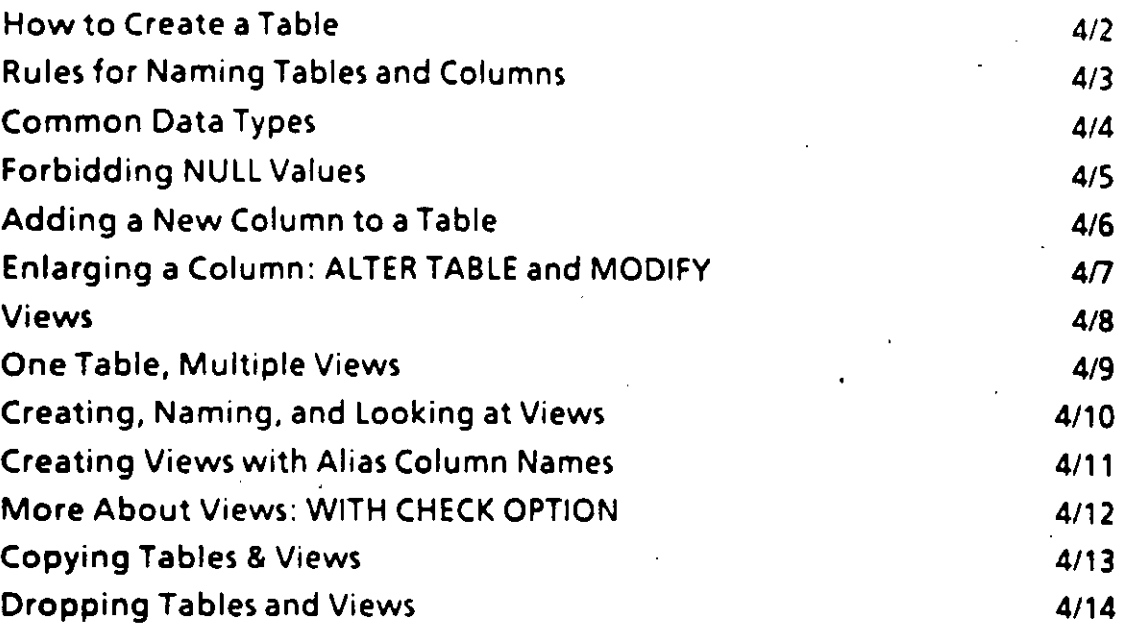

### Chapter S - SQL \*Plus Reporting

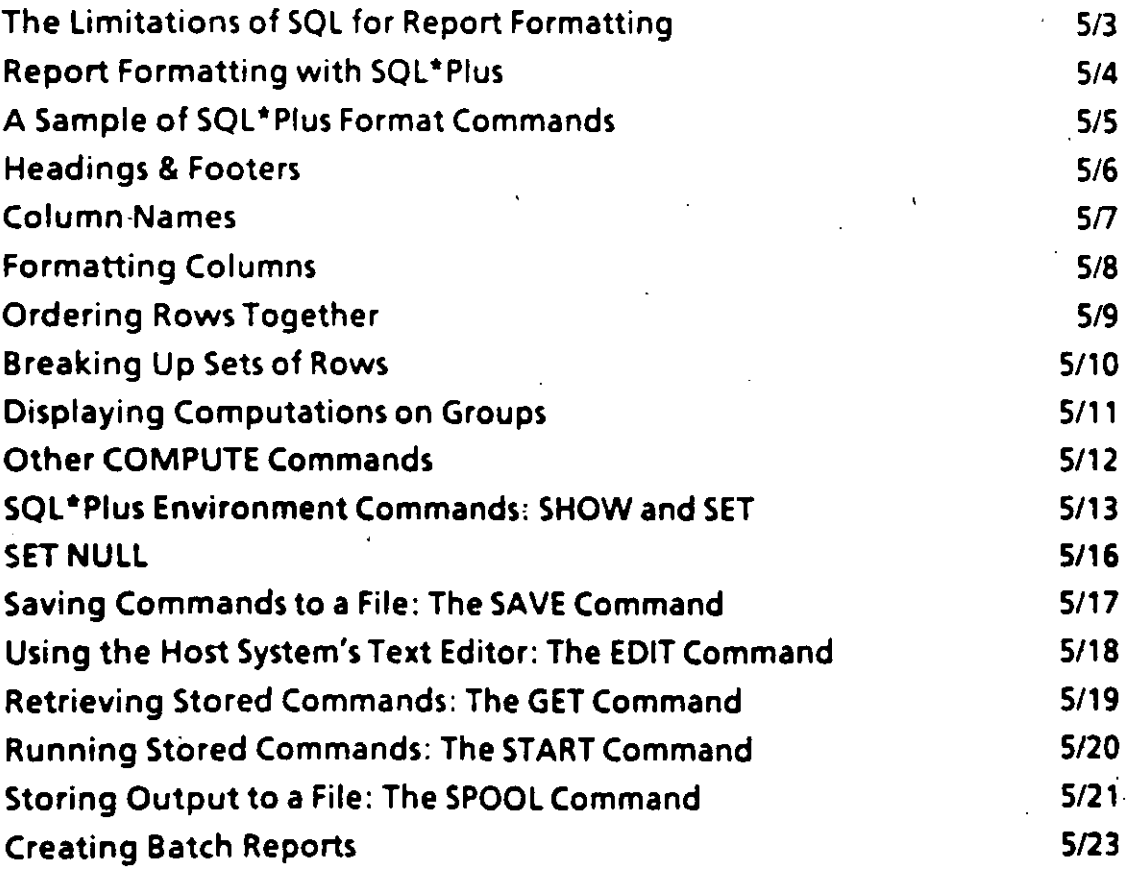

Proctica

 $\Gamma$ 

Proctica

#### **Chapter 6- Functions**

 $\frac{1}{2}$ 

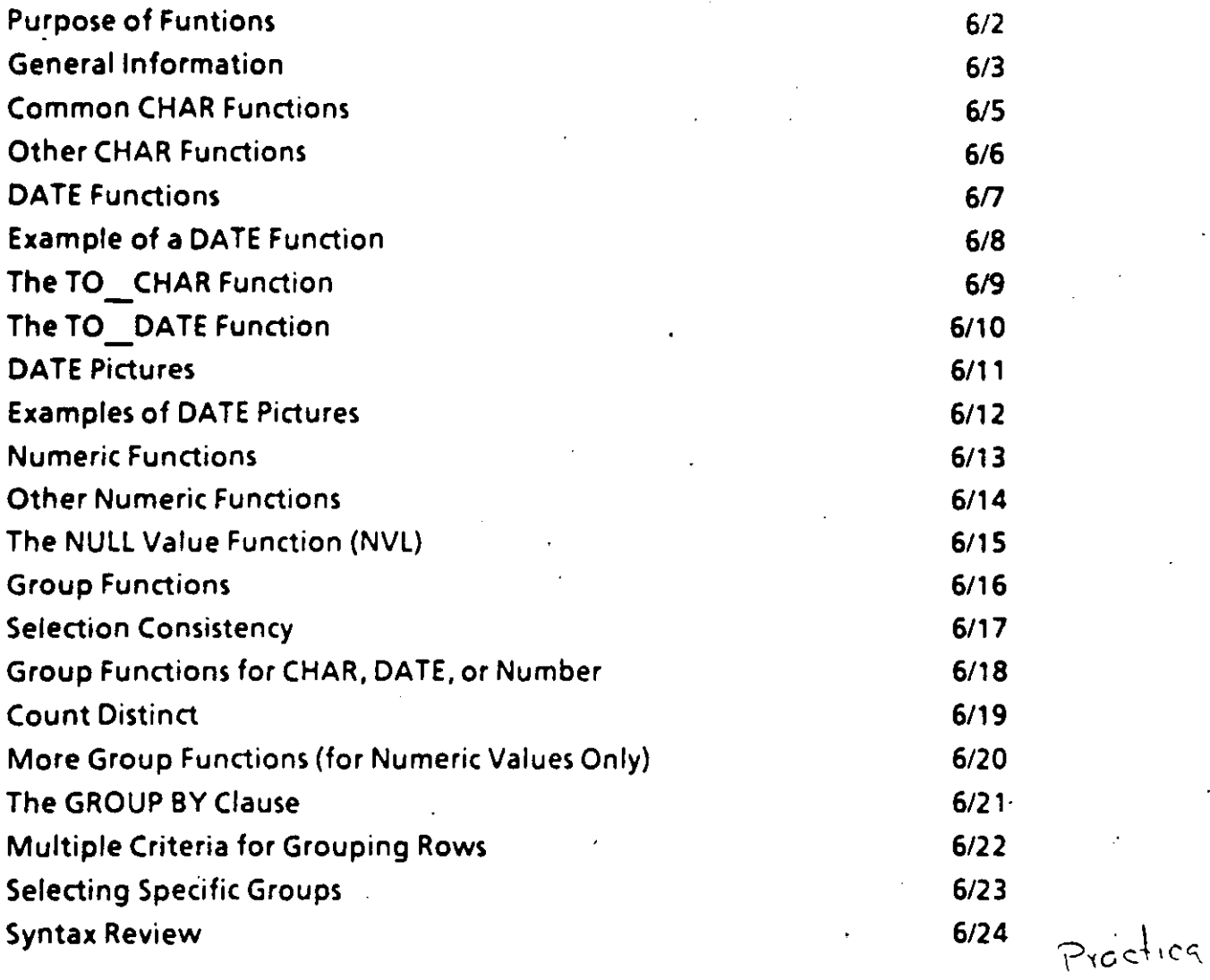

 $\mathbf{r}$ 

#### **Chapter 7- Advanced Queries**

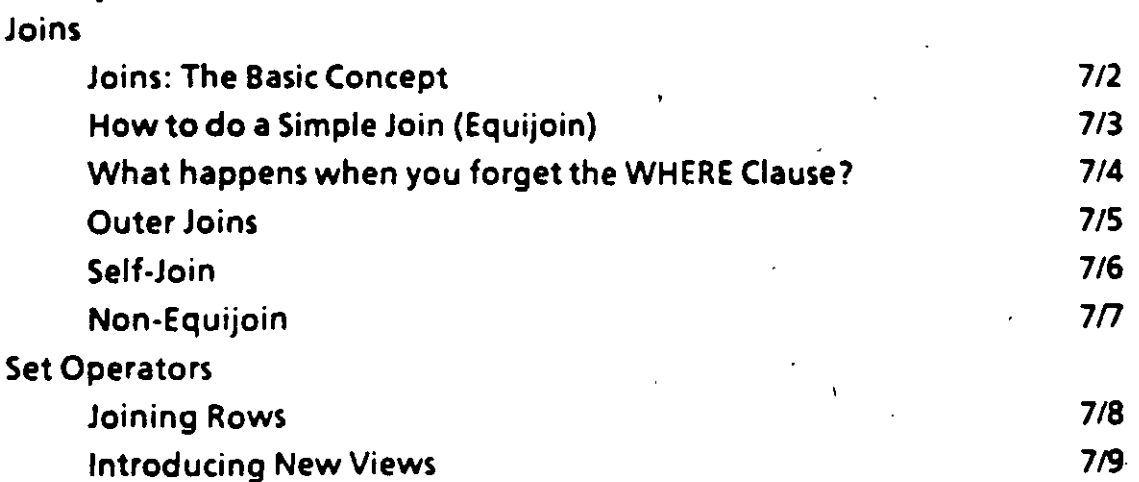

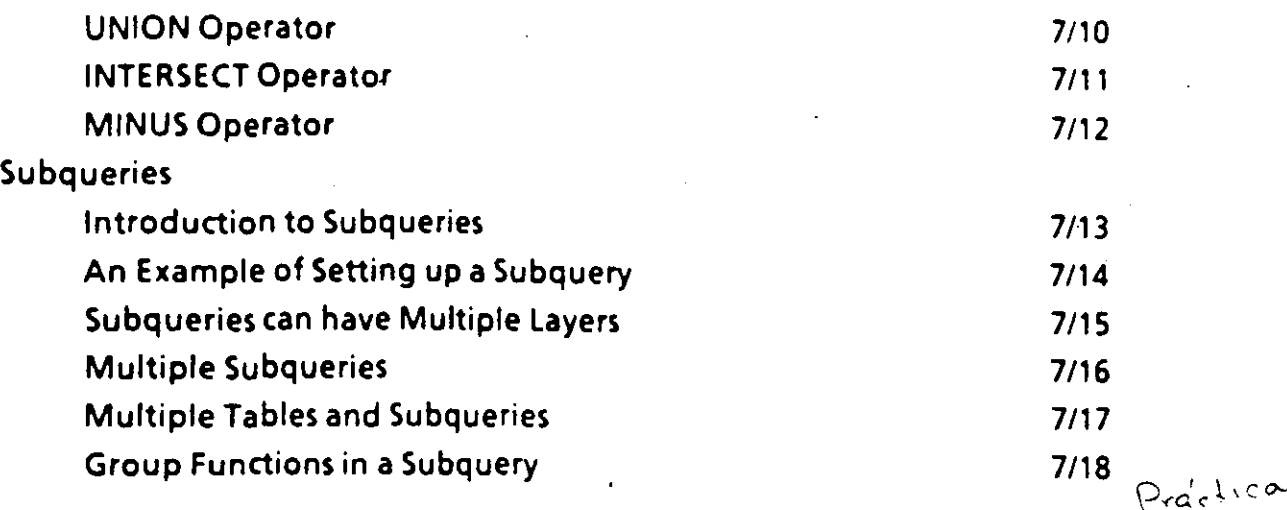

#### Exercises and Answers **Exercises** and Answers **Participal Answers**

 $\mathcal{L}^{\text{eff}}$ 

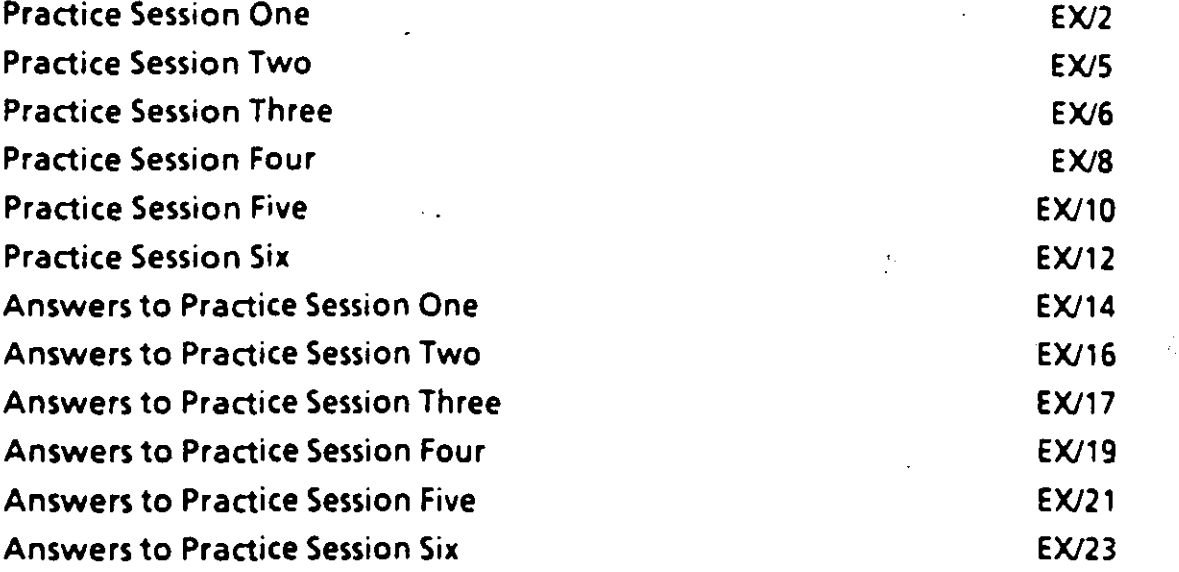

### Tables

 $\mathcal{F}_1$ 

 $\ddot{\phantom{0}}$ 

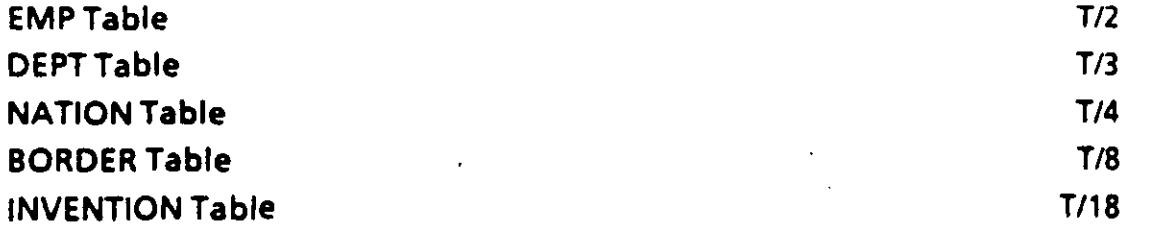

7

1. Introduction

### **Traditional Problems Accessing Information**

- Data vs Information
- A Typical Question:

"Which departments in our corporation have payrolls exceeding \$2,200 per month per employee?"

Common problems getting this answered: **TURNAROUND TOO LONG** MIS backlog **COSTS TOO MUCH** programming time **INCONVENIENCE** requestor must justify priority

#### Purposeof

-.

### SQL \*Plus Course

SQL\*Plus: A way to bypass traditional problems

**Flexible** 

• Quick Turnaround of queries

Easy to learn, easy to use

• Reliable

#### You learn

--

• To create and update tables and views

To ask your database almost anything

• To format professional reports

#### INTRODUCTION 1/3

### **What is a Data base?**

 $\cdot$   $\cdot$ 

. . .. ~::

- **•.** A database is an integrated collection of data
- Every person and every program authorized to access it can do so
- The data can be modified by those authorized to do so
- A database properly designed should *minimize* the amount of redundant information

### What is a DBMS?

A DBMS (DataBase Management System) is a software program that

- stores, retrieves, and modifies data
- guards the data's consistency
- solves concurrency problems
- allows a universal interface to the data
- regulates access to the data

 $1/5$ 

#### 3 Generations of DBMSs

**HIERARCHICAL** a programmer can only specify one-parent-multiple-children relationships

1960s

#### • NETWORK . 1970s

a programmer can specify specific multiple-parents-multiple-children relationships

e RELATIONAL 1980s +

the system automatically establishes all possible relationships

originated with IBM's ALPHA model (EF Codd, 1970)

ORACLE V2 - 1st commercial RDBMS (1979)

INTRODUCTION 1/6

Ÿ.

### Features of an RDBMS

.•

- Table-Like Representation of Data
- 4th Generation Language (4GL) Nonprocedural Syntax English-like (eg, SQL)
- Full Relational Capabilities Automatic Navigation All Relational Operators
	- **Flexibility** Easily modify data Easily change database structure
- lntegrated Data Dictionary

 $1/7$ 

### **SQL's History**

IBM's San Jose Research (1970s)

several early SQL predecessors

SQL published in 1976

Oracle announces first commercial RDBMS based on SQL (1979)

SQL/DS: IBM's first RDBMS (1982)

DB2: IBM's second RDBMS (1985)

ANSI makes SQL the Industry Standard (Oct. 1986)

**INTRODUCTION** 

 $1/8$ 

### **The Relational Approach**

,

- $\bullet$  In a relational database system information is organized in the form of tables.
- Categories of information are listed across the top of each table.
- Individual cases are listed down the left side.
- In this form you can readily visualize, understand and use this information.

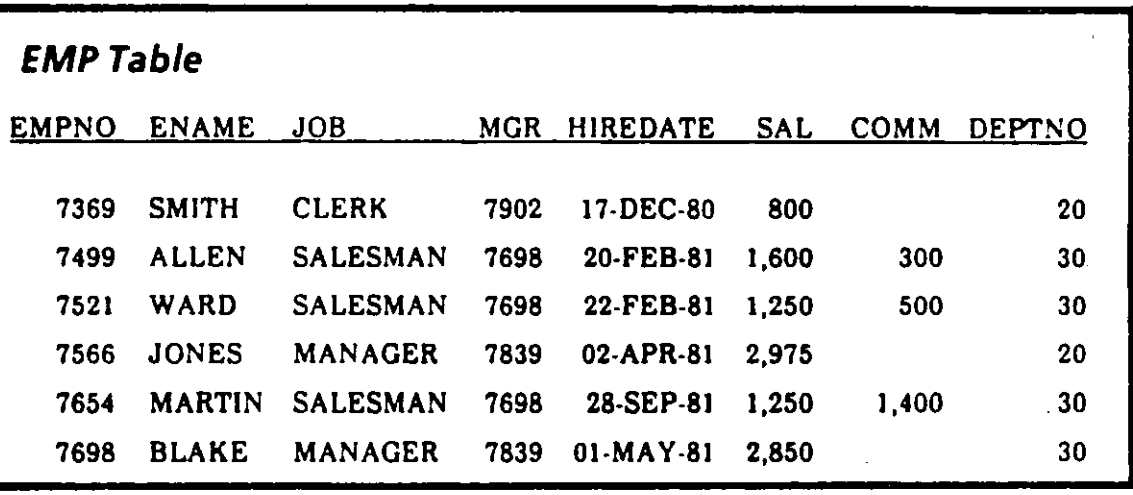

### Tables, Rows and Columns

- Each column contains one kind of information.
- Each row is made up of columns that hold one value. For example, the SAL column in the row for JONES has the value 2,975.

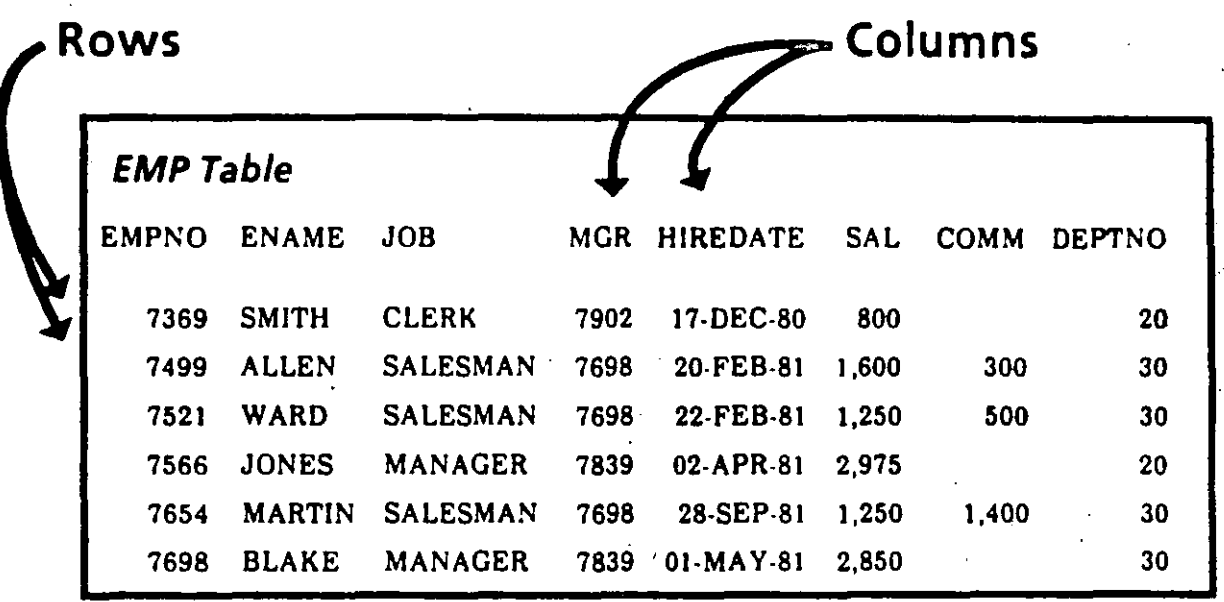

*t* 

# *Related Tables*

··~ ..

- The information in one table may be related to the information in another. .
- Each employee in *EMP*, for example, has a department number *(DEPTNO)* that refers toa department number in atable named *DEPT.*

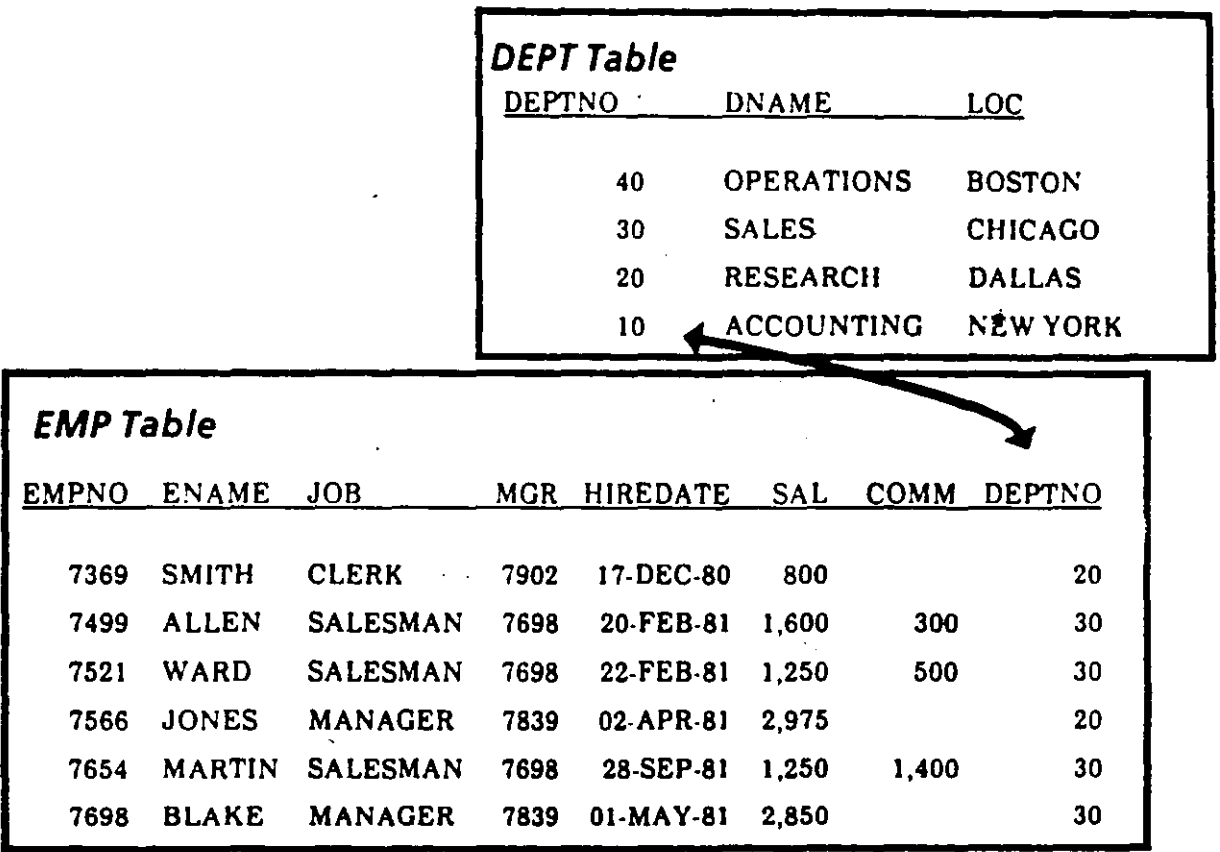

The ability to relate information in one table to another allows you to organize information in separate, manageable units.

INTRODUCTION 1/11

- You can keep employee information logically distinct from department information by storing it in a separate table.
- You may join information from two or more tables if you wish: for example, to find the location (LOC) . in *DEPT* of any employee in *EMP..* ·
- When tables have related columns the commo'n values in these columns allow join operations.

医鼻突

## SQL \*Plus Commands Not Found in SQL

- In addition to standard SQL commands, Oracle's SQL\*Plus language includes additional commands called SQL \*Plus commands. .
- These commands do not get stored in the SQL buffer.
- SQL \*Plus commands are used to customize sophisticated reports, edit SQL statements, provide a help facility and maintain system variables.
- SQL \*Plus commands:

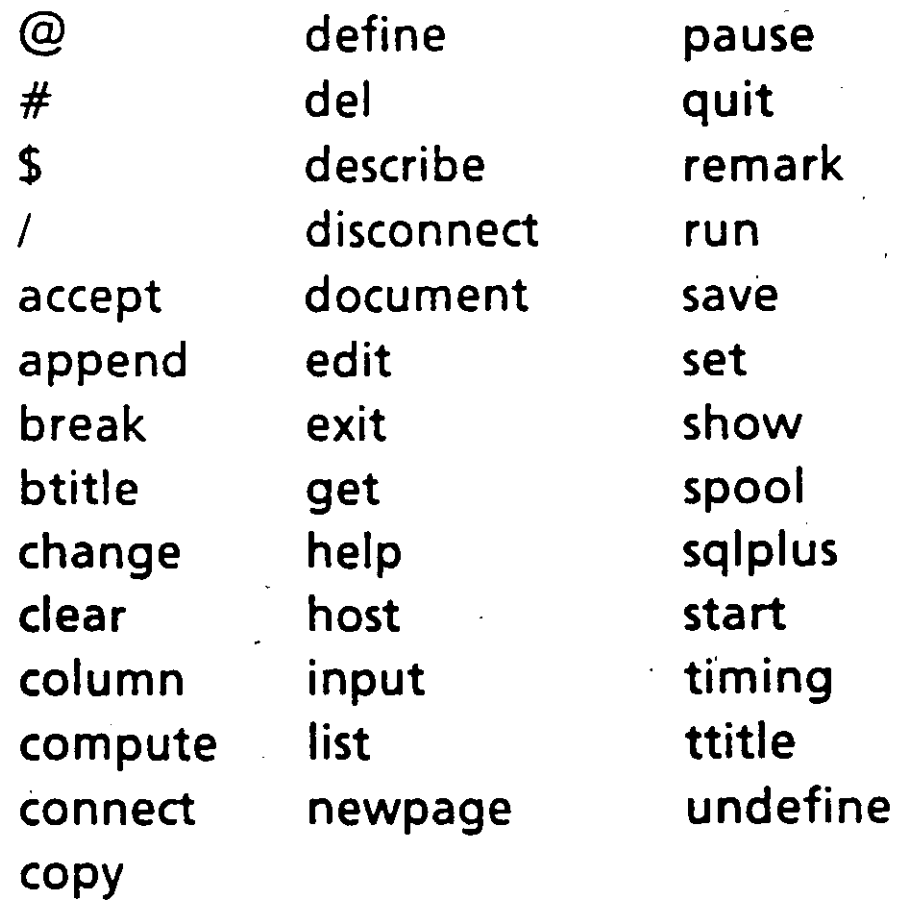

INTRODUCTION 1/14

## SQL Commands

- ~-

- **SQL** commands are used to create, store, change, retrieve and maintain the information in an Oracle Database.
- A SQL command is stored in a part of memory called the SQL buffer where it remains until a new command is entered.
- SQL has many keywords. The 17 which begin statements are: •

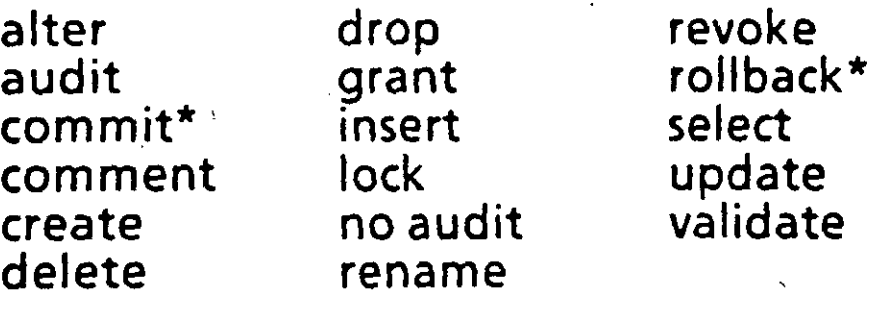

\* While part of SQL, these commands do not require a semi-colon nor do they get stored in the SQL buffer.

INTRODUCTION 1/13

# 2. Database Queries

 $\ddot{\phantom{a}}$ 

)

### **Logging onto SQL \*Plus**

• Access your operating system

USERID:

 $-$  . The contract of the contract of the contract of the contract of the contract of the contract of the contract of the contract of the contract of the contract of the contract of the contract of the contract of the con

PASSWORD:

At the Operating System prompt:

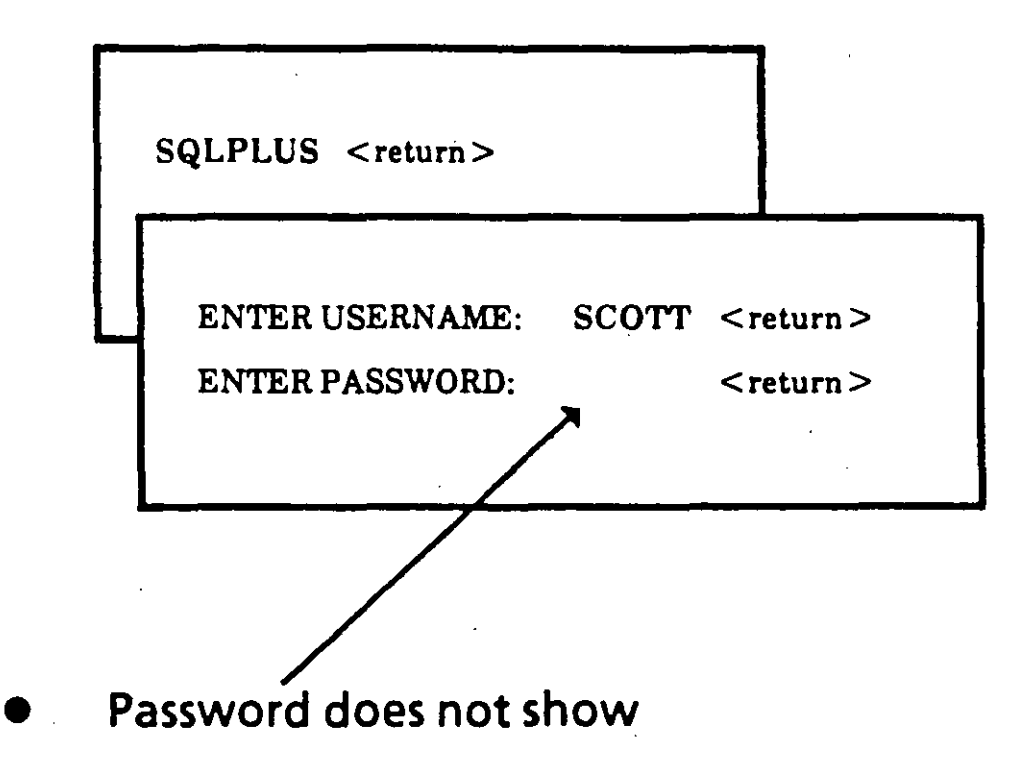

### Getting HELP

 $\cdot$   $\cdot$   $\cdot$ 

List of all SQL and SQL \*Plus commands:

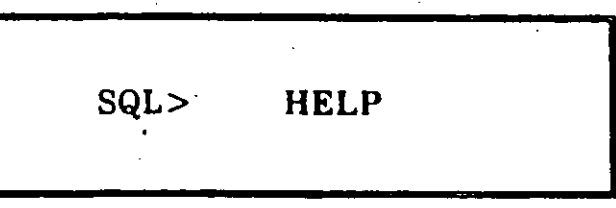

Information about a particular command:

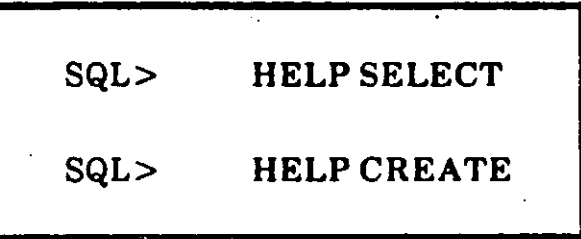

To see a list of the current help topics:

SQL> HELP TOPICS

*r* 

<u>|</u>

#### The DATA DICT/ONARY

The DATA DICTIONARY is a group of tables and views that contains descriptive information about

Tables

User access privileges

Other features of the database

These are the most frequently used tables when accessing the data dictionary:

#### TAB

A list of the tables, views, and synonyms that you have created

**DTAB** Tables that make up the data dictionary

#### **COL**

A list of all column definitions for the tables you created

#### CATALOG

A list of all tables you have access to

#### **The DESCRIBE Command**

- If you want to obtain a description of a specific table, use the DESCRIBE command
- The description will contain

**NAME** name of column

#### **NULL?**

whether null values are allowed in this column

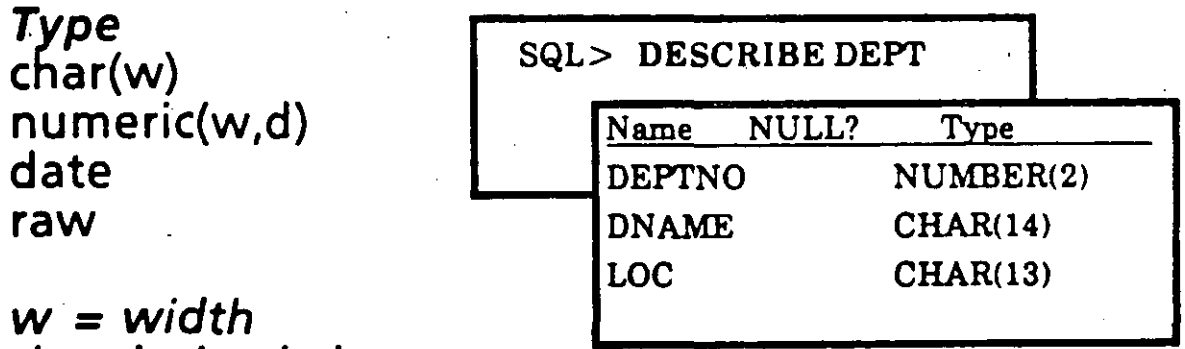

 $d = decimal places$ 

**DATABASE QUERIES** 

 $2/5$ 

#### General Query Syntax

- By using SQL you can query a database in an endless number of.ways
- Although SQL is highly flexible, it still has a very specific syntax
- It is possible to phrase a SQL question wrong, and end up with either no results at all, or answers to a question you didn't realize you asked
- The overall syntax is very simple:

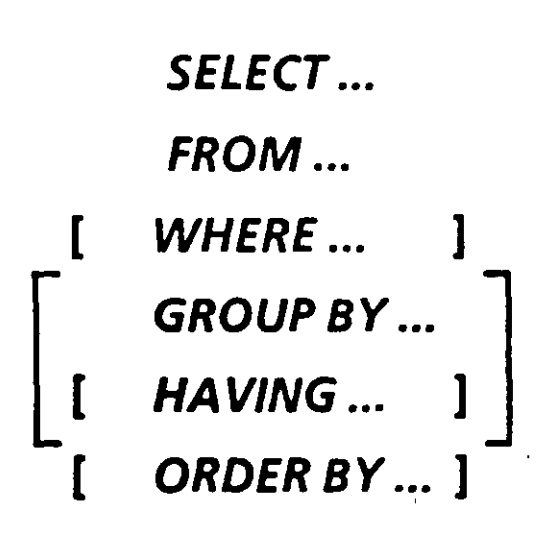

DATABASE QUERIES 2/6

o

### Selecting Al/ Columns

:  $\mathcal{L} = \mathcal{L} \times \mathcal{L} = \mathcal{L} \times \mathcal{L} = \mathcal{L} \times \mathcal{L} = \mathcal{L} \times \mathcal{L} = \mathcal{L} \times \mathcal{L} = \mathcal{L} \times \mathcal{L} = \mathcal{L} \times \mathcal{L} = \mathcal{L} \times \mathcal{L} = \mathcal{L} \times \mathcal{L} = \mathcal{L} \times \mathcal{L} = \mathcal{L} \times \mathcal{L} = \mathcal{L} \times \mathcal{L} = \mathcal{L} \times \mathcal{L} = \mathcal{L} \times \mathcal{L} = \$ 

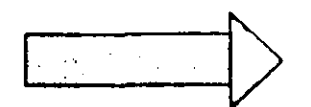

*What data are in the EMP table?* 

' SQL> SELECT  $\bigcirc$  asterisk means all FROM EMP<sub>:</sub>  $\vert$  columns **EMP Table** EMPNO ENAME JOB MGR HIREDATE SAL COMM DEPTNO 7369 SMITii CLERK 7902 17-DEC-80 800 20 7499 ALLEN SALESMAN 7698 20-FEB-8J J,600 300 30 752J WARD SALESMAN 7698 22-FEB-8J 1,250 500 30 7566 JO NES MANAGER 7839 02-APR-8J 2,975 20 7654 MARTIN SALESMAN 7698 28-SEP-8J . J,250 1,400 30 7698 BLAKE MANAGER 7839 01-MAY-81 2,850 30 7782 CLARK MANAGER 7839 09-JUN-81 2,450 10 7788 SCOTI ANALYST 7566 '09-NOV-81 3,000 20 7839 KING PRESIDENT 17-NOV-81 5,000 JO 7S44 TURNER SALESMAN 7698 08-SEP-8J J,500 o <sup>30</sup> 7876 ADA MS CLERK 7788 23-SEP-8J 1,100 20 7900 JAMES CLERK 7698 03-DEC-8J 950 30 7902 FORO ANALYST 7566 03-DEC-8J 3,000 20 • . 7934 MILLER CLERK 7782 23-JAN-82 J,300 JO

·¡

You use the  $*$  to see all columns of the table

DATABASE QUERIES **2/7**
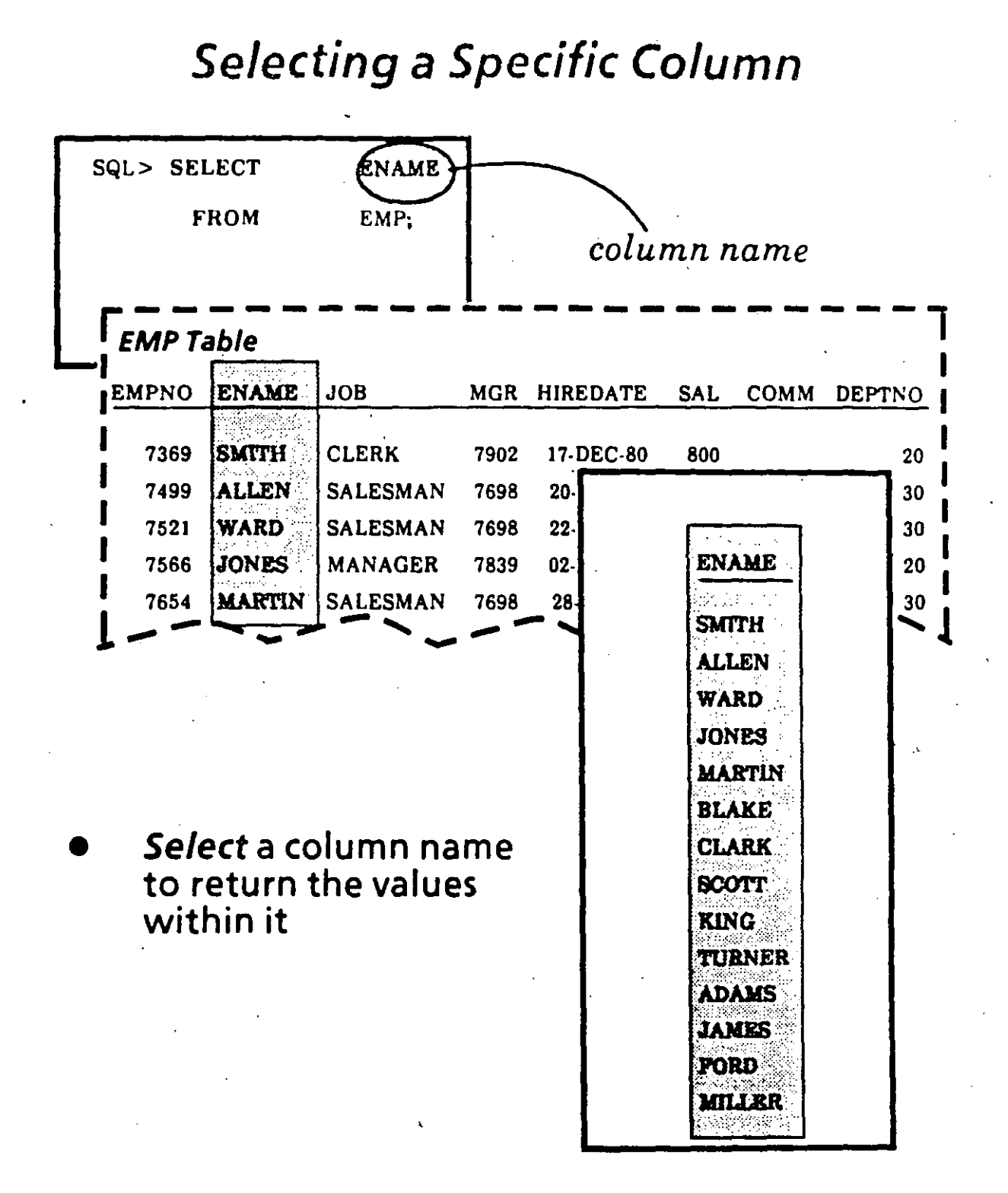

**DATABASE QUERIES** 

# Selecting Multiple Columns

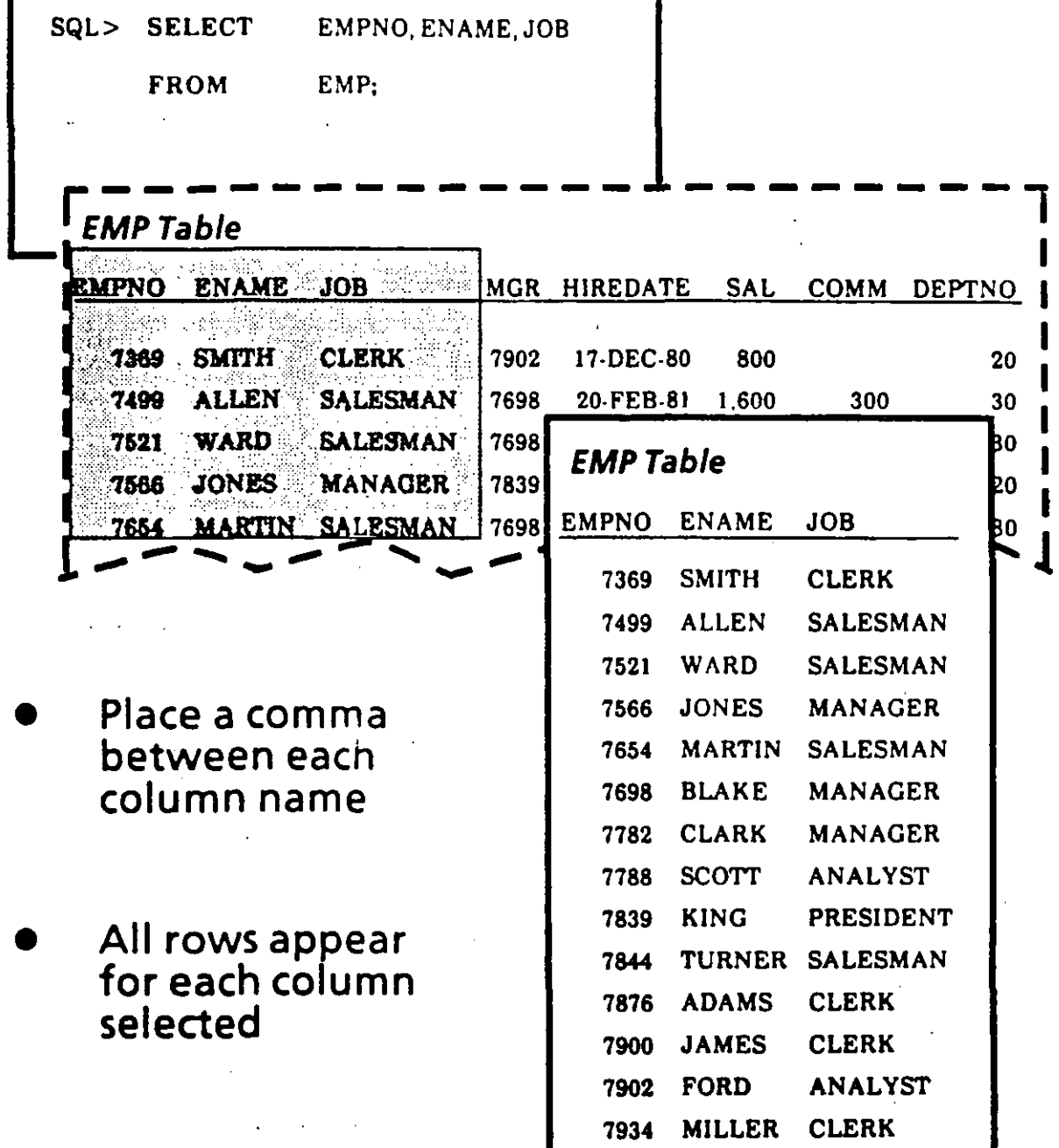

1

OATABASE OUERIES 2/9 .

### **Reordering Columns During Selection**

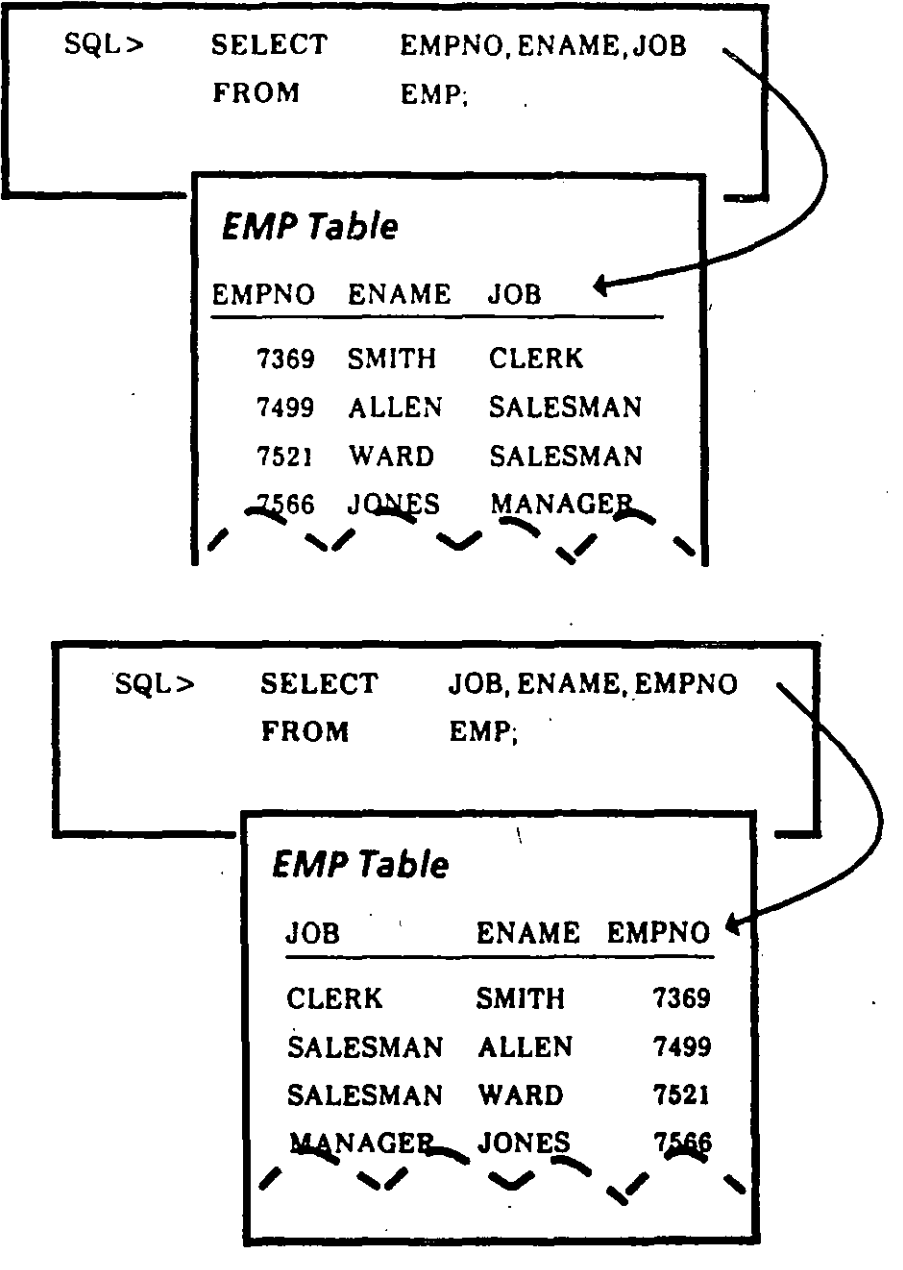

The order of selection determines the order of display

# **Selecting Rows**

- If you don't specify a WHERE clause, all rows will be selected
- By specifying a WHERE clause, you can choose<br>specific rows

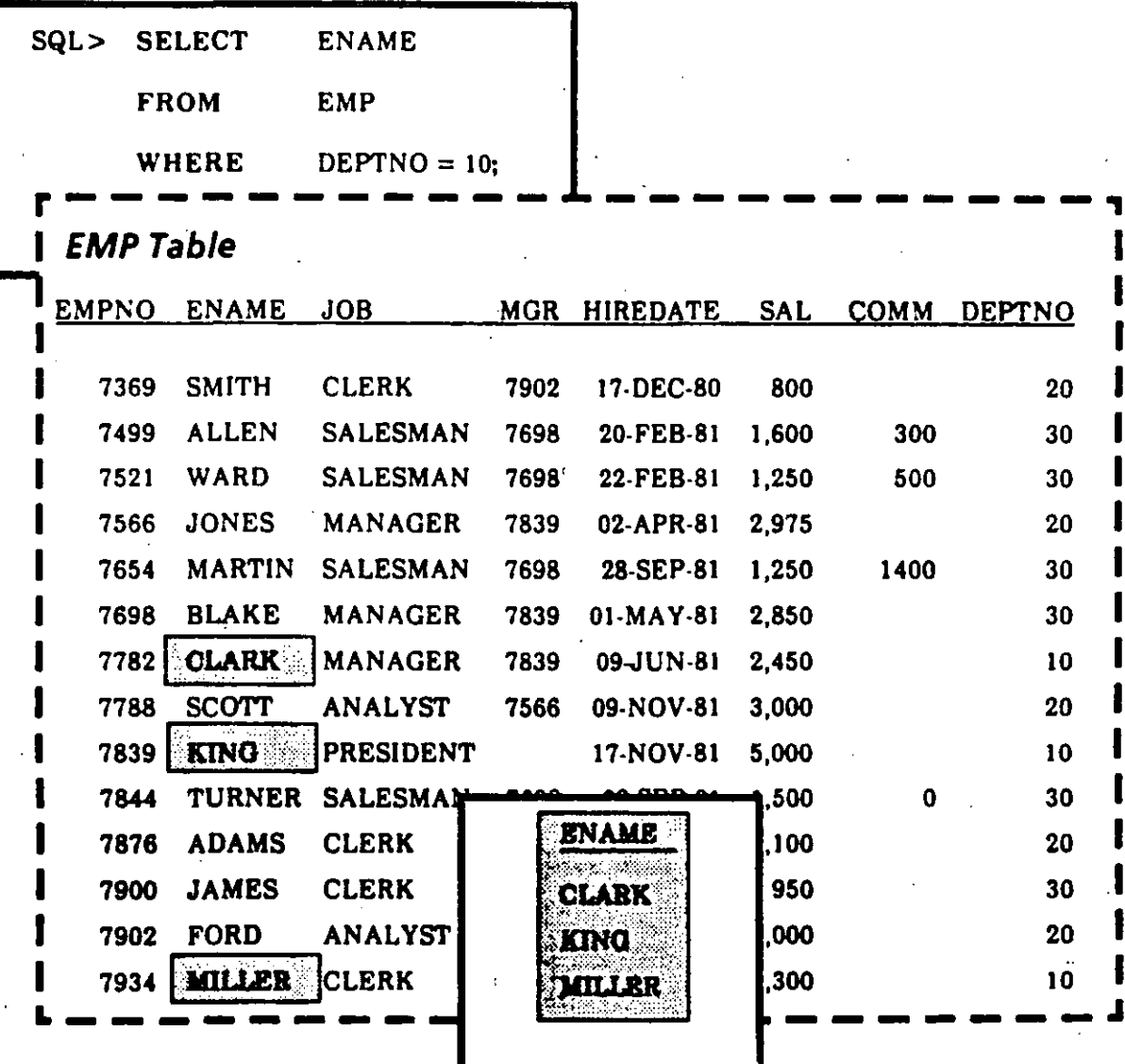

**DATABASE QUERIES** 

### *Ordering Rows in* a *Sequence*

- In the relational model, rows have *no particular*  order
- The *ORDER BY* command is the onlyway you can ensure rows will be displayed according to specific *i*  criteria

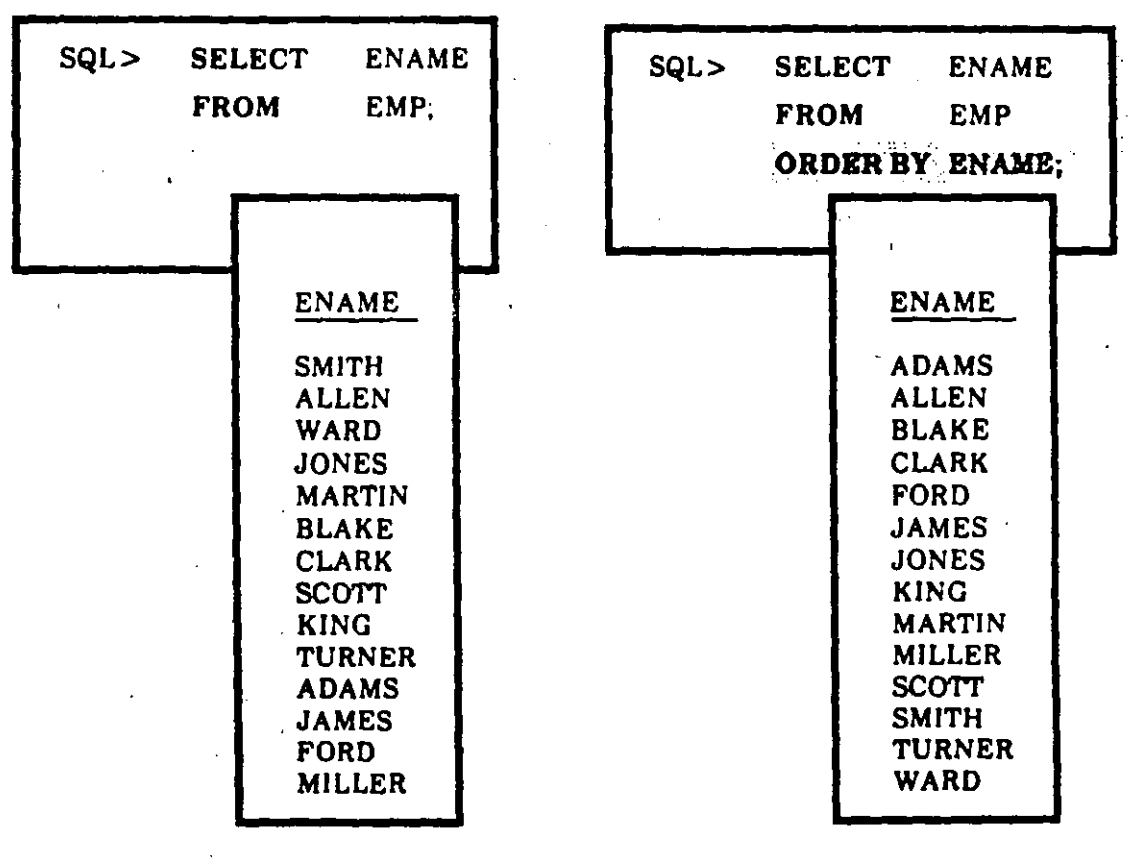

*Unordered Ordered* 

 $\ddot{\phantom{a}}$ ./ .. ,..

# Ordering Rows *by* . Multiple Criteria

When ordering by multiple criteria,

• Primary Order is the first column listed

 $\tau$ .

- Secondary Order is the second column listed
- And so on...
- The default is Ascending Sequence (ASC)  $(A \text{ to } Z, \text{ not } Z \text{ to } \tilde{A})$
- To order in a Descending Sequence, you add the word *DESC* after you specify which column to order by

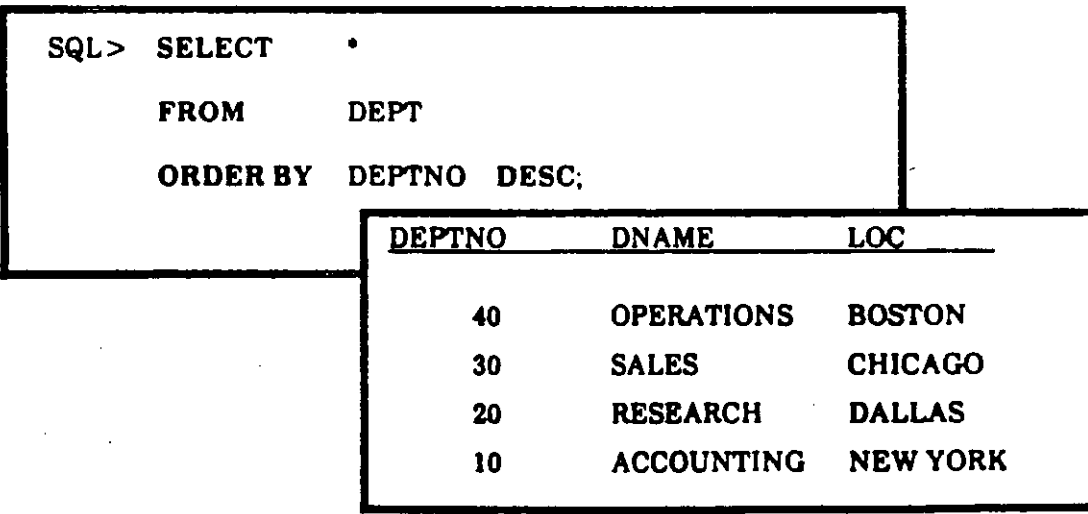

DATABASE QUERIES 2/13

# Selecting Specific Rows: A Single Condition

In the WHERE clause you can compare a column value to

> a **CHARACTER** constant by using single quotes

. For all the set of the set of the set of the set of the set of the set of the set of the set of the set of the set of the set of the set of the set of the set of the set of the set of the set of the set of the set of th

where ename  $=$  'SMITH'

Note: The case you use matters within quoted constants ·

an *ARITHMETIC EXPRESSION* with no quotes

where deptno  $= 20$ 

#### another **COLUMN** value

where  $emp.deptno = dept.deptno$ (This construct, known as a JO/N, wi/1 be. discussed later.)

DATABASE QUERIES

### **Logical Operators** for Selecting Rows

### **Equality and Inequality Operators**

Equal to Not equal to Greater than Greater than or equal to Less than Less than or equal to

### **Other Operators**

Equal to any member of the following list

Greater than or equal to one value, and less than or equal to another

Matches the following pattern a string of zero or more characters a string of one character

Not applicable/missing value

Reverses some of the above operators (e.g. NOT IN, IS NOT NULL)

IN (list)

!= or <>

> =

 $\leq$   $\equiv$ 

**BETWEEN low** AND high

**LIKE** %

**IS NULL** 

**NOT** 

**DATABASE QUERIES** 

### Lists of Values: -IN and NOT IN

• The *IN* operator lets you select rows that match one of the values in a list (uses an *OR* evaluation)

 $\blacktriangleright$ 

 $\sim$  -  $\sim$ 

.•

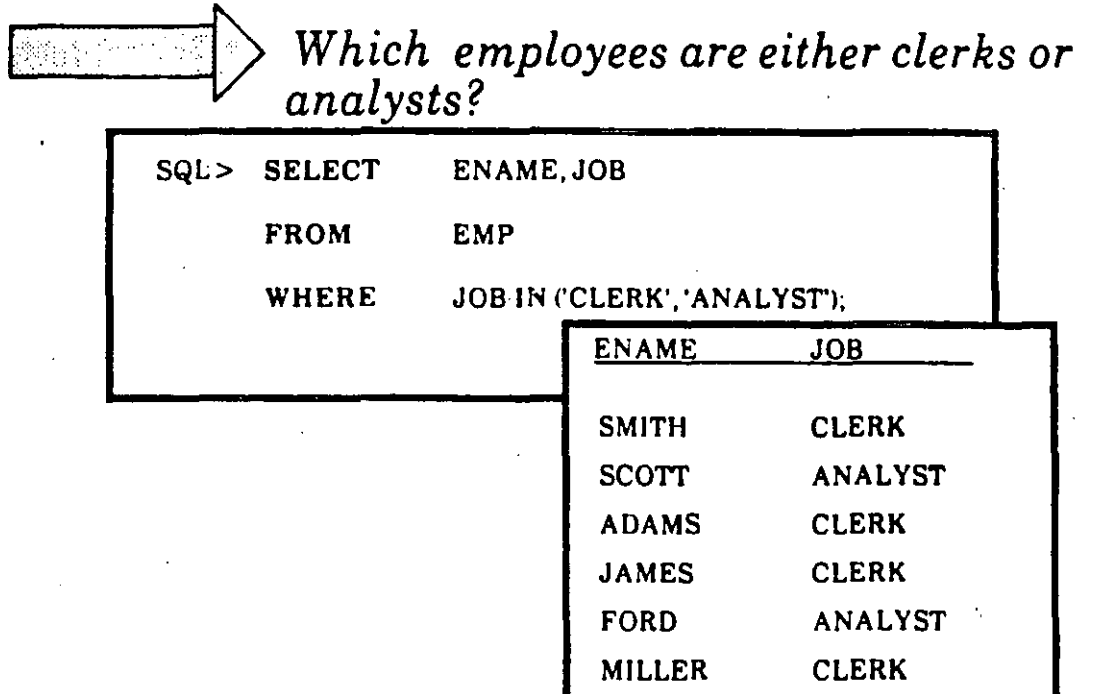

**•** Conversely, NOT IN lets you select rows that do not fall in the list

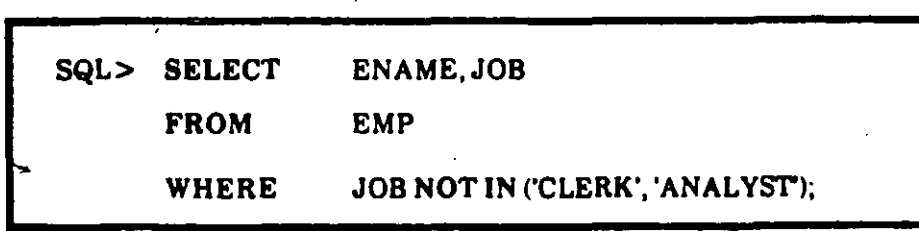

DATABASE QUERIES 2/16

### **A Range of Values: BETWEEN and NOT BETWEEN**

The **BETWEEN** operator lets you select rows that contain values within a range.

Which employees earn between  $$2,000$  and  $$3,000$ ?

SQL> SELECT ENAME,JOB,SAL

FROM EMP

WHERE SAL BETWEEN 2000 ANO 3000;

• Conversely, **NOT BETWEEN** selects rows outside of a range;

> SQL> SELECT ENAME,JOB,SAL FROM EMP WHERE SAL NOT BETWEEN 2000 ANO 3000;

> > •

DATABASE QUERIES 2/17

..

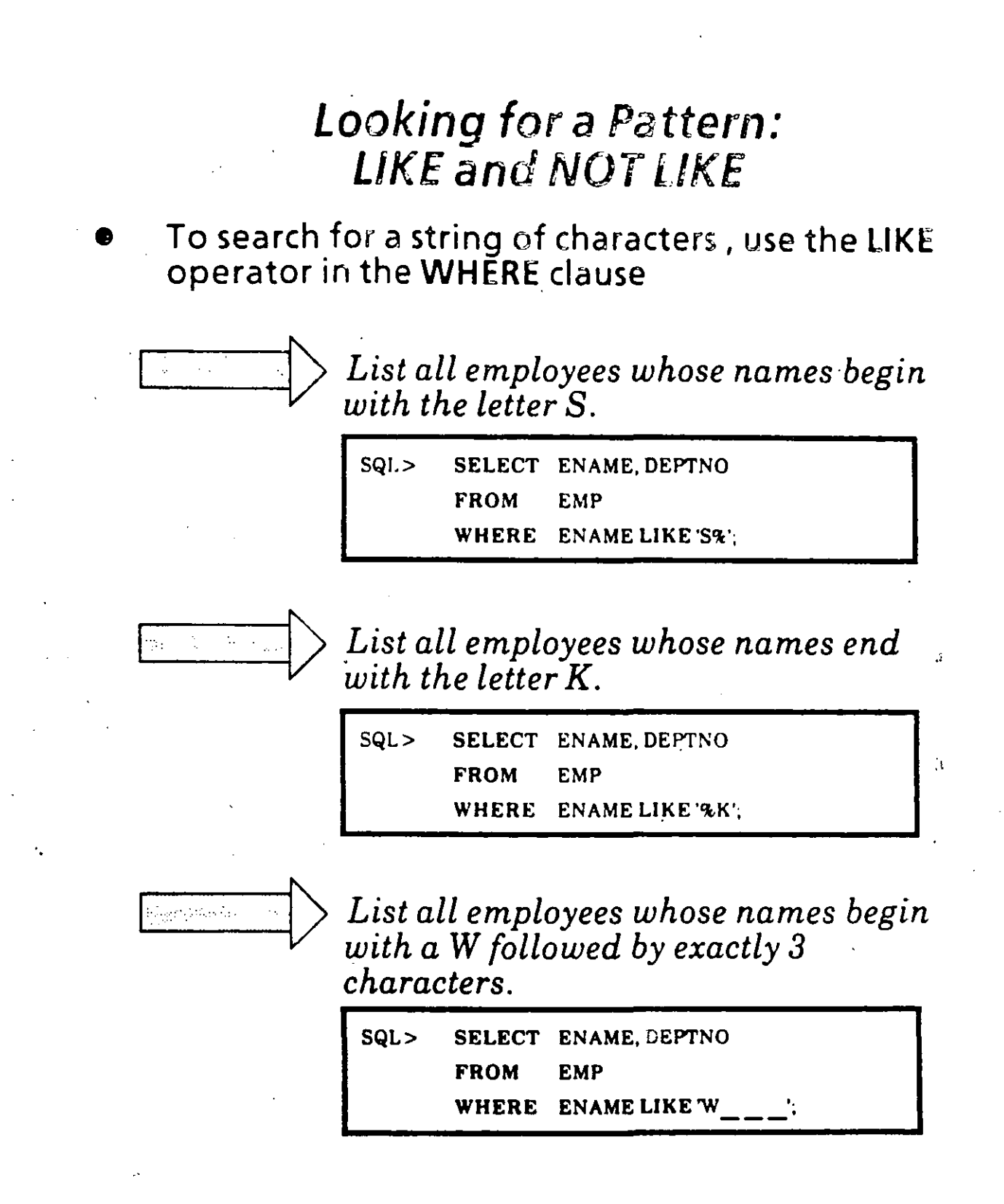

Notice that the wildcard symbol % will match a string of any length, while the matches a single character.

DATABASE QUERIES

• Use **NOT** liKE to select rows that do not match a pattern.

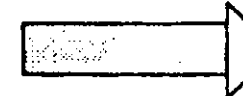

--

List all employees whose job titles do<br>not begin with the string SALES.

 $\cdot$  -  $\cdot$ 

1

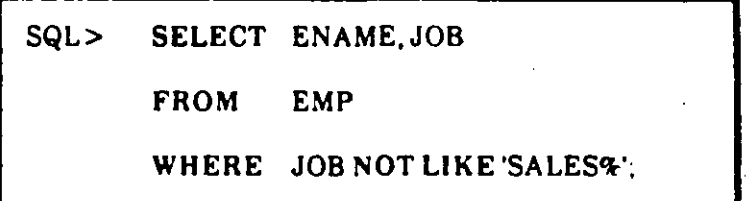

*Write a query below to list all employees whose names begin with the letter M, end with the letter R, and have an L as the third letter.* 

DATABASE QUERIES 2/19

### NULL Values: /S NULL and /S NOT NULL

---

- A NULL value in a number column is not the same as a zero.
- Zero is a number; NULL is not a number
- NULL means that the value is unknown, missing, or not applicable; it should not be treated like a zero.
- Searching for NULL values:

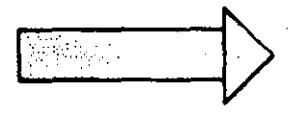

List all employees who are not eligible for commission (ie., whose commission *column is NULL).*  1

SQL> SELECT ENAME.JOB

FROM EMP

WHERE COMM IS NULL;

### Searching for non-NULL values:

ng<br>Kabupatèn

List all employees who are eligible for commission.

 $SQL >$ SELECT ENAME.JOB

> **FROM EMP**

WHERE COMM IS NOT NULL:

Note: *NULL* values do not take up any storage space in an Oracle RDBMS.

DATABASE QUERIES

# Multiple Conditions

.. -~ ..

• The *WHERE* clause can further qualify what rows are returned by specifying more than one condition needed to satisfy the query

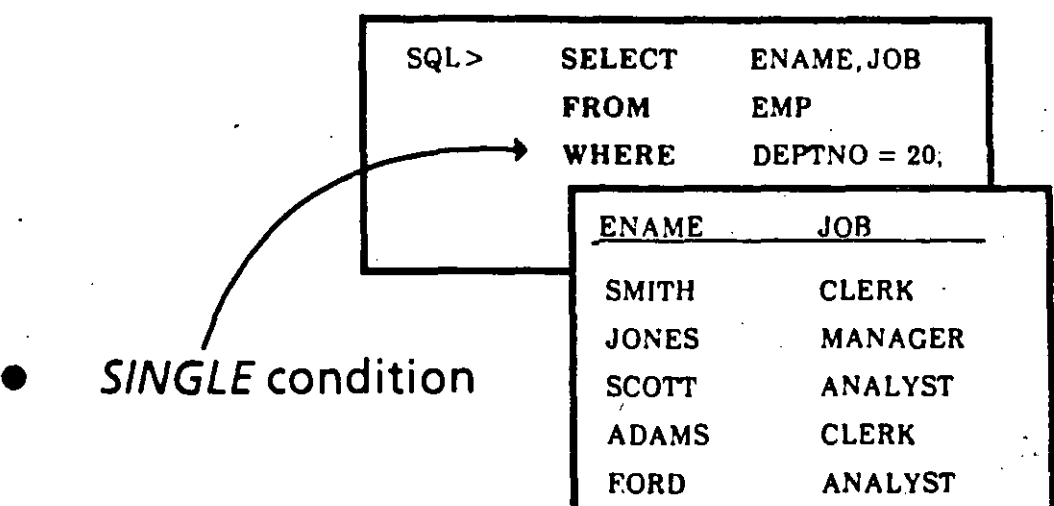

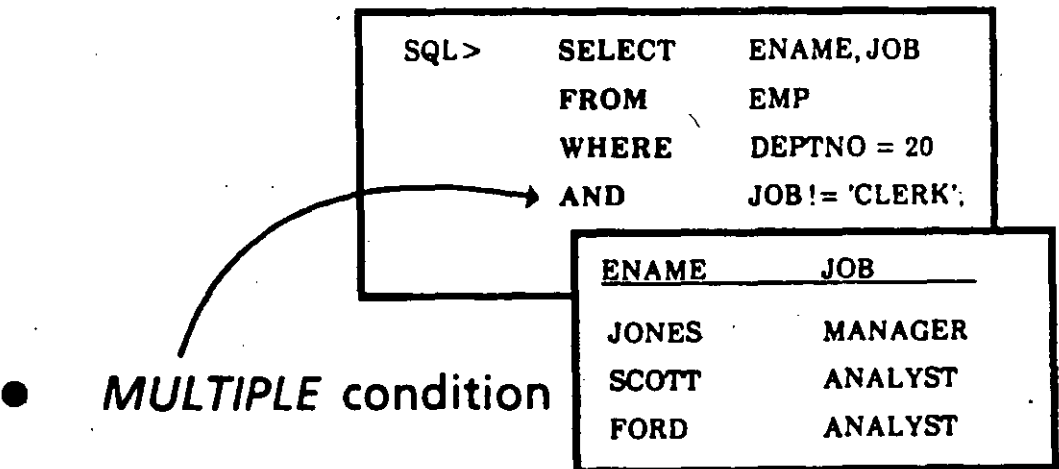

- The AND operator adds further criteria selected rows must meet.
- In contrast, the OR operator specifies selection of rows where either condition is met.

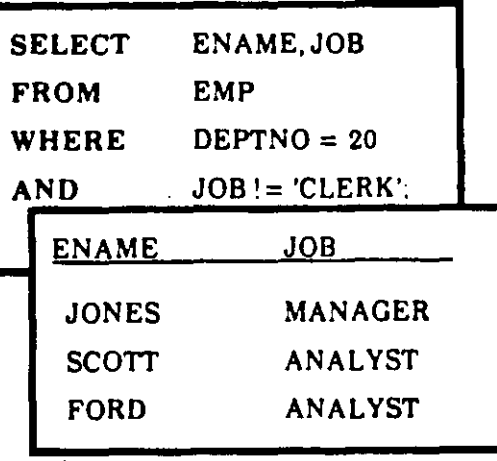

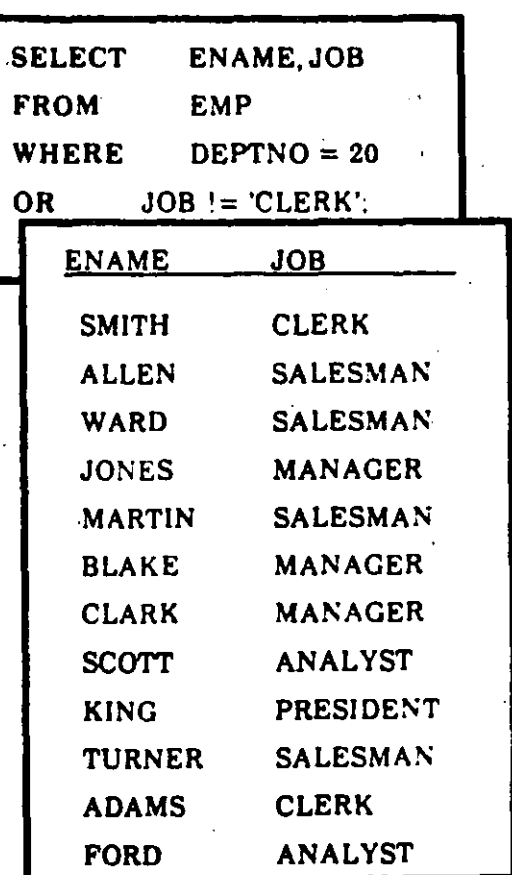

**DATABASE QUERIES** 

### Precedence of Multiple Operators

 $\cdot$  -  $\cdot$ 

 $\cdot$  '

- You may use AND and OR in a single WHERE clause
- You should use  $($   $)$  to establish precedence

Order of evaluation if you *don't* specify ():

First ANO Then *OR* 

For Example:

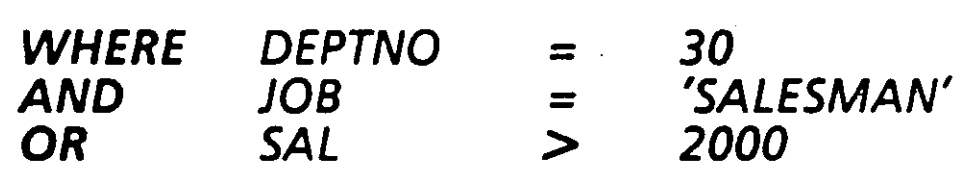

This refers to *salesmen in dept 30 or any employee who makes over \$2,000.* 

lt doesn't refer to *anyone in dept 30 who is either a salesman or who makes over \$2,000* 

DATABASE QUERIES 2/24

•

### Introduction to **Expressions**

You can use SQL like a calculator to express values with arithmetic operators. These include:

> **ADD SUBTRACT MULTIPLY DIVIDE**

These operators can be used in just about any kind of clause, including

### **SELECT**

#### **WHERE**

### **ORDER BY**

and other clauses you will learn about later.

Note: It does not make sense to use an arithmetic operator in the FROM clause.

 $\mathbf{r}$ 

### **Numeric Expressions**

You can use more than one expression in the same query:

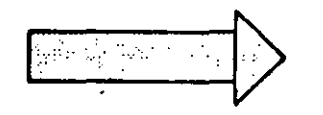

# Who earns a commission that is more<br>than 5% of their base salary?

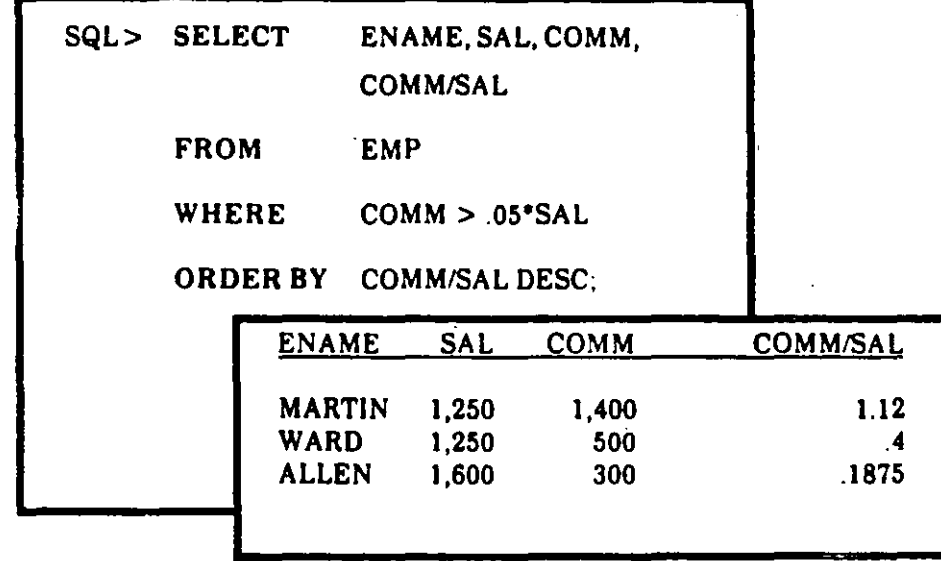

### Numeric Expressions with Multiple Operators

:--\_:--':'""~

- You may nest multiple expressions together
- Here's the Order of Evaluation:

' ...- --~

'

Evaluated First: **Multiplication** Division

Evaluated Next: **Addition** Subtraction

- Evaluation occurs from left to right, wherever the above ordering of evaluation does not apply
- You can control the order of evaluation with the use of ()

For instance:

 $12*(SAL + COMM)$  ! =  $12*SAL + COMM$ 

DATABASE QUERIES 2/27

### *Using Expressions in*  DA TE Arithmetic

. *..r ...* 

- You can use expressions to specify values that involve DATE values  $-$  arithmetic uses days as the basic unit ·
- You can both add and subtract dates
- Here are some examples using addition:

Add two days to 6-Mar-87  $6-MAR-87 + 2 = 8-MAR-87$ 

Add two hours to 6-Mar-87  $6\text{-}MAR-87 + 2/24 = 6\text{-}MAR-87$  and 2 hrs

Add15 seconds to 6-Mar-87  $6-MAR-87$ <br>+ 15/(24\*60\*60)  $= 6$ -MAR-87 and 15 secs

DATABASE QUERIES 2/28

### Using Column Aliases

- The column heading that displays normally reflects the one that you specified when you created the table
- You can make a different column heading display by specifying a COLUMN ALIAS in the SELECT clause
- To specify an alias, follow the column name with a blank and then the alias name you want
- Here's an example:

-.

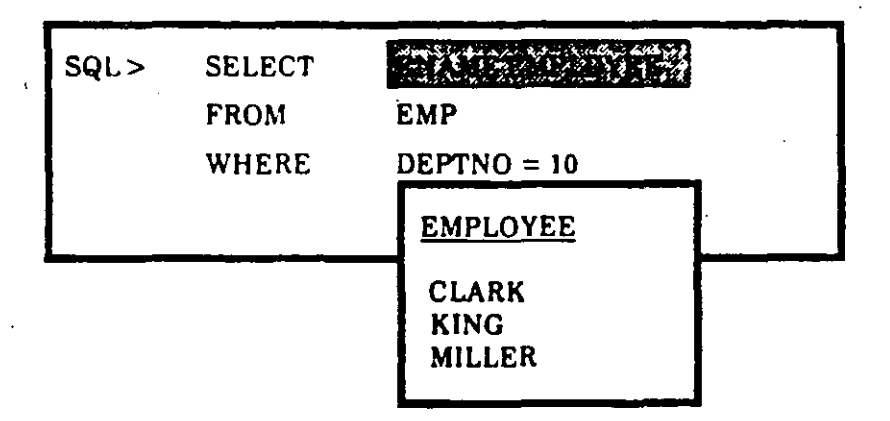

DATABASE QUERIES

### **Column Aliases and Expressions**

If a **SELECT** clause contains an arithmetic expression, that expression is used as the display heading. An alias can be used to temporarily "rename" a computed column to make query results more readable.

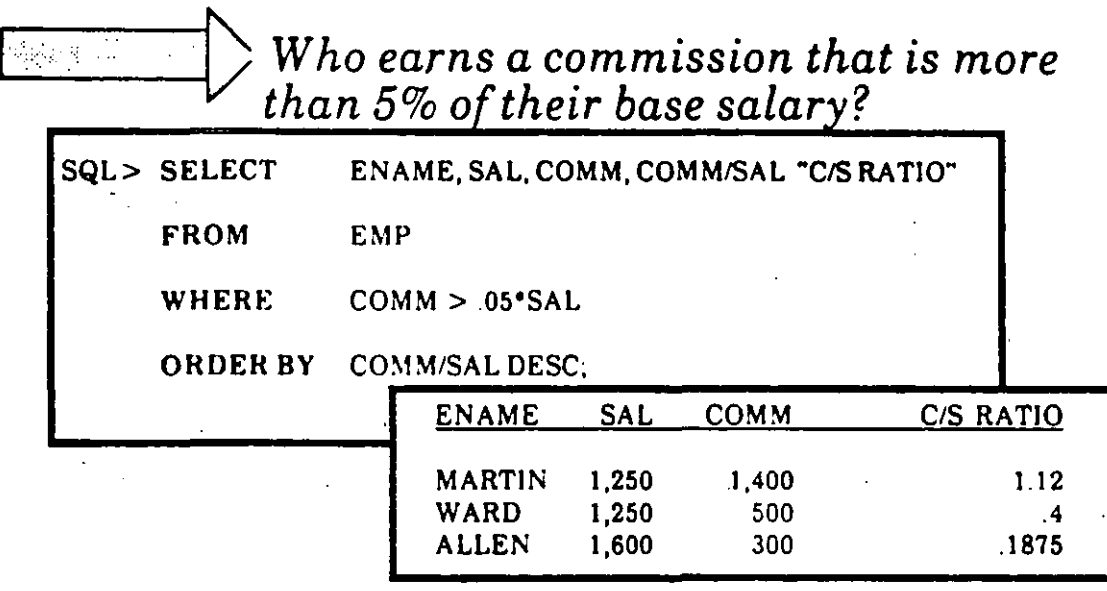

- Notice that the expression itself, not the alias, is referenced in the ORDER BY clause. This rule also applies to all other clauses in the **SELECT** statement.
- Also notice that an alias containing special characters such as a blank and a slash (*I*) must be enclosed in double quotes.
- The alias affects the SELECT command in which it is used. It has no effect on other queries.

**DATABASE QUERIES** 

## General Query Syntax: A Summary

The overall syntax is very simple:

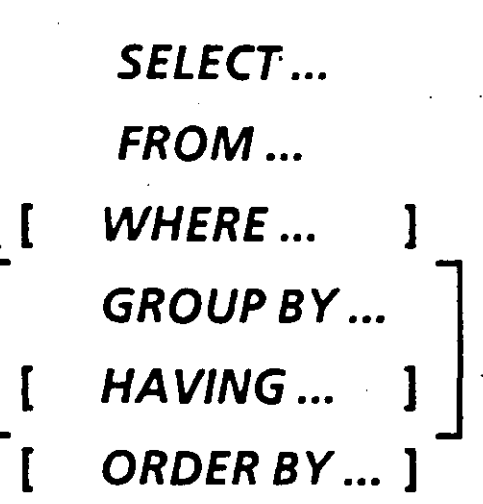

 $\bullet$  The formal syntax that you have learned so far looks like this:

> **SELECT** FROM WHERE ORDER BY

col 1,col 2... col n tablename conditions are true col 1, col 2... col n

~

DATABASE QUERIES

### Background for  $\mathcal E$  Editing SQL Statements

 $\cdot$   $\bullet$  .

.-

### • SQL BUFFER This buffer holds the CURRENT SQL COMMAND until you enter another SQL command or exit

• SQL \*Plus commands for editing

LIST or L - Display the contents of the SQL Buffer

LIST 4 - List the fourth line of the Current SQL Command

CHANGE or C - Change first occurrence of text in a.· single line. Note: Using ... will match a string of any  $length.$  e.g.  $SQL > C/(N.)/('ANALYST')/$ 

INPUT or 1 - Add one or more lines to the Current SQLCommand

 $APPEND$  or  $A - Add$  text to a line

'·

DEL - Delete one line

RUN - List and run the statement in the SQL Buffer

*1* - Run the statement in the SQL Buffer

EDIT - Write the statement in the SQL BUFFER to an operating system text file and call the standard operating system editor to allow changes

You are ready to complete Practice Session One;

DATABASE QUERIES 2/32

3. Data Manipulation

### **Inserting Data**

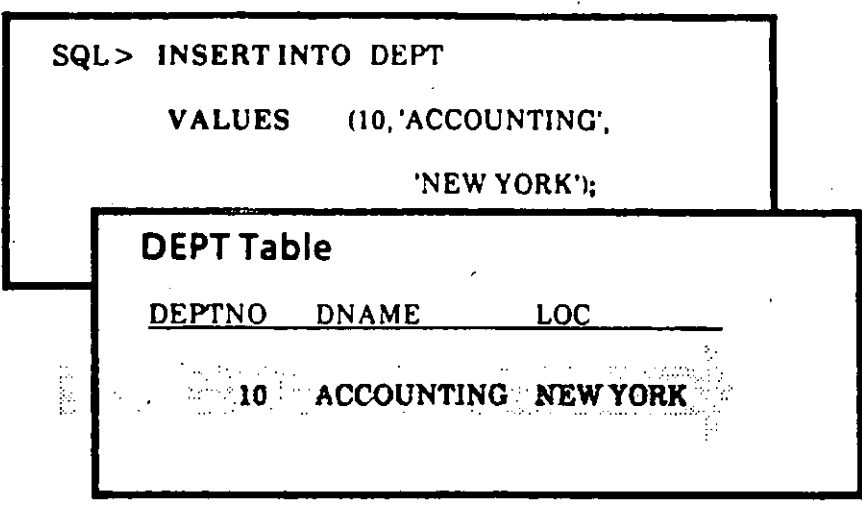

- A table must be created before you can insert data
- Separate values with commas
- Use the DESCRIBE command to show order and type of columns
- Each value must match the data type of targeted column
- **Enclose CHAR and DATE values in single quotes**

### **More about Inserting Data**

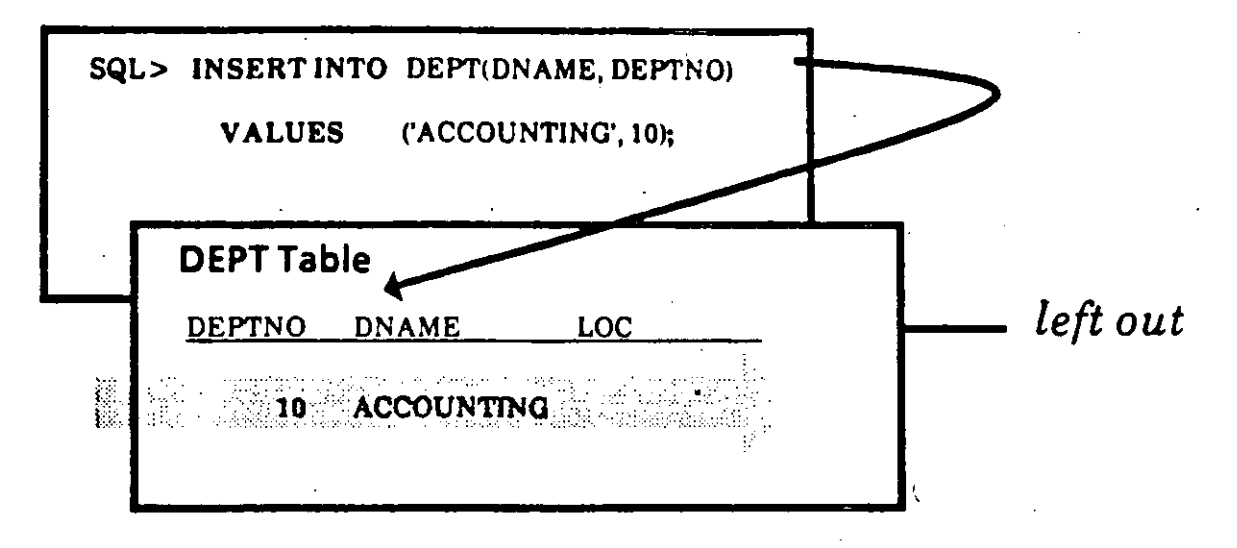

- List column names in INSERT clause to
	- forego data entry for one or more columns
	- enter data in a specific sequence
- Values must be listed in the order specified by the **INSERT** clause

### **Inserting a Row from Another Table**

- You can use the *INSERT* command with a query to select rows from one table and insert them into another table.
- The query replaces the VALUES clause.

SQL> INSERT INTO EMP (EMPNO, ENAME, DEPTNO)

SELECT ID, NAME, DEPARTMENT

FROM OLD\_EMP

WHERE DEPARTMENT IN (10, 20, 30, 40);

### Using Parameters in the INSERT Command

- An INSERT command may contain parameters representing values to be provided when the command is run.
- Each parameter consists of an & which is usually followed by the name of the column.

SQL> INSERT INTO DEPT

VALUES (&DEPTNO, &DNAME, &LOCJ;

Execution of this statement causes SQL \*Plus to prompt you for values for each of the parameters.

- Repeated execution allows the user to insert multiple rows into a table quickly.
- You do not have to put quotes around a CHAR or DATE value if you put them around the parameter.

SQL> INSERT INTO DEPT

VALUES (&DEPTNO, '&DNAME', '&LOC');

### **Inserting NULL Values**

 $\overline{\mathbf{z}}$ 

If you don't include a column in the INSERT clause,<br>the value for that column defaults to NULL

You may list *NULL* in the *VALUES* clause<br>(unless you specified *NOT NULL* for that column)

 $SQL$ **INSERT INTO DEPT** VALUES (50, 'EDUCATION', NULL); **lnserting DATE Values** 

• Default format for entering dates:

-- --

### **'DD-MON- YY'**

 $\textcolor{red}{\textbf{12.5}\textcolor{blue}{\textbf{12.5}}}\textcolor{blue}{\textbf{12.5}}\textcolor{red}{\textbf{13.5}}\textcolor{red}{\textbf{25.5}}\textcolor{red}{\textbf{26.5}}\textcolor{red}{\textbf{27.5}}\textcolor{red}{\textbf{27.5}}\textcolor{red}{\textbf{28.5}}\textcolor{red}{\textbf{27.5}}\textcolor{red}{\textbf{28.5}}\textcolor{red}{\textbf{28.5}}\textcolor{red}{\textbf{29.5}}\textcolor{red}{\textbf{29.5}}\textcolor{red}{\textbf{2$ 

SQL> INSERT INTO EMP (EMPNO, EN AME, HIREDATEl VALUES (7963, 'STONE', '07-APR-87'1;

• To automatically enter today's date and time:

## **SYSDATE**

 $\overline{\mathbb{R}^n\mathbb{Z}^n}$   $\Rightarrow$   $E$ nter a new employee 'KOHN', who *was hired today.* 

SQL> INSERT INTO EMP

(EMPNO, EN AME, HIREDATEl VALUES (7600,'KOHN', SYSDATEl;

 $~\cdot$   $~\cdot$   $~\cdot$ 

# **Updating Fields**

毒

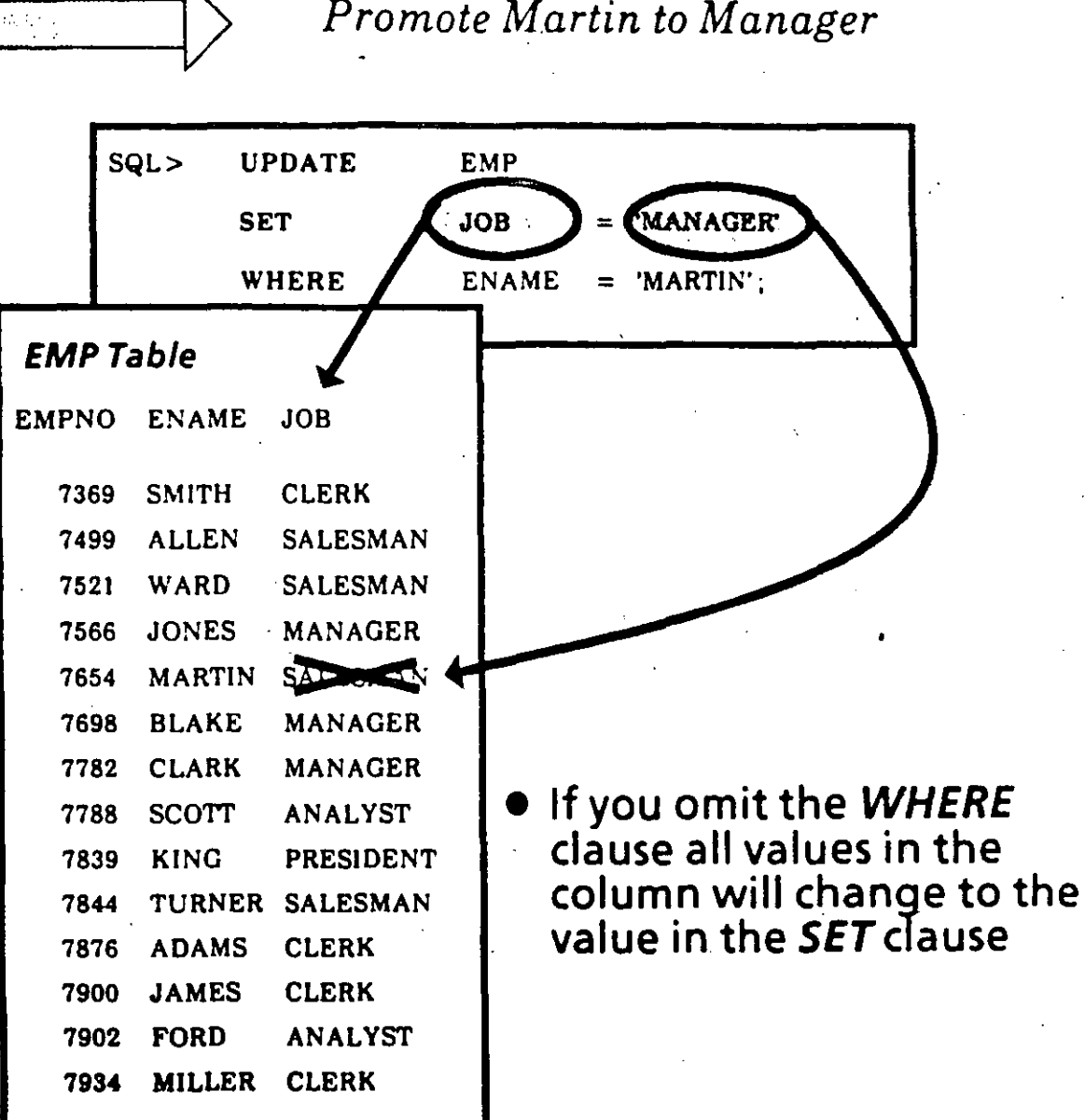

# Updating<br>Multiple Rows

 $\sqrt{\frac{2}{3} \sum_{i=1}^{n} \sum_{j=1}^{n} \sum_{j=1}^{n} \$ 

t

Change all Salesmen to Market Reps.

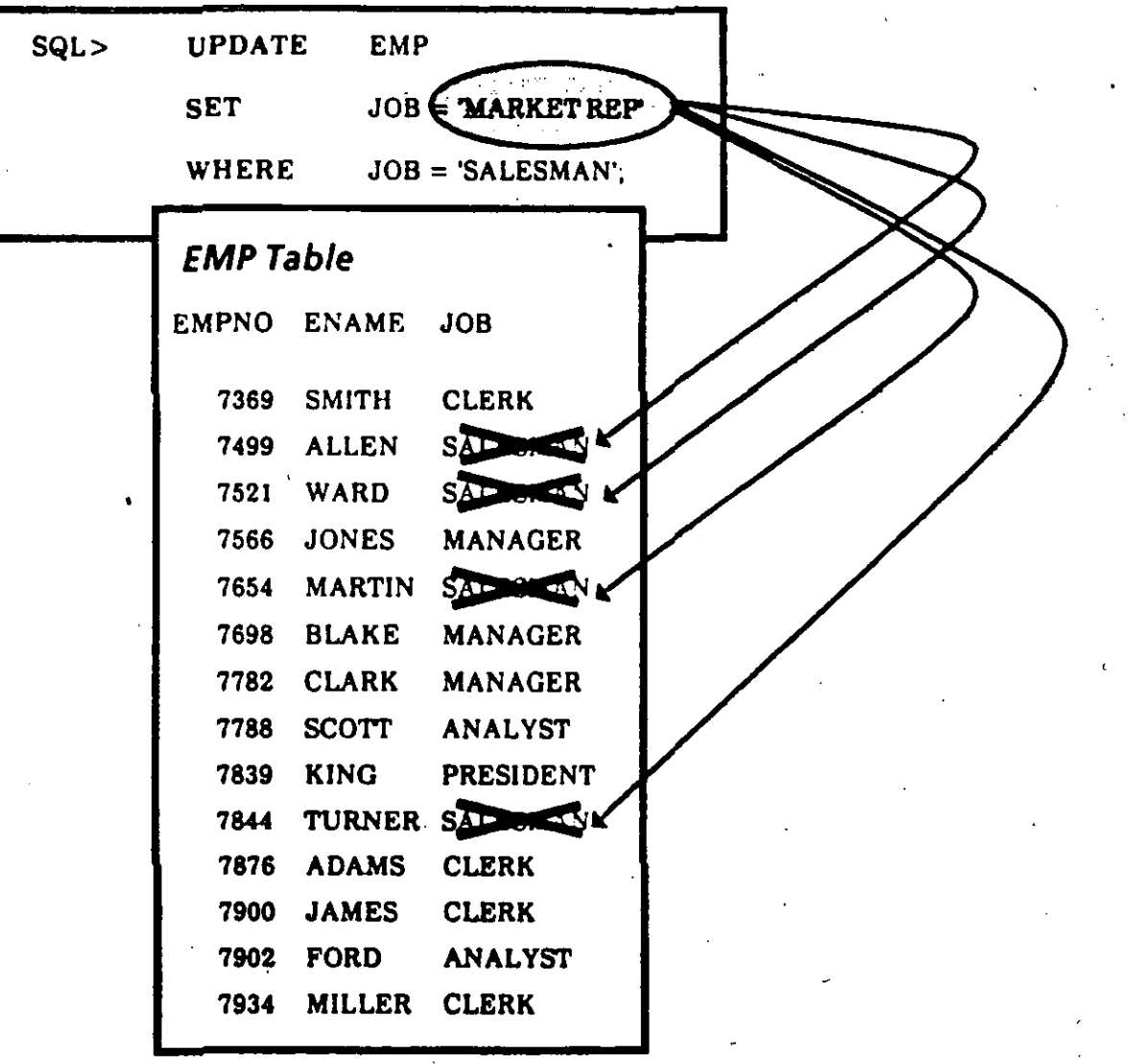

**DATA MANIPULATION** 

# Updating<br>Multiple Columns

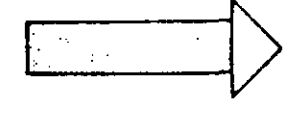

Change all Salesmen to Market Reps,<br>and transfer them to Dept 40.

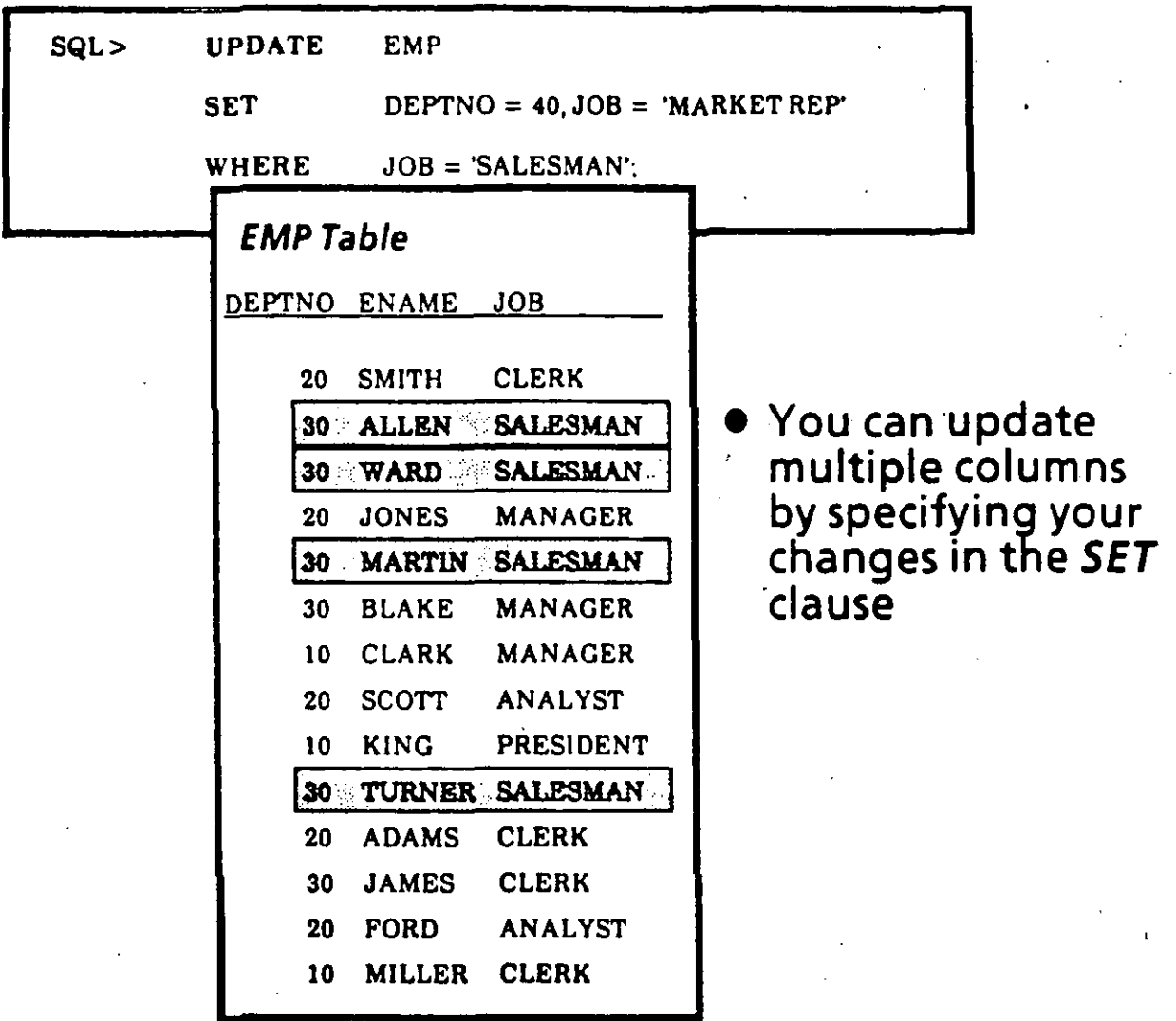

### **Deleting Rows**

- You cannot delete partial rows. Instead, update the column to NULL.
- The WHERE clause determines which rows are deleted:

If you forget the WHERE clause, you will delete all the rows

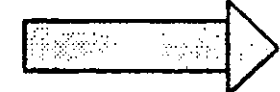

Martin quit. Remove him from the company roster.

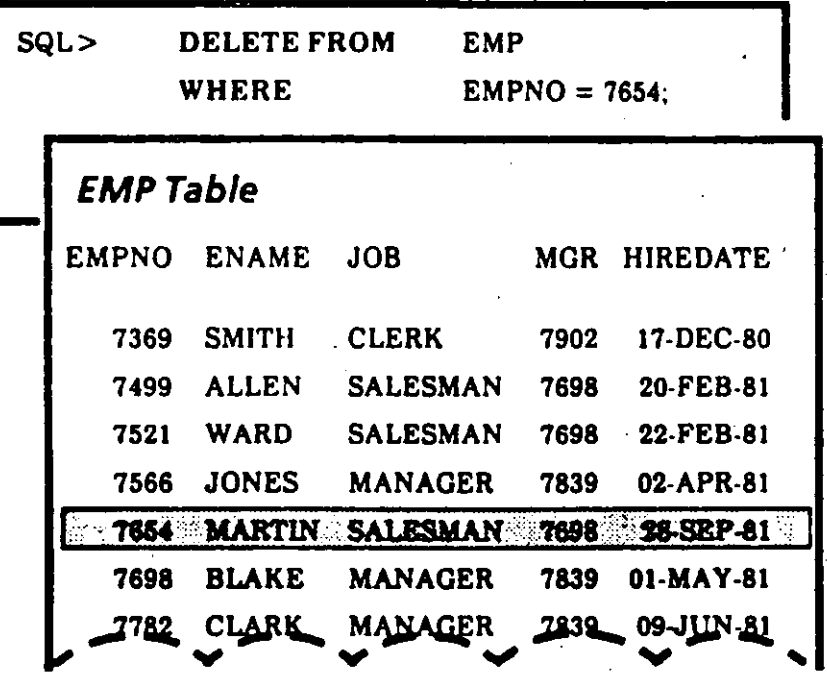
#### Controlling When Changes Take Effect: **COMMIT**

• lnsertions, deletions and updates to tables are not made permanent until work is committed to the database. '

Until work is committed, only the user who has made changes to tables can see those changes; other users see the data as it was as of the last COMMIT.

A COMMIT may be explicit, implicit or automatic:

Exp/icit COMMIT-

--

Issue the SQL command COMMIT to make all pending changes permanent.

SQL> COMMIT

#### lmplicit COMMIT-

-- - --

The following SQL commands cause an implicit commit:

> ALTER, AUDIT, COMMENT, CONNECT, CREA TE, DISCONNECT, DROP, EXIT, GRANT, NOAUDIT, QUIT, REVOKE, and RENAME.

·:¡

Automatic COMM/T-

Changes will take effect immediately after an INSERT, UPDATE, or DELETE is executed if AUTOCOMMIT is enabled. Use the SQL\*Plus SET command:

SQL> SET AUTOCOMMIT ON

Note: SET commands are covered in Chapter S.

### Controlling When Changes Take Effect: **ROLLBACK**

- **The SQL command ROLLBACK cancels all pending** changes by" rolling back" work. .
- On ROLLBACK the database is restored to its state at the time of the last COMMIT.

SQL> ROLLBACK

#### Logica/ Transactions

- All changes to the database between successive COMMIT operations are called a.transaction.
- When a transaction is interrupted by a serious error, such as a system failure, the entire transaction is automatically rolled back.
- This prevents the error from causing only part of a logical transaction to be committed.
- Examples of a logical transaction:
	- Withdrawal of funds from *a* savings account followed by deposit of those funds into a checking account.
	- Creating a new department in a company: Transaction consists of updating the deptno column in the EMP table and inserting a new row in the DEPT table.

-

 $-$ 

You are ready to complete Practice Session Two.

 $\mathbf{\hat{I}}$ 

# 4. Creating Tables and Views

How to Create a Table

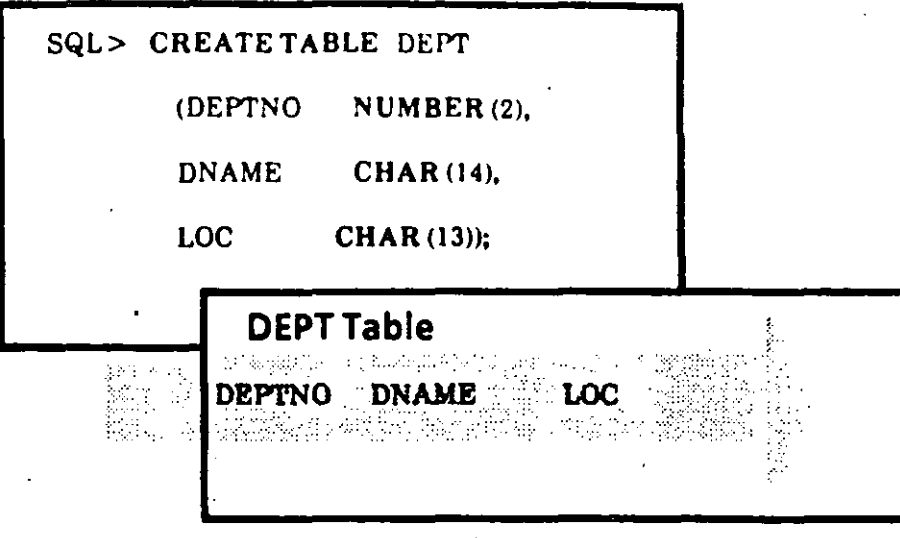

When you create a table you specify the table name

column names

type of values in the column

maximum width of the column

The DATA DICTIONARY is automatically updated

A table may have up to 254 columns

### Rules for Naming Tables and Columns

·-·

#### • *Restrictions on na mes*

First character must be A-Zor a-z (but all are stored in uppercase)

· Subsequent characters can also be *numbers* or \$, #, and (commas not allowed)

Names can be up to 30 characters

#### • *Na mes must be unique*

Your table name must be unique to your userid

It may not duplicate Oracle reserved words

Column names must be unique within a table

#### • *Double quotes can be used*

If you enclose the table name in double quotes, none of the above character rules apply

The case you use only makes a difference when you use double quotes

All subsequent access to objects named in this way will require the use of double quotes as well

'

#### Common Data Types

 $CHAR(n)$ 

1

 $n =$  maximum length of char strings You can make *n* any length up to 240 characters Don't limit *n* - storage isn't affected

- NUMBER (n,d)  $n =$  maximum number of digits *d* = maximum number of digits right of decimal
	- DATE consists of The relevant date plus the actual time of day
- LONG Up to 65,536 characters (64K) may be stored per field
- RAW Raw binary data

,.

### Forbidding NULL Values

Sometimes you want to make sure a column does not end up with any NULL values

For instance, you might want to forbid a row from being inserted into the EMP table if the Employee Number is unknown *i* 

To forbid NULL values in a column, enter the  $NOT$ NULL clause at the end of the column information

Then any attempt to add a row without a value for EMPNO to the EMP table will fail and produce an error message

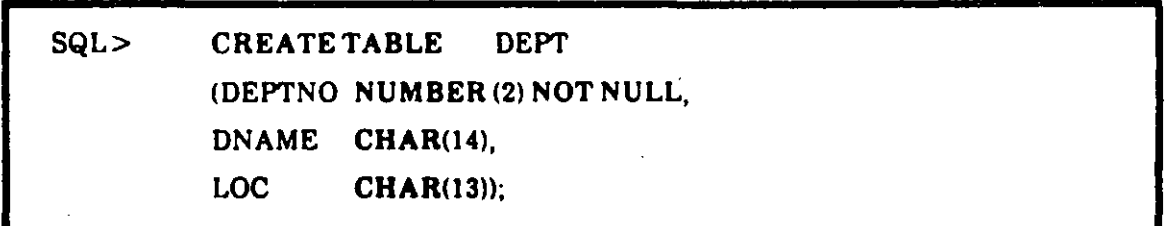

# Adding a New Column To a Table

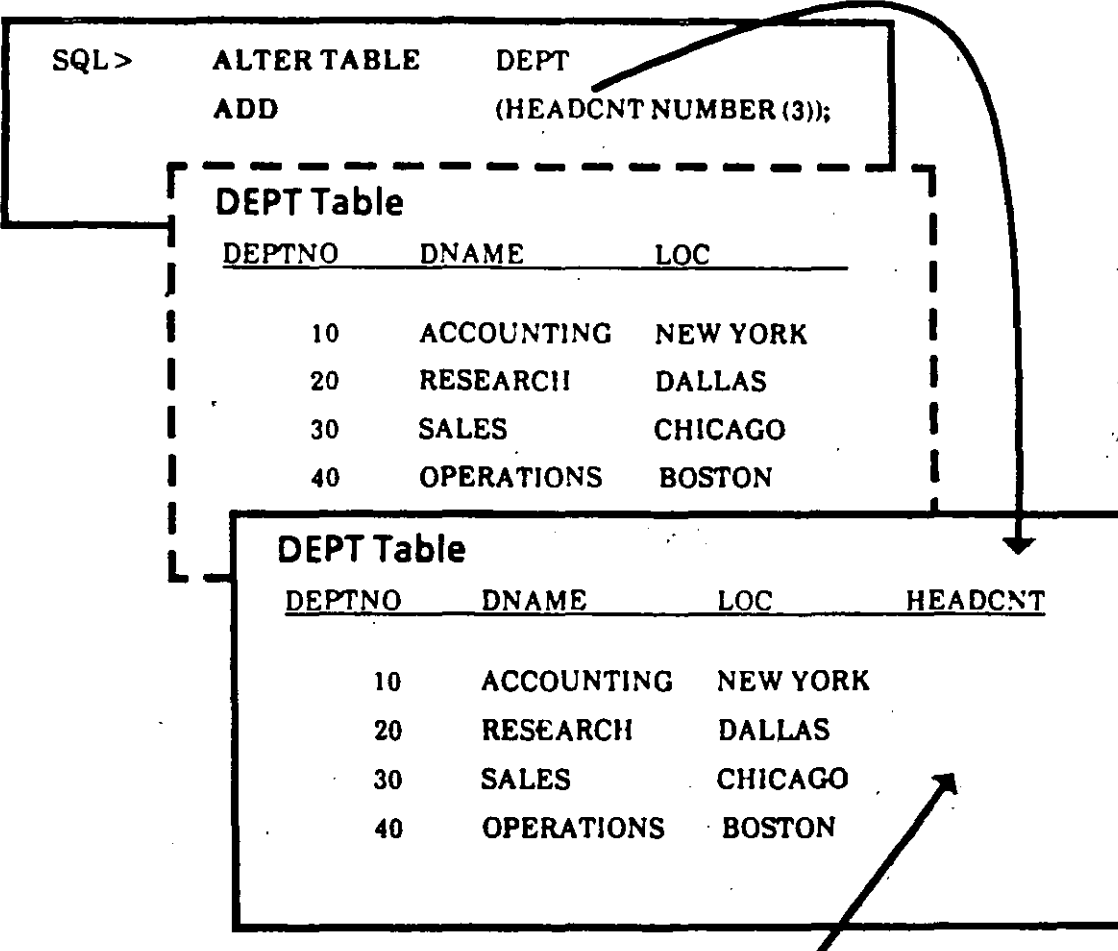

When a new column is first added, all of its rows are NULL

# **Enlarging a Column: ALTER TABLE and MODIFY**

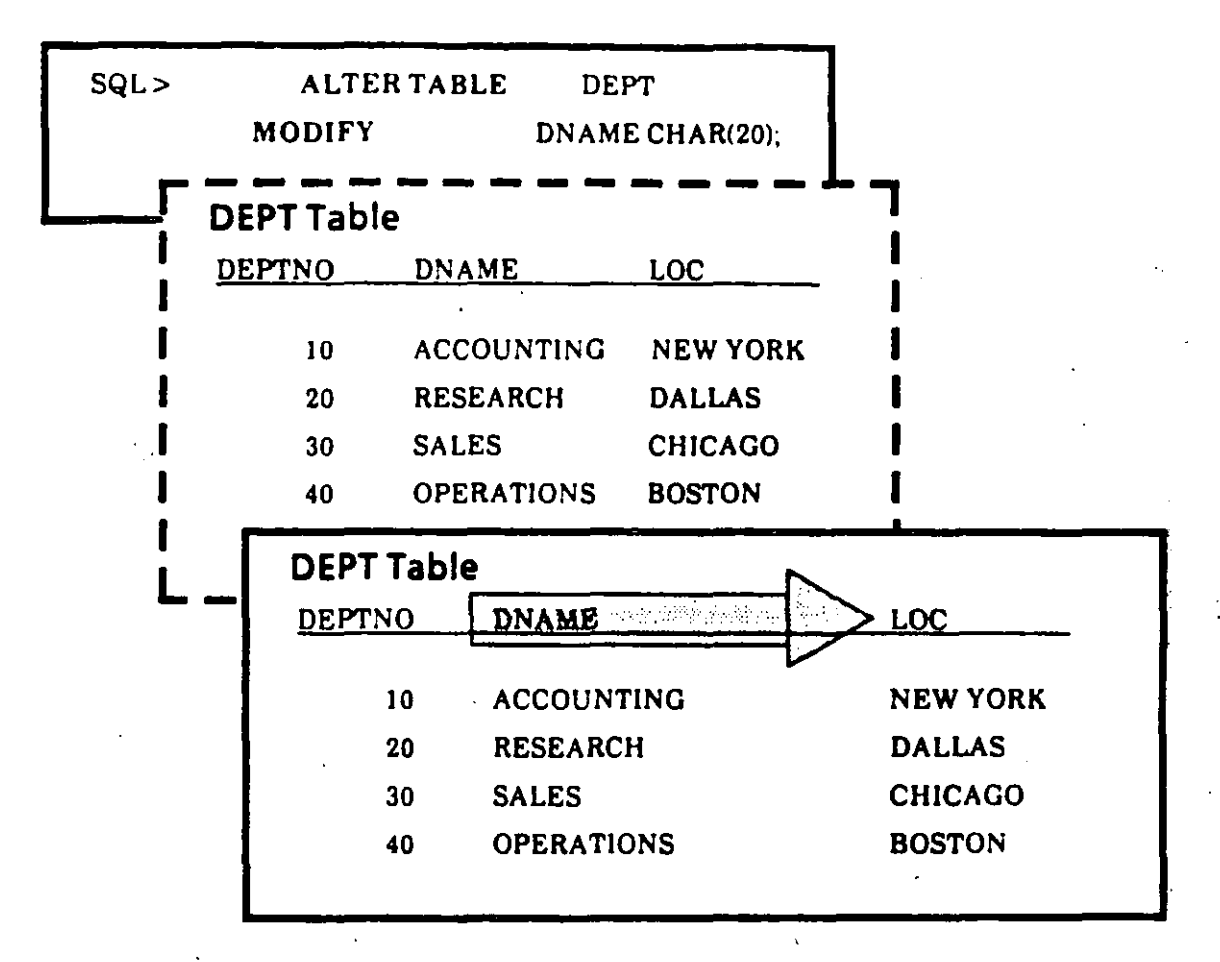

- ALTER the TABLE to change the column size
- You may not reduce unless column is empty
- Nor may you change datatype unless the column is empty
- You cannot modify a column to make it NOT<br>NULL unless all rows have values in that column

### Views

··--

A View is like a window through which you can view or change information in atable

- A View is a Virtual Table
	- It looks like a table, but it does not exist assuch
	- Its data are derived from tables
	- However, there is no copy of the data
- A View provides
	- Simplicity to see exactly what you need
	- Security to prevent unauthorized users from seeing certain columns or rows

*1* 

One Table, Multiple Views

You can have multiple views of the same table

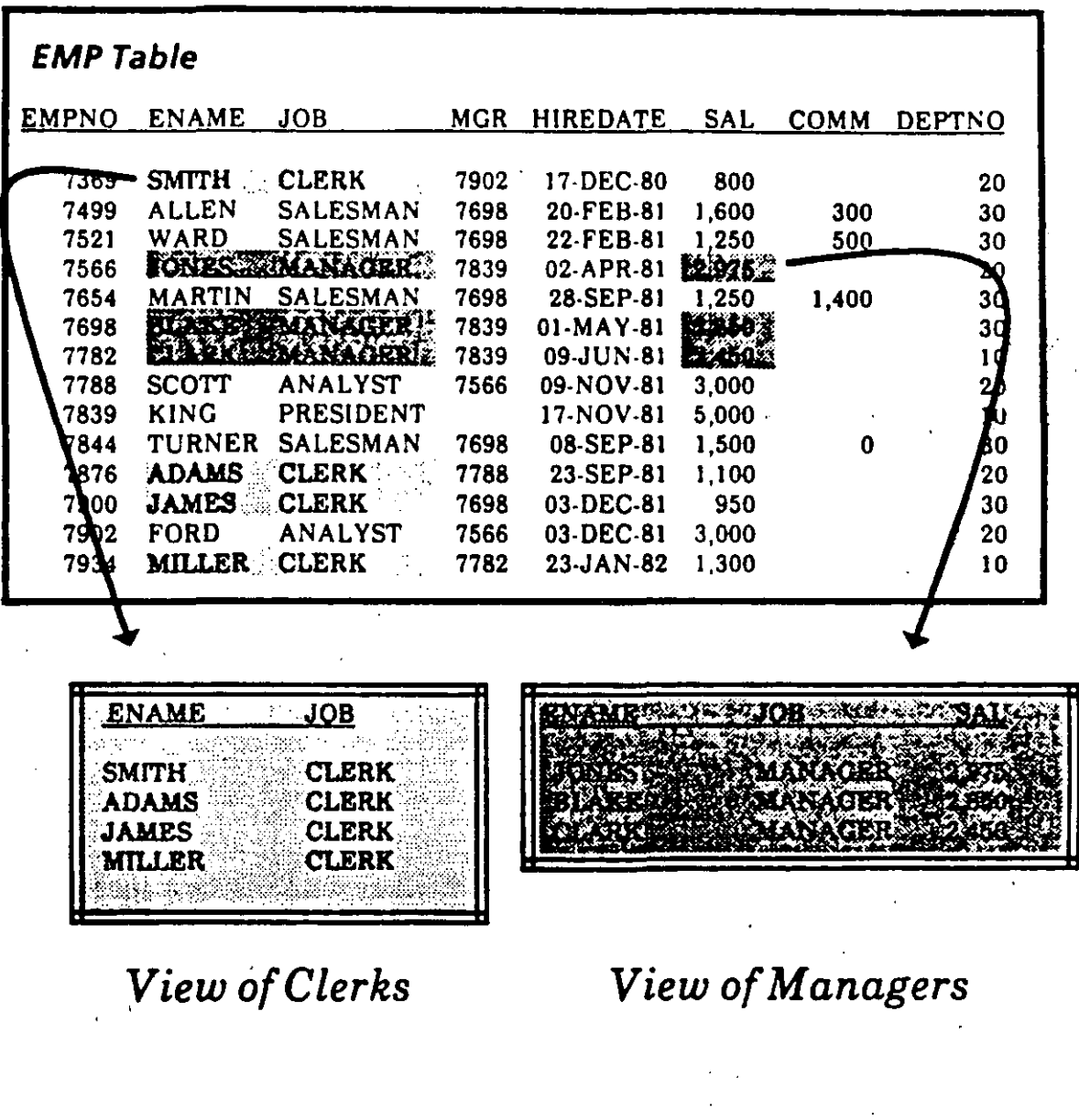

### Creating, Naming, and Looking at Views

--·

*1* 

Creating a VIEW is different than creating a table:

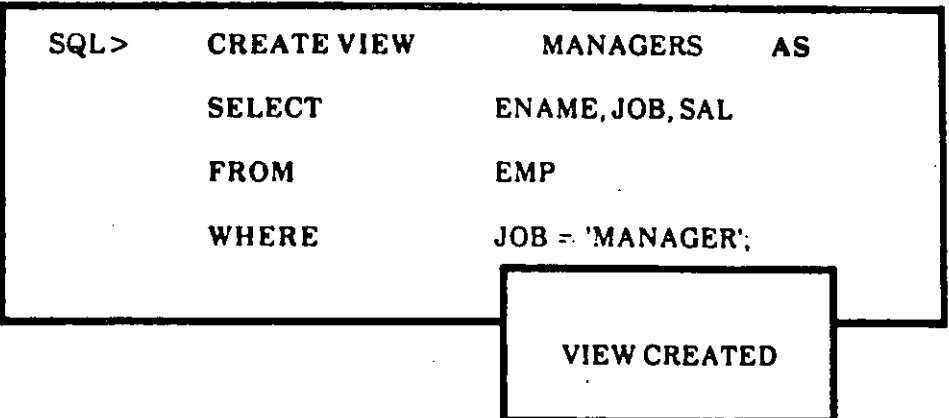

- You may use any valid SELECT statement which does not contain an *ORDER BY* clause when creating a View
- To look at a view you SELECT information as if the VIEW were aTABLE

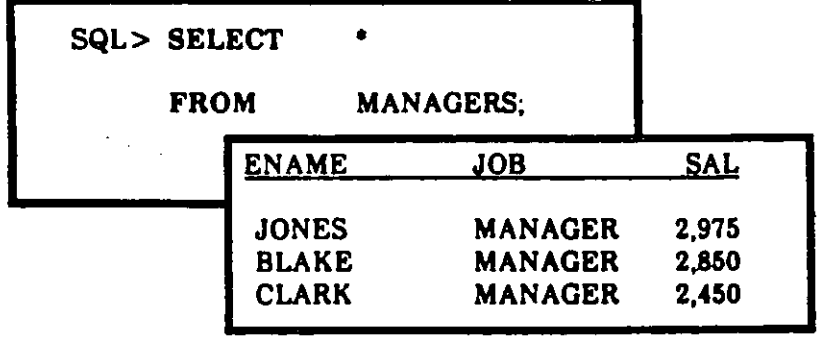

CREATING TABLES & VIEWS 4/10

### **Creating Views with Alias Column Names**

- Unless otherwise specified, a view inherits the column names from the table on which it is based.
- To give the view column names different than<br>those in the base table, use the following syntax:

#### **CREATE VIEW viewname (alias, alias,...)** AS query;

SQL> CREATE VIEW MYDEPT

(PERSON, TITLE, SALARY)

AS SELECT ENAME, JOB, SAL

**FROM EMP** 

WHERE DEPTNO =  $10$ ;

#### ACTUALIZANDO UNA VISTA

Es posible borrar renglones de una tabla a traves de una vista, si la consulta CouERY) usada para definir la vista cumple que:

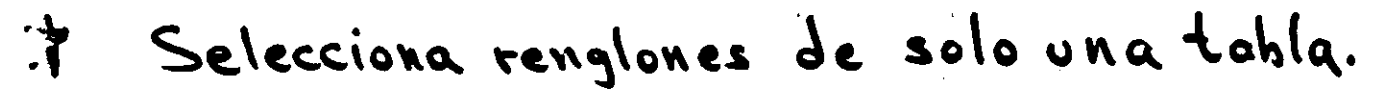

T No contiene una clausula GROUP BY 0 DISTINCT, una función de grupo o una feferencia a la Pseudocolumna RowNUM.

Se pueden actualizar renglones de una tabla q través de ma vista, si la consulta usada para definirla observa las dos restricciones anteriores, mas la siguiente:

\* No define alguna de las columnas que son actualizadas, con una expresión.

Je puede insertar renglones en una tabla, a través de una vista, si la consulta usada cumple las tres restricciones anteriores, mas:

\* Cualquier columna NO NWLA (not null) definida en la tabla es representada en la vista.

 $\begin{array}{c} \begin{array}{c} \begin{array}{c} \begin{array}{c} \end{array} \\ \end{array} & \begin{array}{c} \end{array} \\ \begin{array}{c} \end{array} \\ \end{array} \end{array} \end{array} \end{array} \begin{array}{c} \begin{array}{c} \begin{array}{c} \end{array} \\ \end{array} \begin{array}{c} \end{array} \end{array} \begin{array}{c} \begin{array}{c} \end{array} \\ \begin{array}{c} \end{array} \end{array} \begin{array}{c} \begin{array}{c} \end{array} \end{array} \begin{array}{c} \end{array} \end{array} \begin{array}{c}$ 

### **More About Views: WITH CHECK OPTION**

The WITH CHECK OPTION specifies that inserts and updates performed through the view should not be allowed to manipulate data that the view cannot select.

> SQL> CREATE VIEW DEPT20 AS SELECT ENAME, JOB, SAL, DEPTNO **FROM EMP** WHERE DEPTNO =  $20$ WITH CHECK OPTION:

Now, the following update statement would produce an error.

**SQL> UPDATE DEPT20** 

 $SET$  DEPTNO = 30

**WHERE ENAME = 'WARD':** 

**CREATING TABLES & VIEWS** 

# **Copying Tables & Views**

• Reasons for Copying Tables and Views

Back up the original

Give a copy to someone else.

Make tentative changes

Archive them before removal

To copy a Table

•

Use the **CREA TE TABLE** command with an *AS*  clause followed by a subquery

In Chapter 7 you will learn about subqueries

When the table is copied, it includes the column definitions and the data

SQL> CREATE TABLE EMP2

AS SELECT • FROM EMP;

## Dropping Tables and Views

*--.:* 

•

**Dropping TABLES** 

The SQL command is **DROP TABLE** table name

If you have data in the table, it will be deleted permanently

Once the table is gone, you cannot get it back

**Dropping VIEWS** 

The SQL command is **DROP VIEW** view name

The TABLE(s) on which the VIEW is based will not be changed

You are ready to complete Practice Session Three.

CREATING TABLES & VIEWS 4114

# 5. SQL\*Plus Reporting

 $\sim$ 

**SQL\*Plus REPORTING** 

 $5/2$ 

## **The Limitations of SQL for Report Formatting**

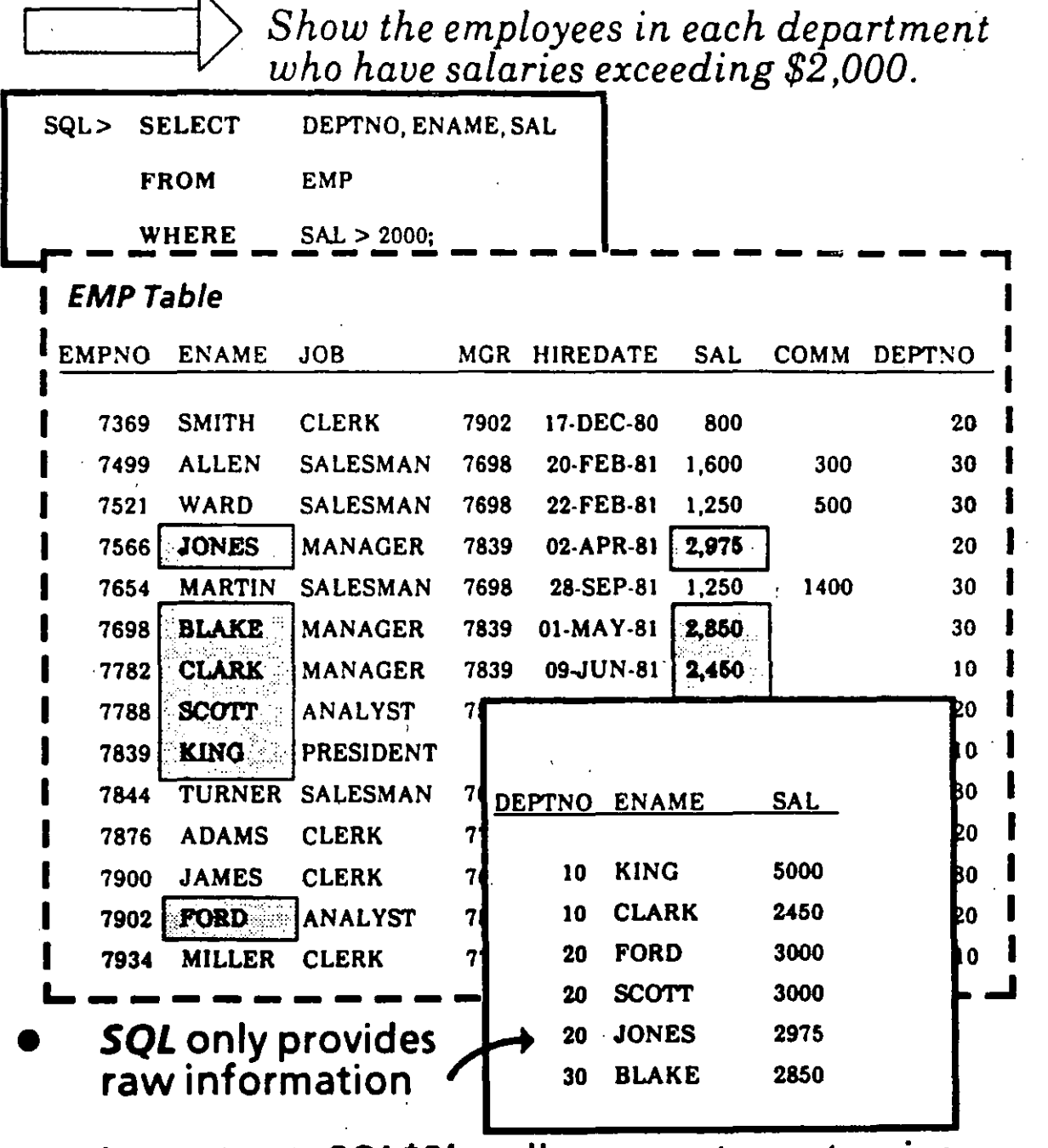

In contrast, SQL\*Plus allows you to customize **your reports** 

# **Report Formatting with**  . **SQL \*Plus**

·-

1 > Show the employees in each department<br>who have salaries exceeding \$2,000.

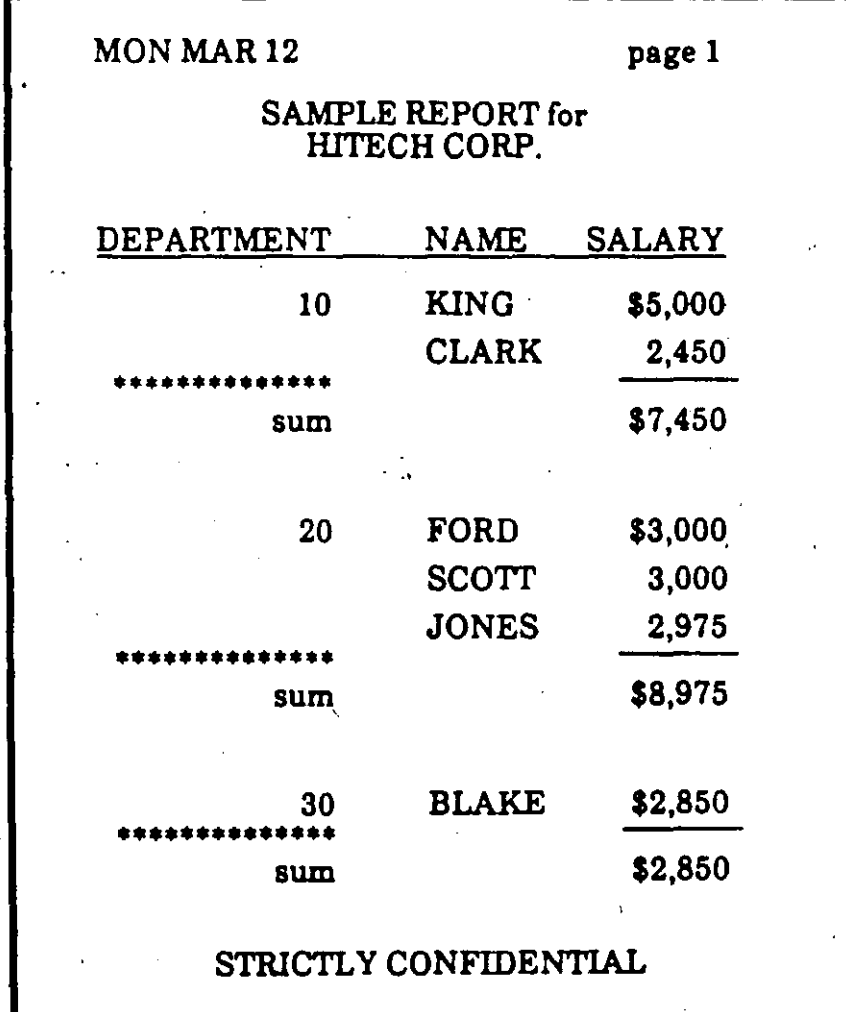

SQL\*Plus REPORTING 5/4

### A Samp/e of SQL \*Plus Format Commands

 $-$ 

--~

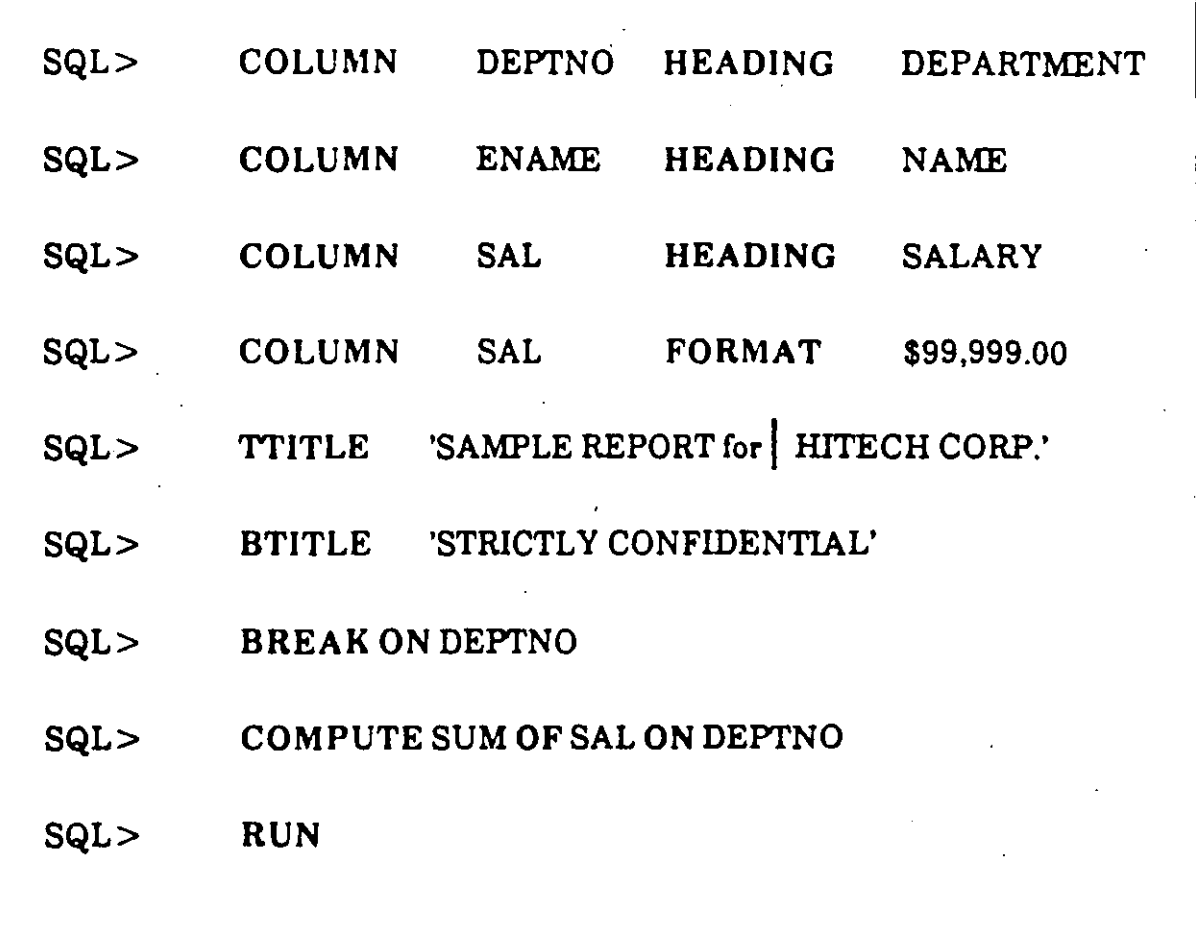

- **•** A semicolon is not required after a SQL\*Plus command.
- A SQL statement must be run to see the effects of SQL \*Plus format commands.

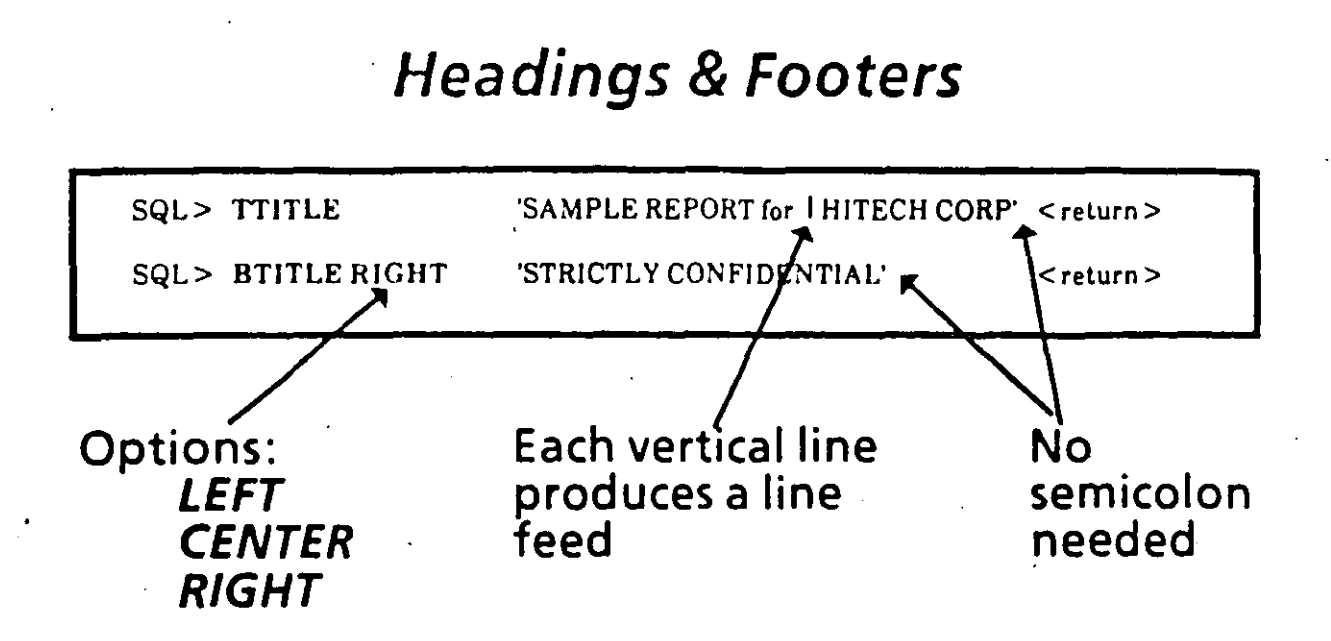

Date and page number automatically appear  $\cdot$ at top of page when using this form of TTITLE

t

•

Both title commands remain enabled until

you reset to another title

session is over

title commands are disabled:

**TTITLE OFF BTITLE OFF** 

SQL \*Plus REPORTING

**Column Names** 

• Column name will correspond to HEADING

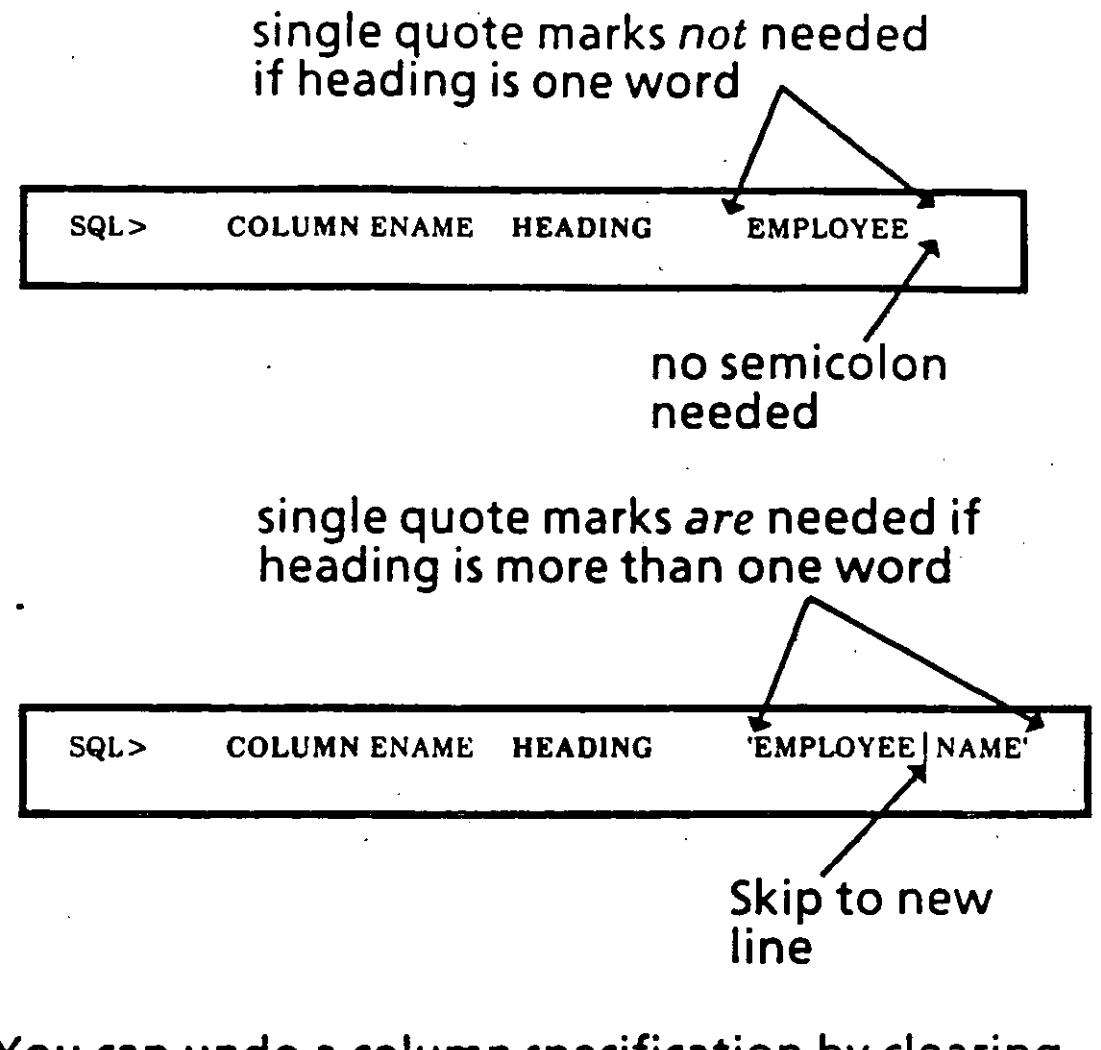

• You can undo a column specification by clearing it

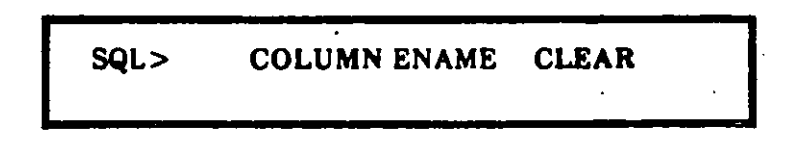

## Formatting Columns

23.

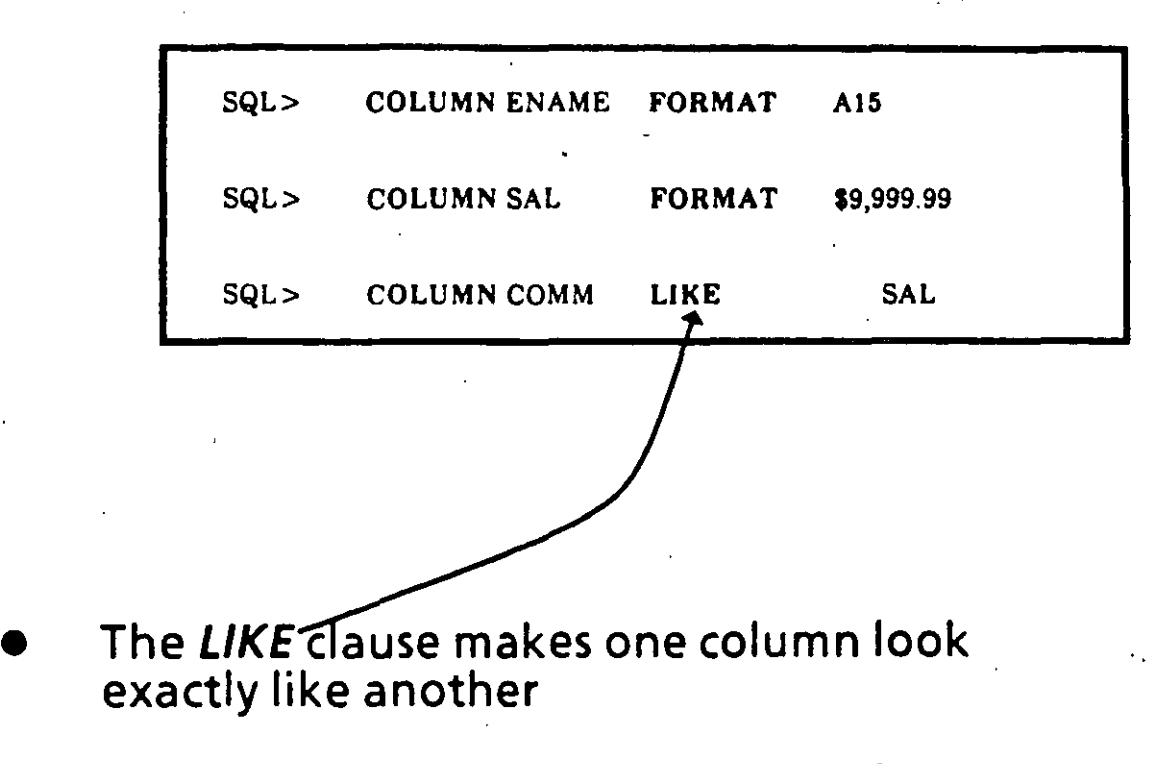

It copies the format and heading of the column

1

### **Ordering Rows Together**

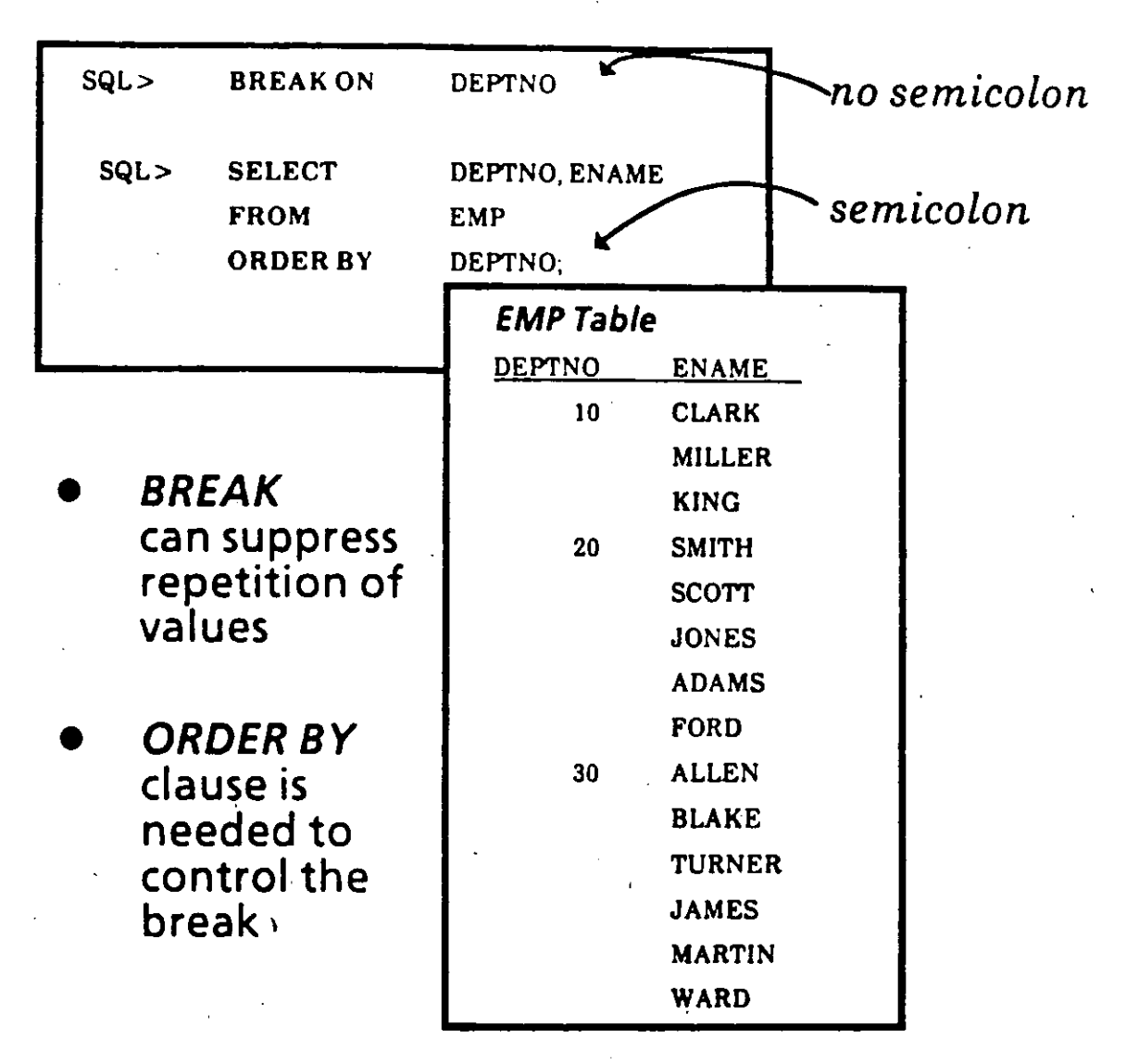

Only one break command may be in effect, but you may break on more than one column by:

**BREAK ON col1 ON col2** 

## **Breaking Up Sets of Rows**

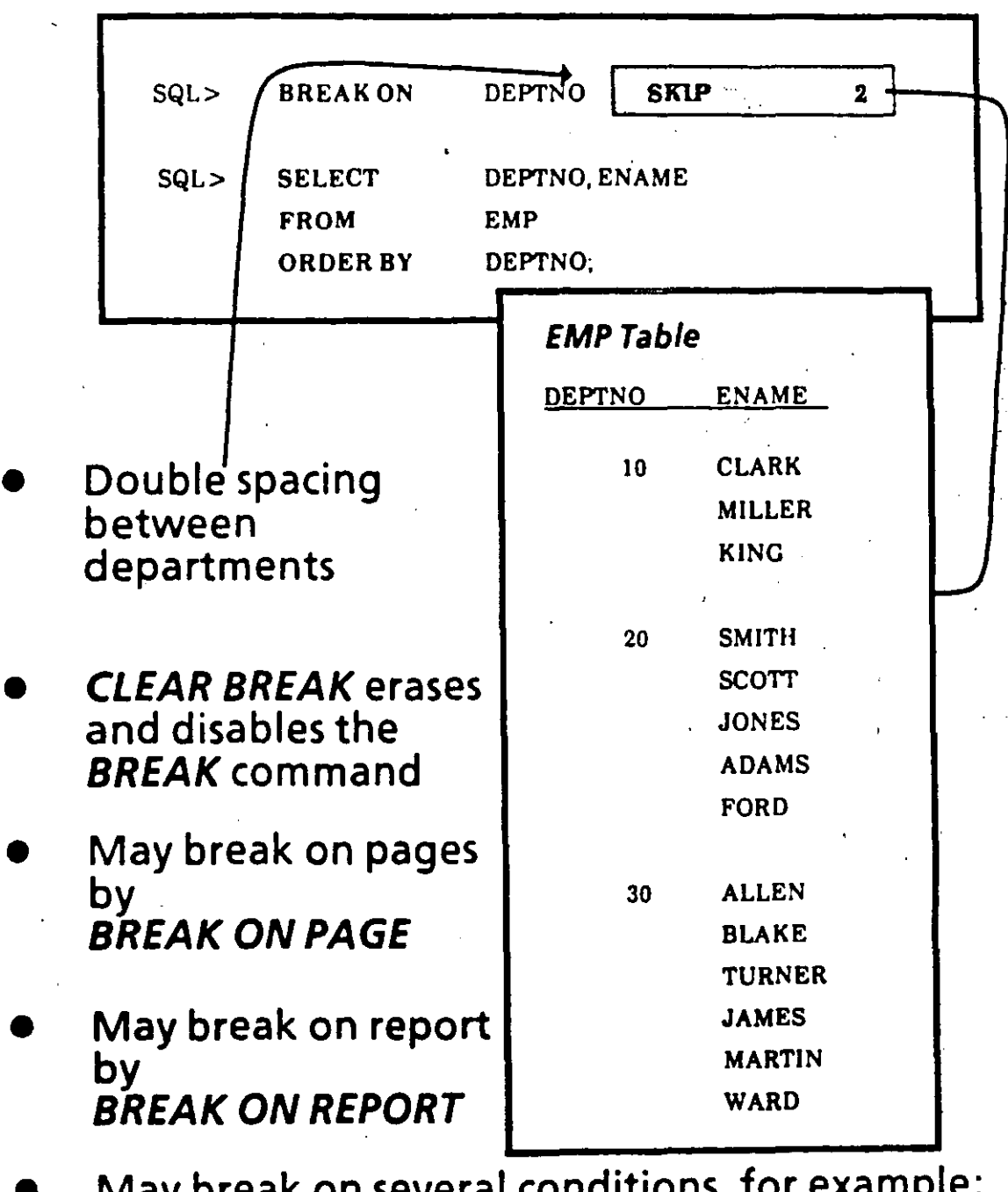

May break on several conditions, for example: **BRÉAK ON PAGE ON REPORT** 

#### **Displaying Computations** on Groups

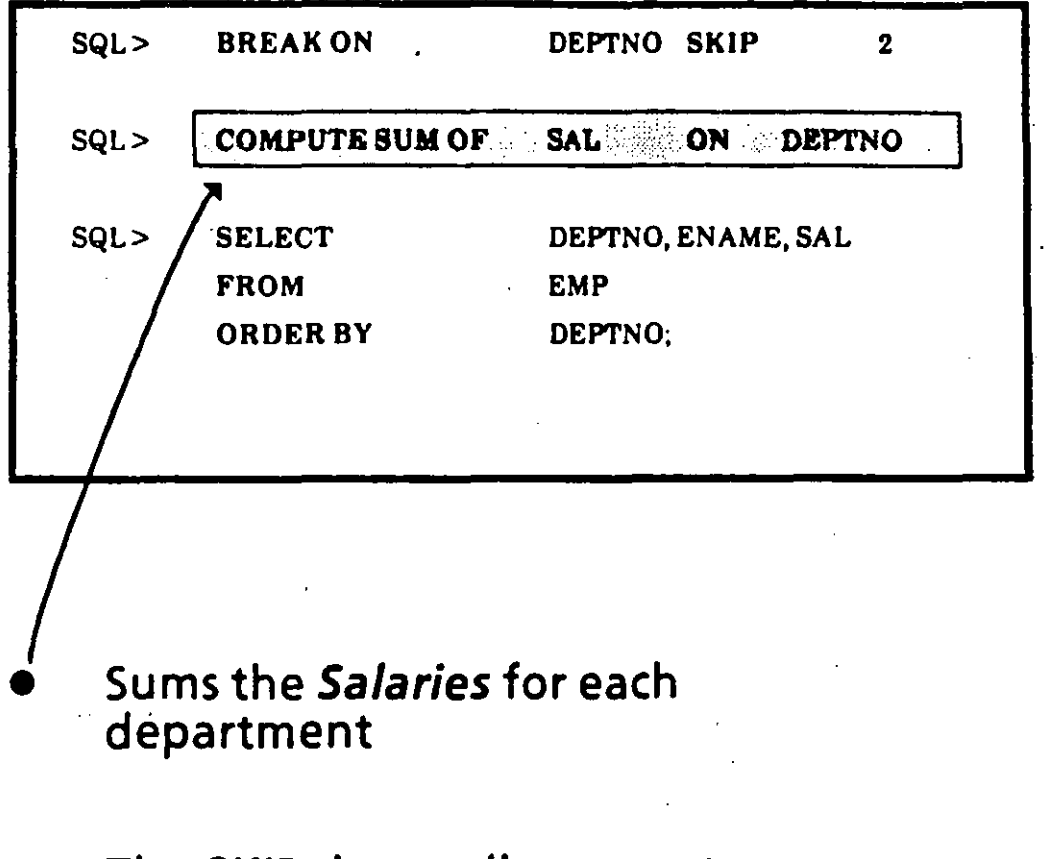

The SKIP clause allows you to see<br>the rows for each department more distinctly

**SOL\*Plus REPORTING** 

 $5/11$ 

### Other COMPUTE Commands

 $\mathbf{r}$ , ...

t

• *COMPUTE AVG OF* sal *ON* deptno *COUNT* number of non-null values *MAX* highest value *M/N* lowest value · **STD** standard deviation *VAR* variance<sup>®</sup> . *NUMBER* number of rows

#### e *CLEAR COMPUTES* .

- *COMPUTE* is left enabled until
	- it is disabled
	- it is respecified
	- session ends
- To disable it, enter *CLEAR COMPUTE* .

### SQL \*Plus Environment Commands: SHOW and SET

The current SQL \*Plus session settings can be displayed by entering:.

#### **SHOW** option

SQL> SHOW AUTOCOMMIT

• SHOW ALL - displays all settings

Specify settings with the SET command:

**SET option value** 

SQL> SET AUTOCOMMIT ON

**SET** commands include (default settings are underlined):

#### SET AUTOCOMMIT{OFF/ON/IMMEDIATE)

ON or /MM- enables automatic committing of changes.

#### SET ECHOSET {OFF|ON}

- ON- commands executed from a command <sup>1</sup> file will be displayed to the terminal
- OFF- suppresses display of commands

#### SET FEEDBACK{OFF|ON}

- ON- query results will be followed by message indicating number of records returned
- OFF-. message will be suppressed

#### SET HEADING {OFF/ON}

- ON- column headings displayed in reports
- OFF headings suppressed

#### SET LINES/ZE *{n)*

Sets number of characters SQL\*Plus will display on a line- default is 80

#### SET PAGESIZE *{n)*

Sets number of lines per page- default is 14

**SET** commands (continued):

#### SET PAUSE {OFF/ON/text}

- ON forces user to press [Return] before displaying next page of output
- OFF- suppresses wait
- *Text-* specifies message to be displayed as prompt

#### SET BUFFER buffer

Buffer becomes the current buffer. SQL is the default buffer.

The SQL buffer can hold only one SQL command ata time. Use another buffer if you want to input SQL\*Plus commands in addition toa SQL command

- Settings remain in effect for the current SQL \*Plus session.
- Frequently used settings may be placed in the LOGIN.SQL file.
#### **SET NULL**

*List "NO DATA" for employees in Dept 30 who don't earn a commission* 

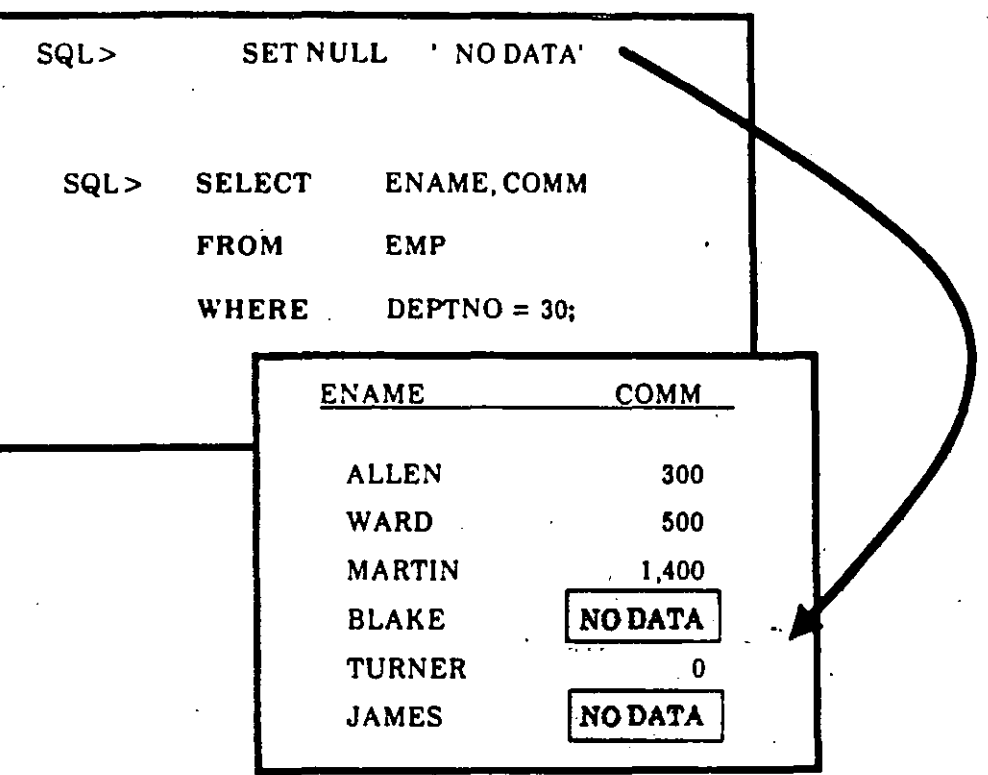

SET. NULL is a SQL\*Plus command

You use it to note missing values

The substitute can be any string

..

## Saving Commands to a File: The SAVE Command

··- .. -"!

To save a SQL command on disk use the SAVE command:

#### SAVE filename

The suffix .SQL is appended to the filename (unless there is a period in the filename).

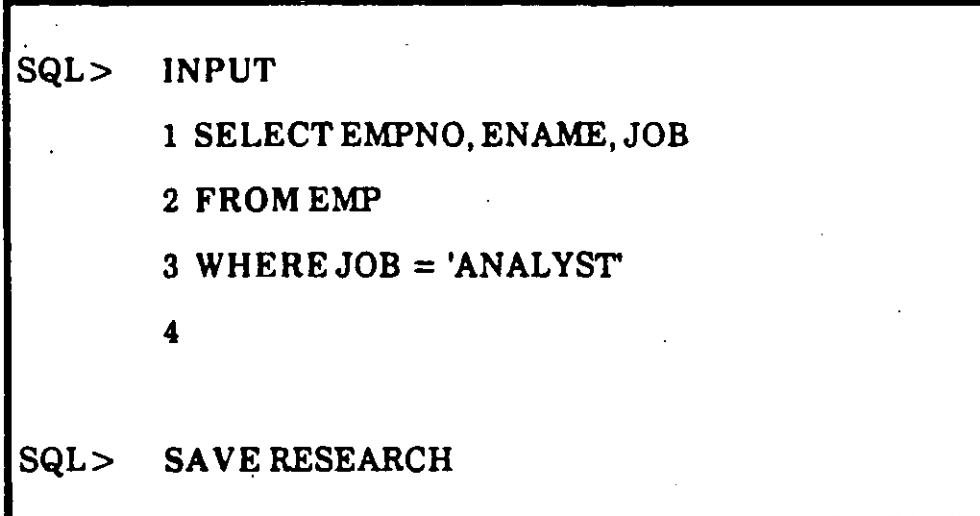

A file named RESEARCH.SQL is now in your directory.

#### *Using the Host System's Text Editor*  The EDIT Command

You can run the host system's editor from SQL \*Plus by entering the **EDIT** command:

SQL> EDIT

- EDIT edits the contents of the current buffer
- Any changes made during the edit session are saved back to the current buffer.
- To return to SQL\*Plus, exit the system editor.
- To edit the contents of a file, enter EDIT followed by the name of the file:

SQL> EDIT RESEARCH

• The suffix .SQL is added to the filename {except in cases where the filename already contains a period)

#### Retrieving Stored Commands: The GET Command

\

- The GET command retrieves the contents of a disk file into the  $SQL$  buffer and displays it on the screen.
- To retrieve the file RESEARCH enter:

SQL> GET RESEARCH

- The .SQL suffix need not be specified.
- Now that the command has been brought back into the SQL buffer it can be edited, or executed with the *RUN* command.

·.

#### - Running Stored Commands: The START Command

• The *START* command retrieves a command file and . runs the commands it contains.

SQL> START RESEARCH

- A command file executed with the *START*  command m ay contain *SOL \*Plus* commands and ene or more *SOL* commands.
- As with the GETcommand, the *.SOL* suffix need not be specified .

#### **Storing Output to a File: The SPOOL Command**

----

**1** 

 $\cdot$  . --,  $\mathbf{X}$ 

• To store the results of a query in a file as well as display them on the screen use the **SPOOL**  command:

SQL> SPOOLTRYFILE

- All information that is displayed on the screen will now be stored in the specified file as well.
- Unless there is a period in the filename, a default suffix will be appended to the filename to identify it as a listing file. This suffix is system dependent.

To stop spooling to a file enter:

SQL> SPOOL OFF

**•** To print query results, spool them to a file as described above. Then instead of SPOOL OFF enter:

- .

 $\mathbf{l}$ 

SQL> SPOOLOUT

• SPOOL OUT closes the listing file and prints the file to the system's default printer $\cdot\cdot$ 

## Creating Batch Reports

To create a command file containing SQL \*Plus commands and one or more SQL commands use the system editor.

SQL> EDITTRYFILE

Each SQL (not SQL\*Plus) command must be followed by a semi-colon (or a slash as the only character on the line following the SQL command).

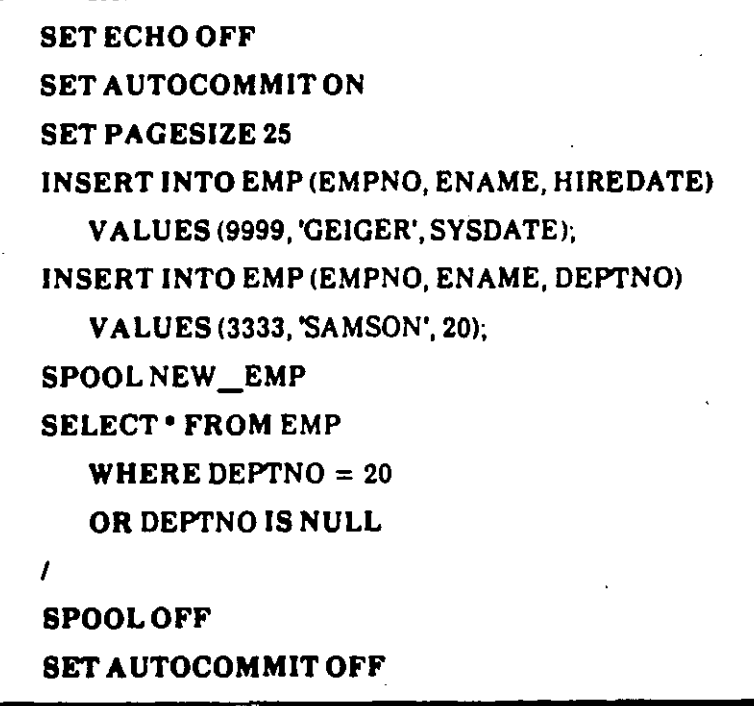

Now·save the file and exit from the system editor.

To execute this file use the START command.

## You are ready to complete Practice Session Four.

#### SQL\*Plus REPORTING

 $5/24$ 

# 6. Functions

### **Purpose of Functions**

-.

- Functions allow you to:
	- Modify values
	- Combine values to create new ones
	- Change value formats
- $\bullet$  You can use them in any type of query, including the more complex queries that are discussed in the . next chapter.

## **Functions: General Information**

Like an expression, a function can be used in these<br>clauses:

**SELECT clause WHERE clause ORDER BY clause** 

Unlike an expression, a function uses this format:

**FUNCTION(argument)** 

It can also have multiple arguments:

FUNCTION(arg 1, arg 2...arg N)  $e.g.$ 

**SUBSTR (DNAME, 1, 4)** 

The first argument of a function in SQL is always the value to which you are applying the function.

**SQL> SELECT ENAME FROM EMP** 

WHERE LENGTH (ENAME) =  $6$ ;

**FUNCTIONS** 

#### There are many kinds of functions

--

*Differentiated by Value Type* 

#### ARITHMET/C Functions CHAR Functions DA TE Functions

**Differentiated by Rows Affected** 

INDIVIDUAL Functions Each Row is evaluated separate from other **Rows** 

<sup>~</sup>-··

. *:* .l

GROUP Functions A Set of rows are evaluated collectively

An advantage of a function:

It can return a value based on multiple **ARGUMENTS** 

#### **Common CHAR Functions**

ang pang pang matanggan sa pang

- Altogether, there are 15 CHAR Functions (described in the SQL\*Plus Reference Guide)
- Here are some of the more common ones:

**INITCAP(ename)** capitalizes first letter of each word

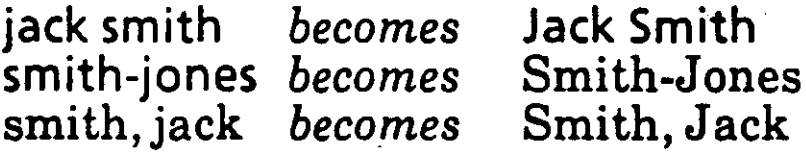

LENGTH(ename) computes the number of characters in the string

> length of ALLEN = length of KING  $=$  $\Delta$

SUBSTR(job, 1,4) lists 4 characters starting with string's first character

> **CLER CLERK** becomes SALESMAN becomes **SALE**

 $6/5$ 

## **Other CHAR Functions**

 $\cdot$  --

•·

..

#### **LOWER**

converts all characters in the string to lowercase

#### **UPPER**

converts all characters in the string to uppercase

#### **LEAST**

returns the value from a series of arguments that comes. first alphabetically

#### **GREATEST**

returns the value from a series of arguments that comes *last* alphabetically

#### DA TE Functions

- Specify DATE functions in the same manner as CHAR functions, with the function name followed by its arguments in ()
- Here are three simple DATE functions:

ADD\_MONTHS(hiredate, 5) adds 5 months to Hiredate

MONTHS BETWEEN(sysdate, hiredate) calculates the number of months between Hiredate and Sysdate

·.

•

NEXT\_DAY(hiredate, 'friday') finds the date of the Friday after the employee was hired

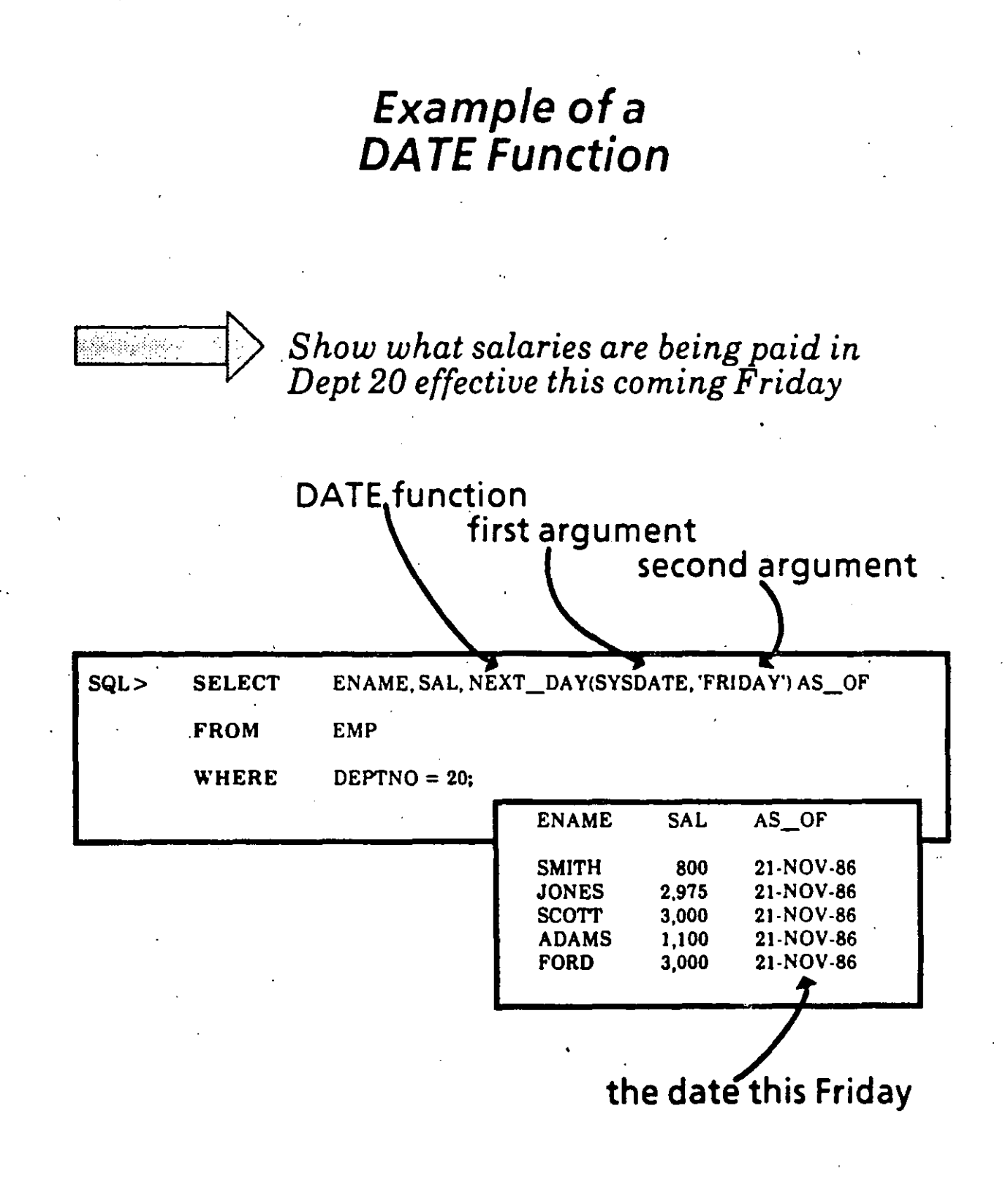

**FUNCTIONS** 

 $6/8$ 

#### The TO\_CHAR Function

- Dates are displayed in the ORACLE default format unless you use the *TO\_\_CHAR* function.
- The form is: TO\_CHAR (date, date picture)
- The date will be represented as a character string according to the format of the date picture. *i*

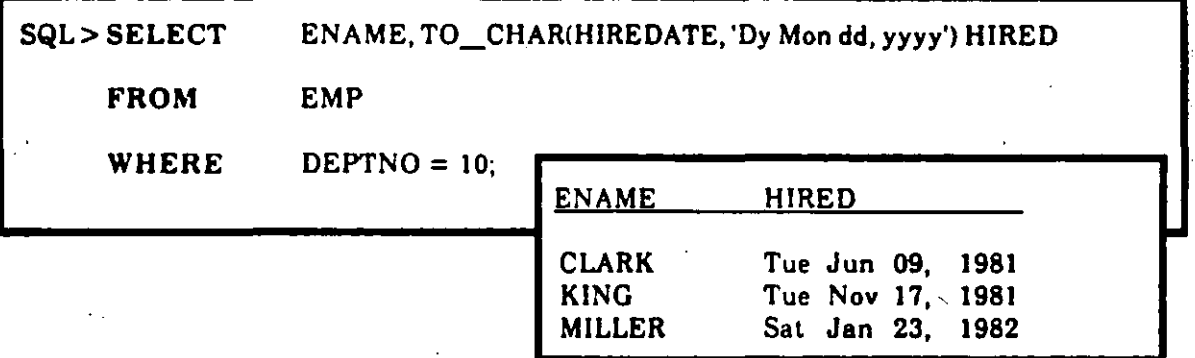

--

- The TO\_DATE Function<br>The internal representation of a date is accurate to the second, and can range over many éenturies.
- The TO DATE function can convert a character string from a variety of formats to an ORACLE date data type.
- The form is: TO DATE (character string, date picture)

The character string will be converted to an ORACLE date according to the format of the date picture.

SQL> INSERT INTO EMP (EMPNO, ENAME, HIREDATE)

VA LUES (7999, 'SAMS',

TO \_DATE ('070387083000', 'MMDDYYHHMISS'));

#### DATE Pictures

- Whenever you use a DATE picture you must enclose it in single quotes.
- **Each DATE picture is composed of basic components.**
- Some of these are:

<u>Capitalization and Abbreviations</u> **When you capitalize or abbreviate the picture, the** output will reflect this:

*t* 

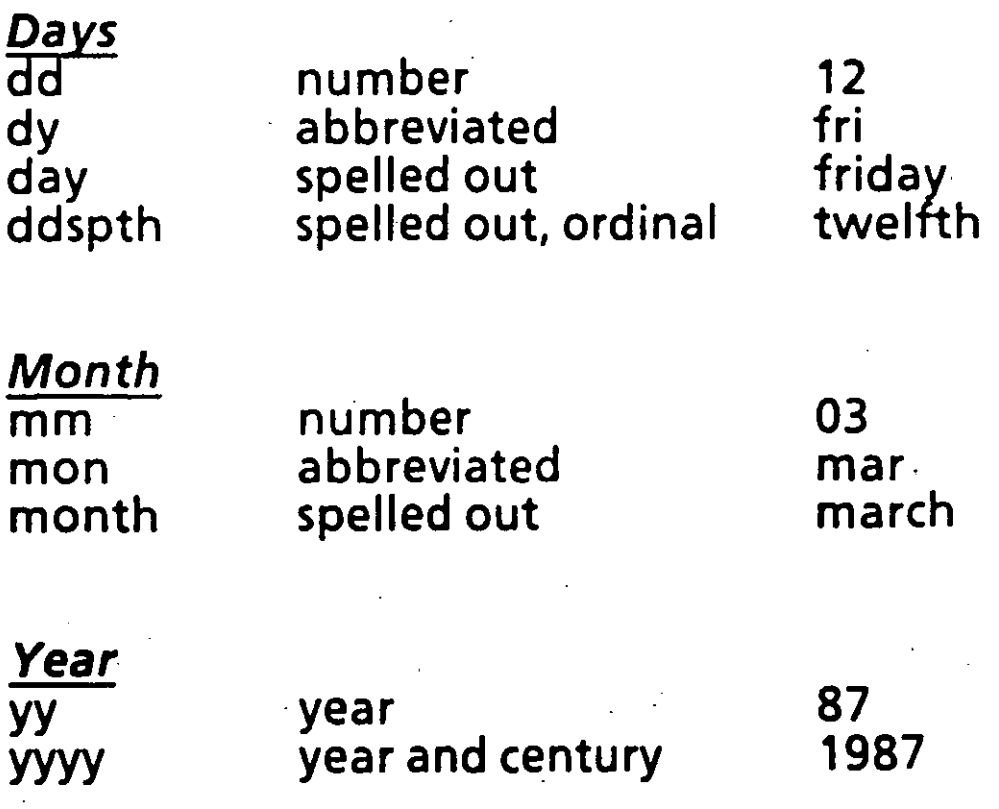

## Examples of DA TE Pictures

#### *Example* · *Picture*

Mar 12, 1987 'Mon dd, yyyy' MAR 12, 1987 . 'MON dd, yyyy' Thursday. MARCH 12 'Day MONTH dd' Mar 12 11:00am 'Mon dd hh:miam' Thu, the twelfth 'Dy, "the" ddspth'

---

 $\mathbf{E}^{\mathrm{c}}$ 

•

#### Numeric Functions

Like CHAR and DATE functions, you specify numeric functions with the function name followed by its arguments in ( ).

By using *numeric functions*, you can perform calculations on a set of values in your table or view.

In the following example, LEAST is an arithmetic function with two arguments (empno, mgr).

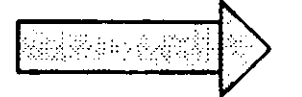

*Which employees have a lower empno than their bosses'?* 

--

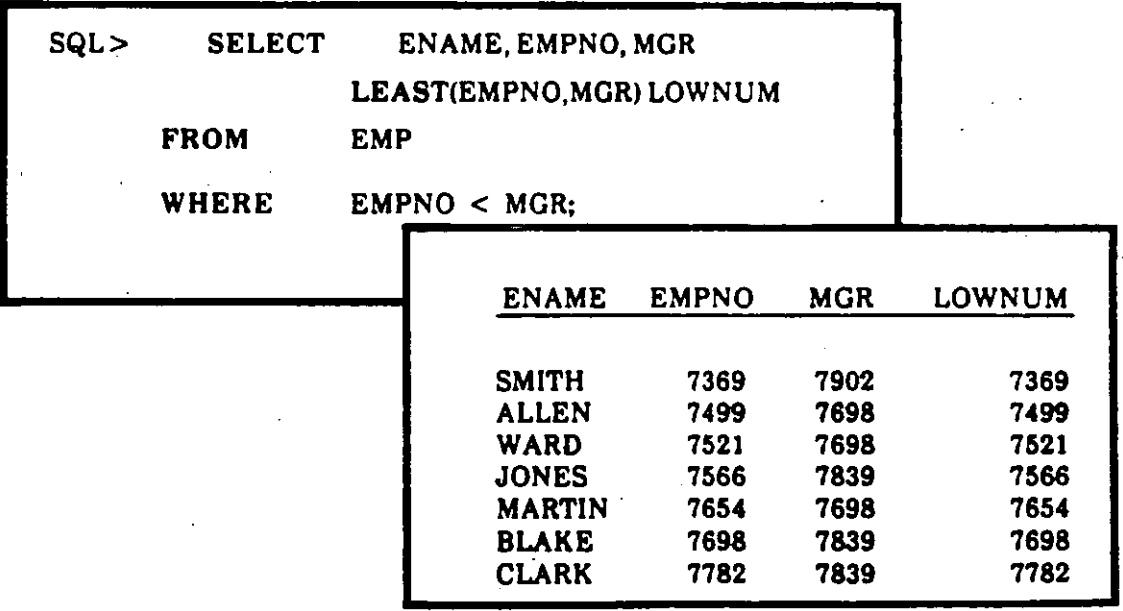

#### Other Numeric Functions

~· --

ABS (COMM- SAL) Returns absolute value of the difference between COMM and SAL

•

## ; GREA TEST (SAL, COMM)

.. . -.

Returns the largest value (SAL or COMM)

#### ROUND (SAL, *O)* .

Rounds SALto the closest dollar {with no decimal)

#### $SIGN(COMM - SAL)$

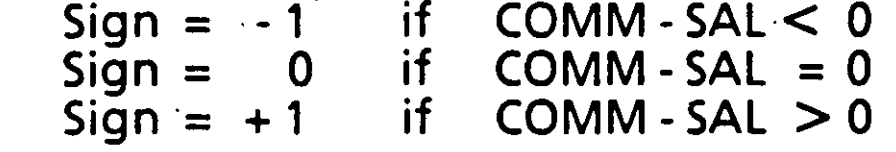

#### TRUNC (SAL, *O)*

Truncates SALto the closest dollar {always round down) ·

#### The Nu/1 Value Function: NVL

- Allows proper handling of NULL data values. (Without NVL, any number plus NULL evaluates to NULL.)
- The form is: NVL (arg1, arg2)
- Arg1 is a column name. If arg1 is not NULL, NVL returns its value.
- If arg1 is NULL, NVL returns the value of arg2.

angalah sahiji.<br>Poleh S

*How much total compensation does each employee in Dept 30 receive?* 

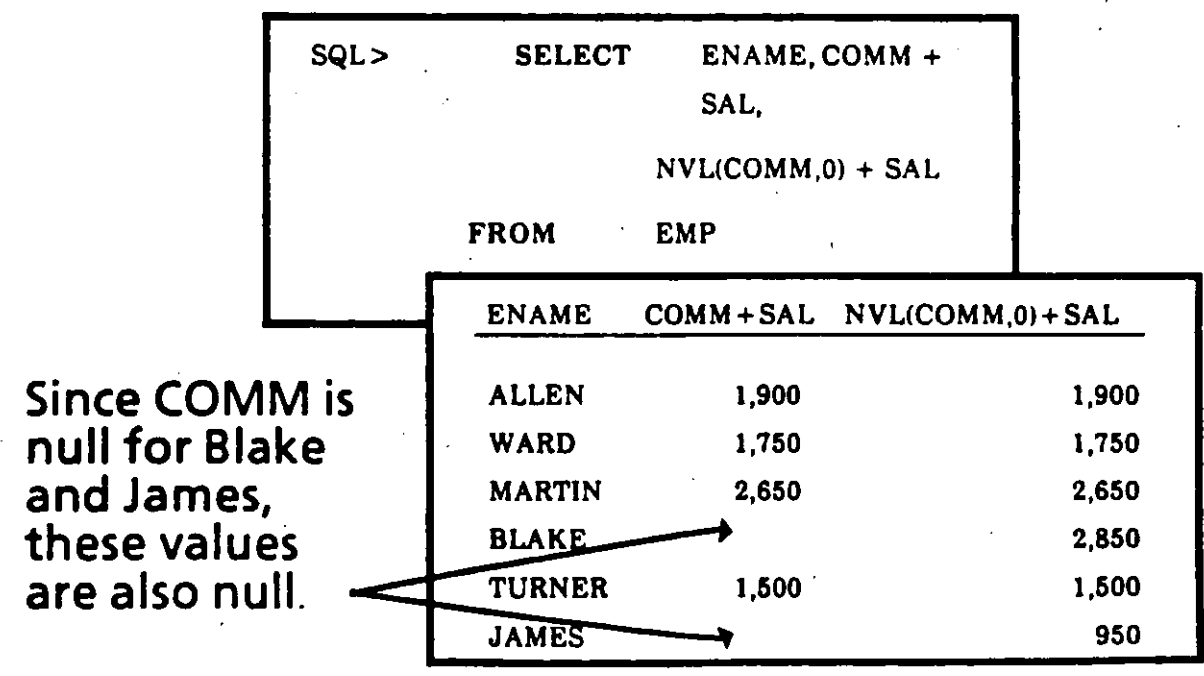

## **GROUP Functions**

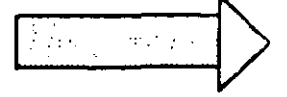

Find the total amount of commissions paid to employees.

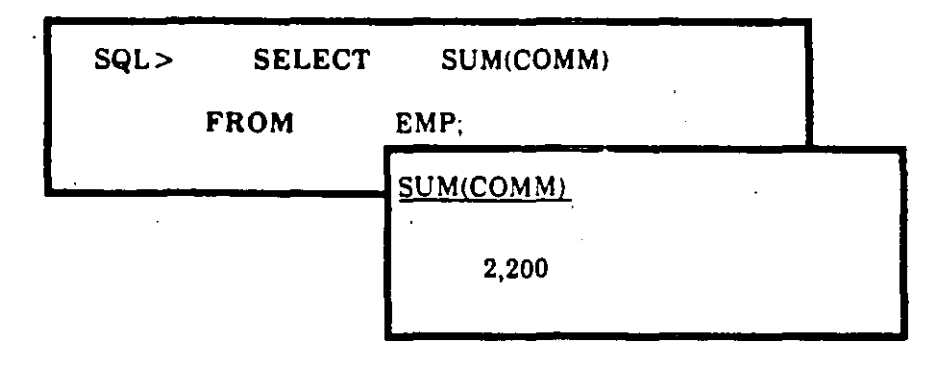

In general, GROUP Functions:

Return a single value for a set of rows.

Can be applied to any<br>numeric values, and some **CHAR and DATE values.** 

*Selection Consistency* 

-\_\_:

## YOU CANNOT SELECT INDIVIDUAL ANO GROUP RESULTS TOGETHER...

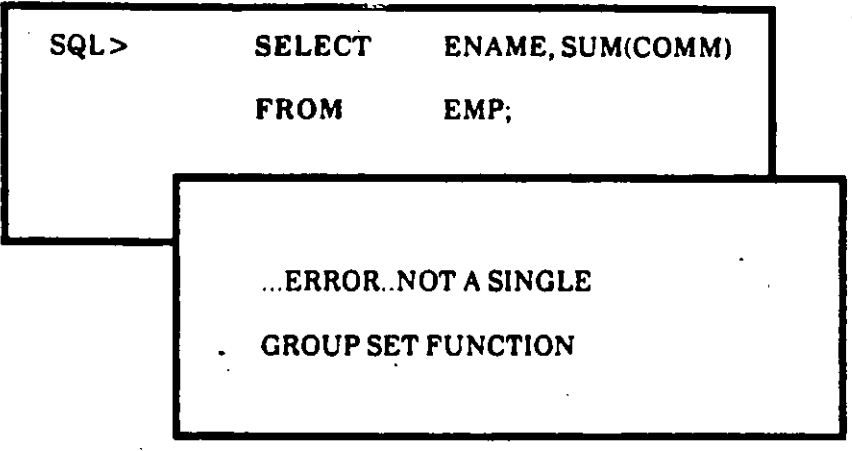

#### ... *UNLESS* YOU CONSTRUCT A VALlO GROUP BY CLAUSE

Note: The GROUP BY clause will be discussed later in the chapter.

# **Group Functions for CHAR, DATE, or Number**

-- 51

Ĵ.

MIN, MAX, and COUNT can be used with any value type:

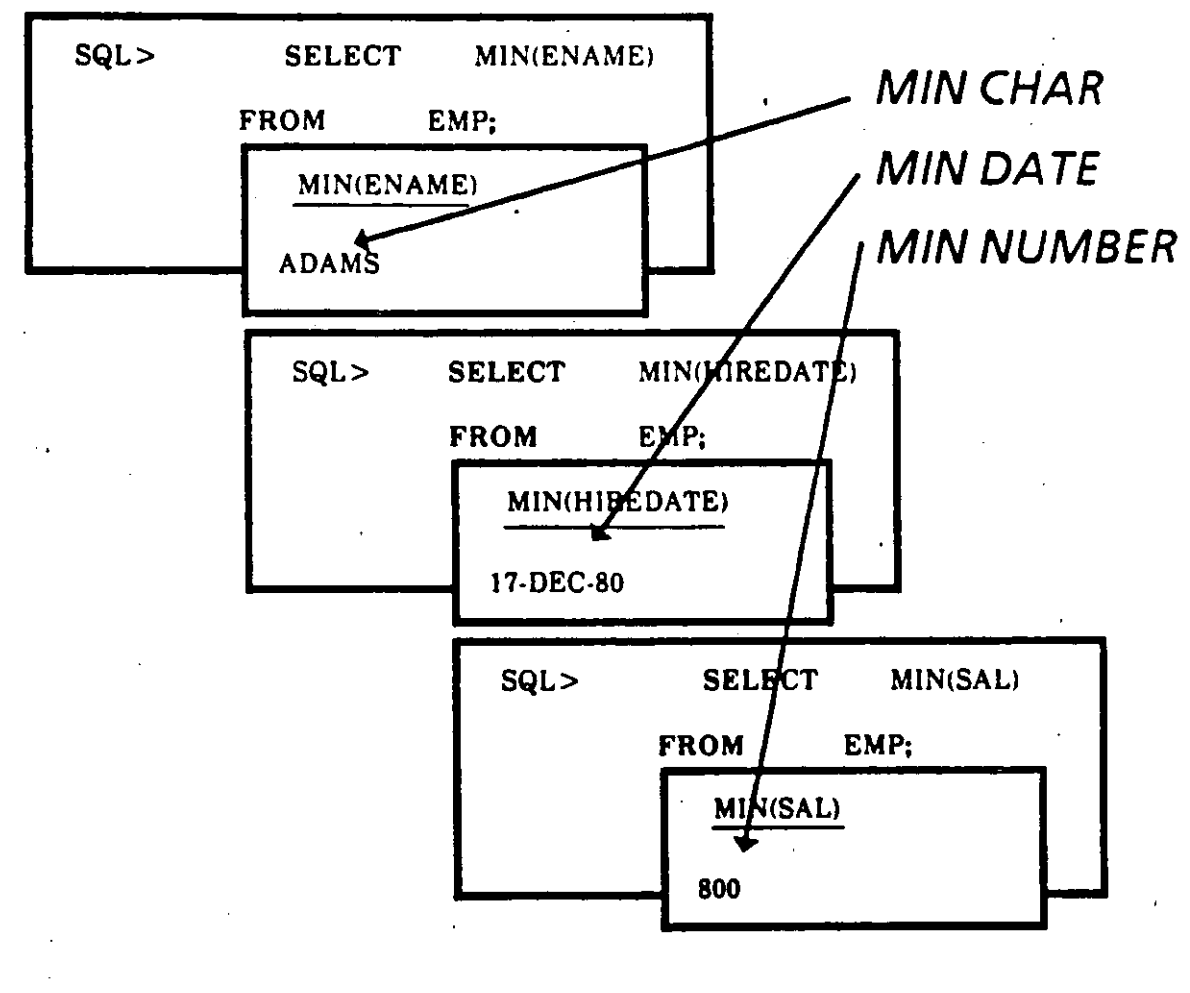

MAX and COUNT work the same way

## **COUNT DISTINCT**

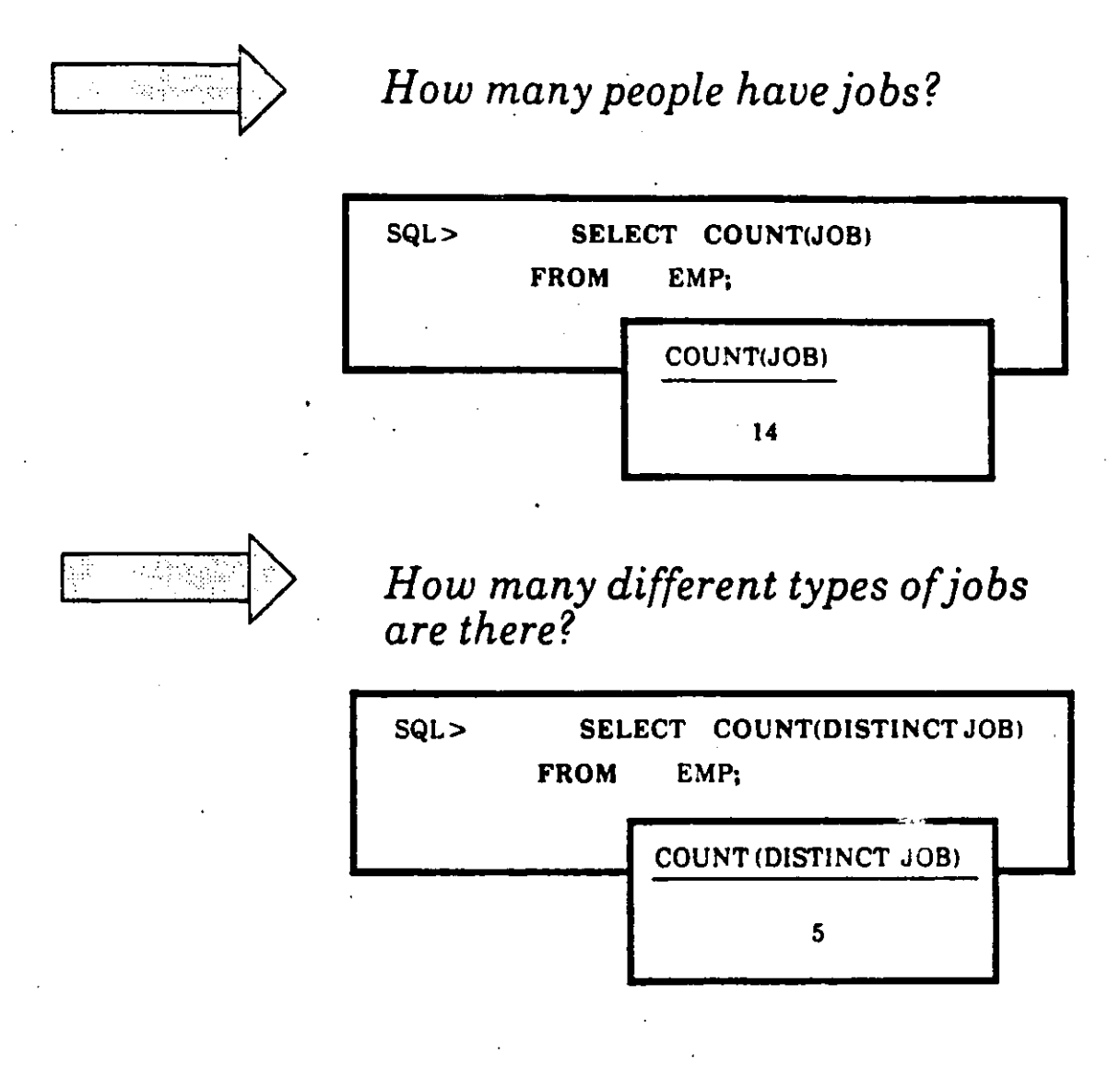

**COUNT DISTINCT** returns the number of unique values in a column.

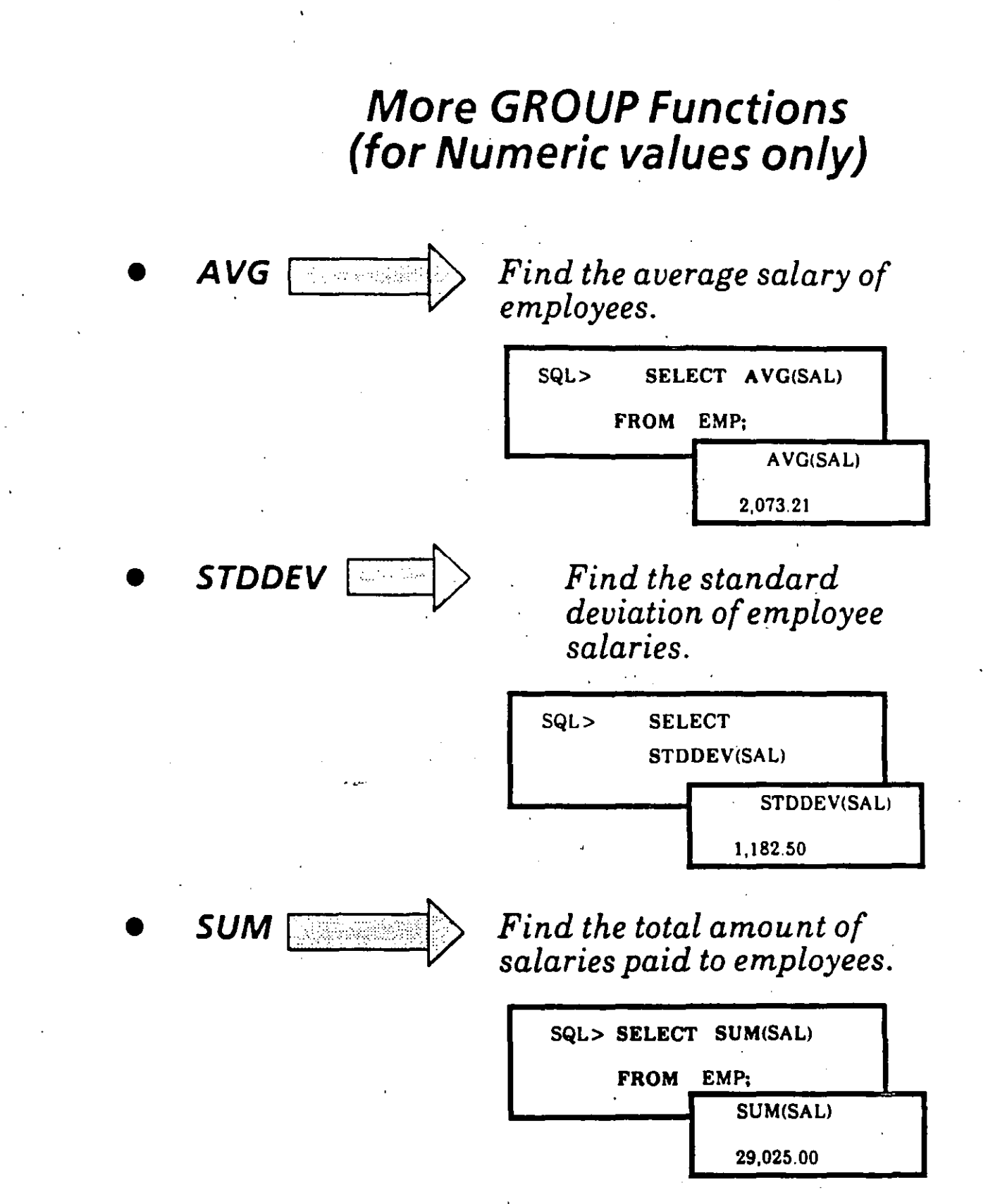

## The GROUP BY clause

- You use the GROUP BY clause to define multiple groups of rows.
- Every member of the group has at least one value in common.
- You specify the column(s) containing these<br>common values in the GROUP BY clause.

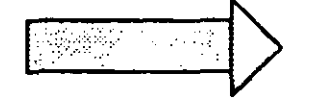

What is the total and average salary for each department?

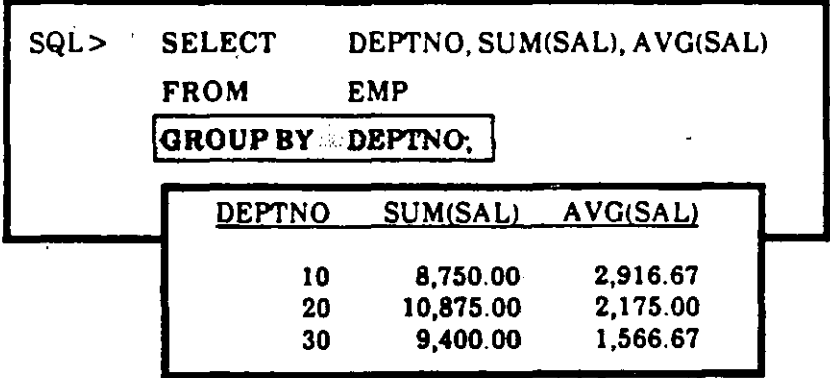

Notice that a query with a GROUP BY clause returns one row per group.

## **Multiple Criteria for Grouping Rows**

• Depending on your question, you may need to group by more than one column.

 $How many employees are there in.$ *each departmerit?* 

 $\sim$ 

1

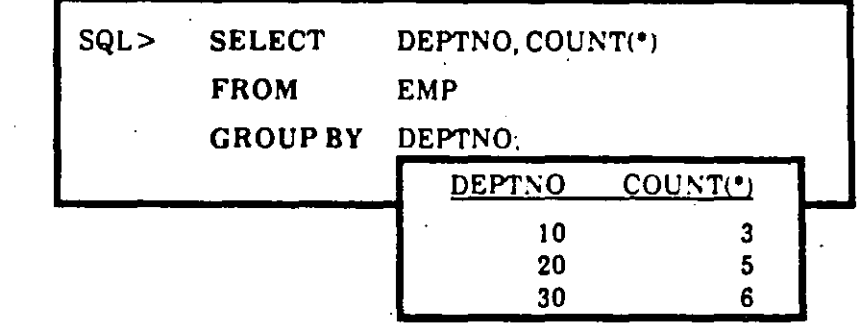

• In the example above you only group by one column; the query below entails the grouping of two columns: ·

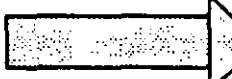

*H ow many employees are there in each job category in each department?* 

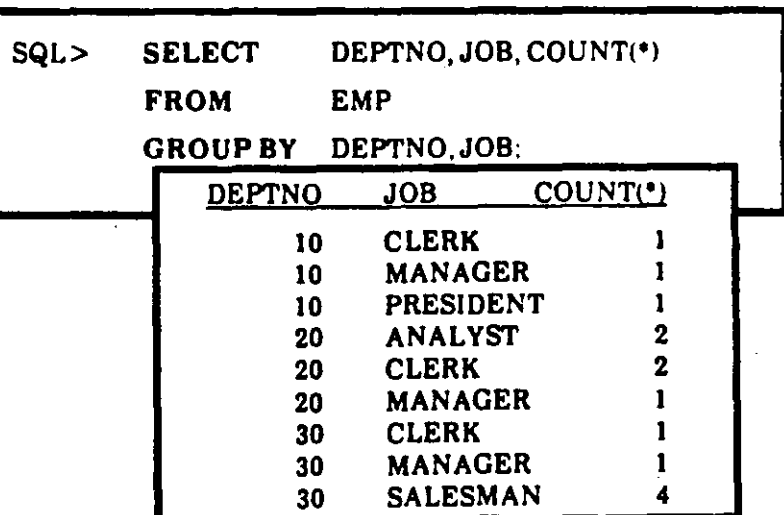

## **Selecting Specific Groups**

- The HAVING clause allows you to select groups that meet specific condition(s).
- It is analogous to the WHERE clause, but it serves a different purpose:

The WHERE clause places conditions on the **SELECT** clause

The HAVING clause places conditions on the GROUP BY clause

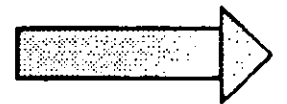

Which departments have a payroll exceeding \$9,000? (Do not include  $commissions.)$ 

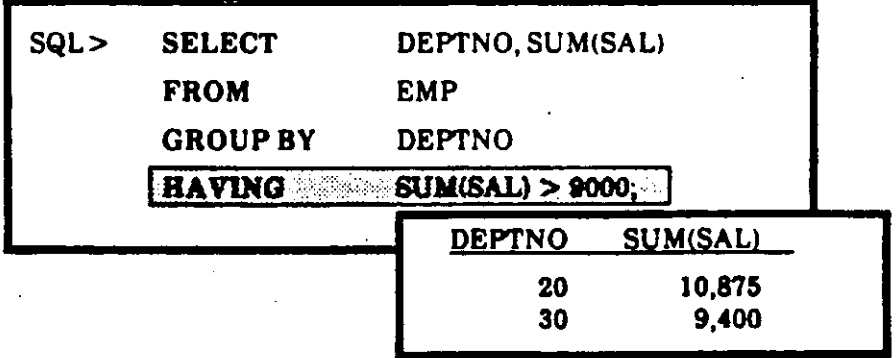

**Syntax Review** 

The complete syntax for a query is as follows:

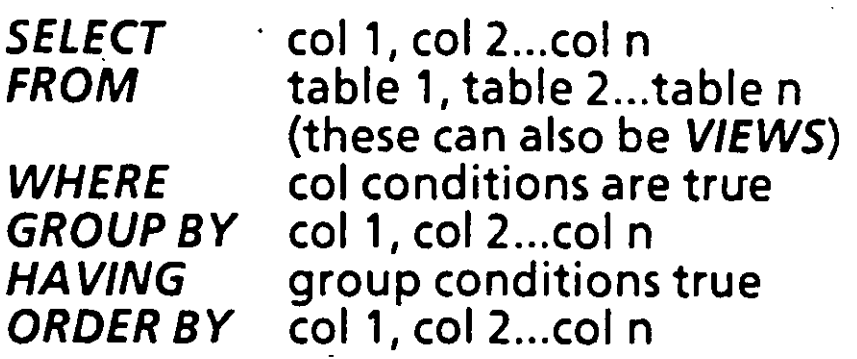

Here's a query that uses these clauses together:

Except for clerical help, which departments have a payroll exceeding \$8,000? (Do not include commissions, and list the department with the lowest amount first.)

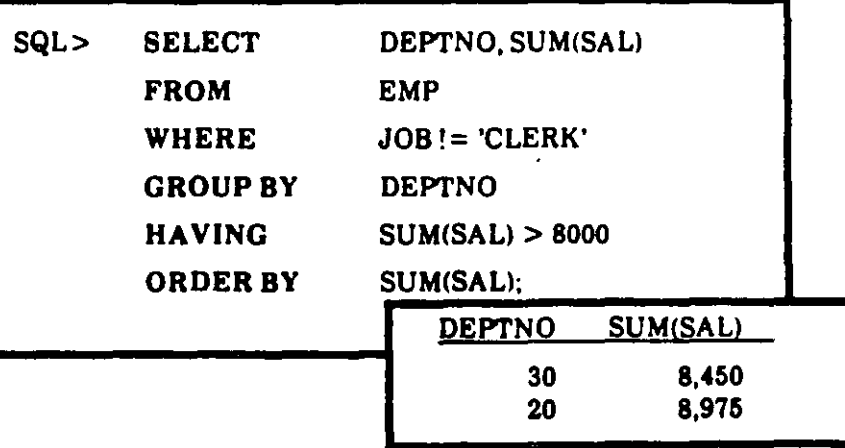

You are ready to complete Practice Session Five.

 $6/24$ 

# 7. Advanced Queries

## Joins The Basic Concept

You use Joins to combine columns from different tables

Ĵ

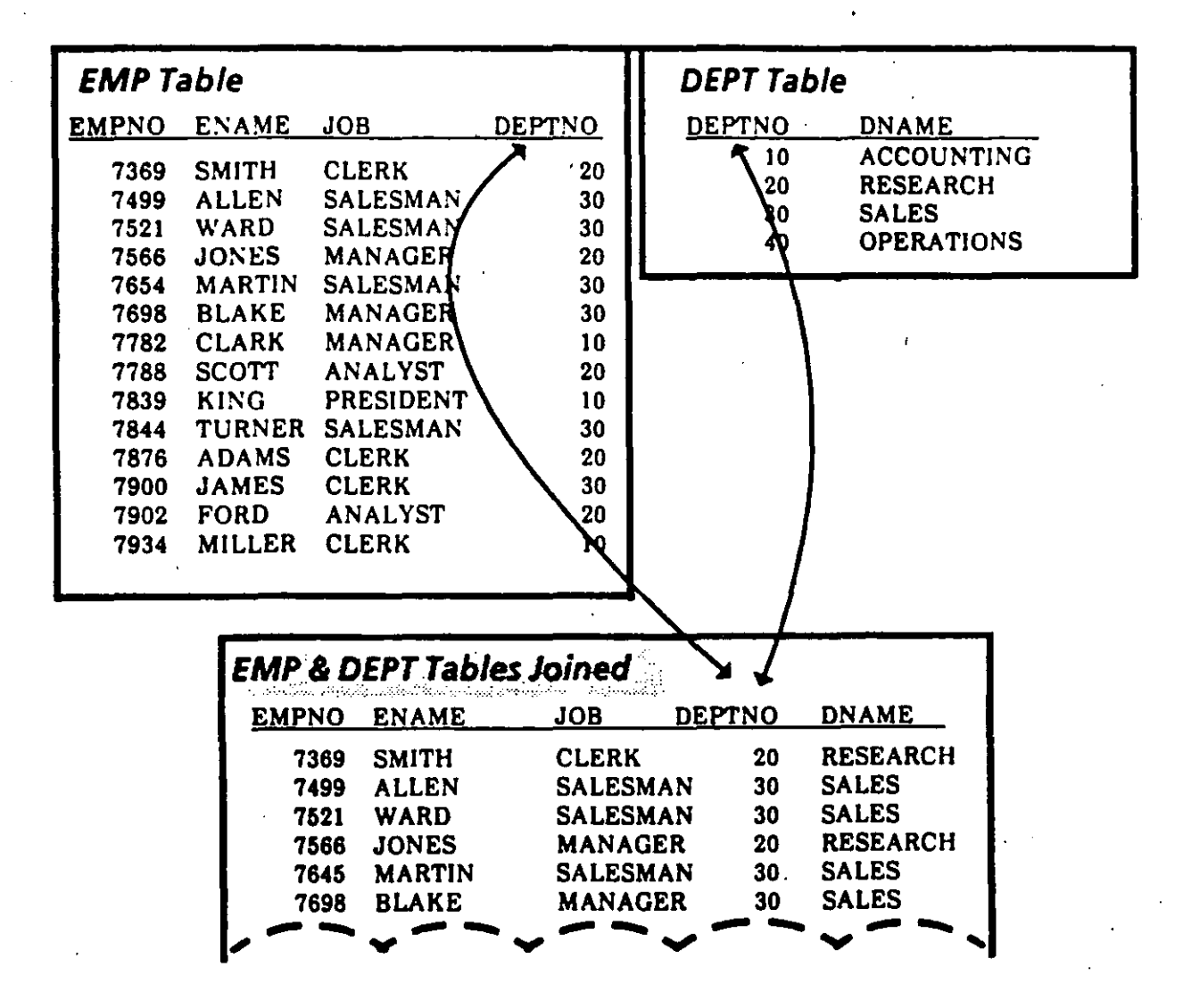

**ADVANCED QUERIES** 

#### What happens when you forget the WHERE clause?

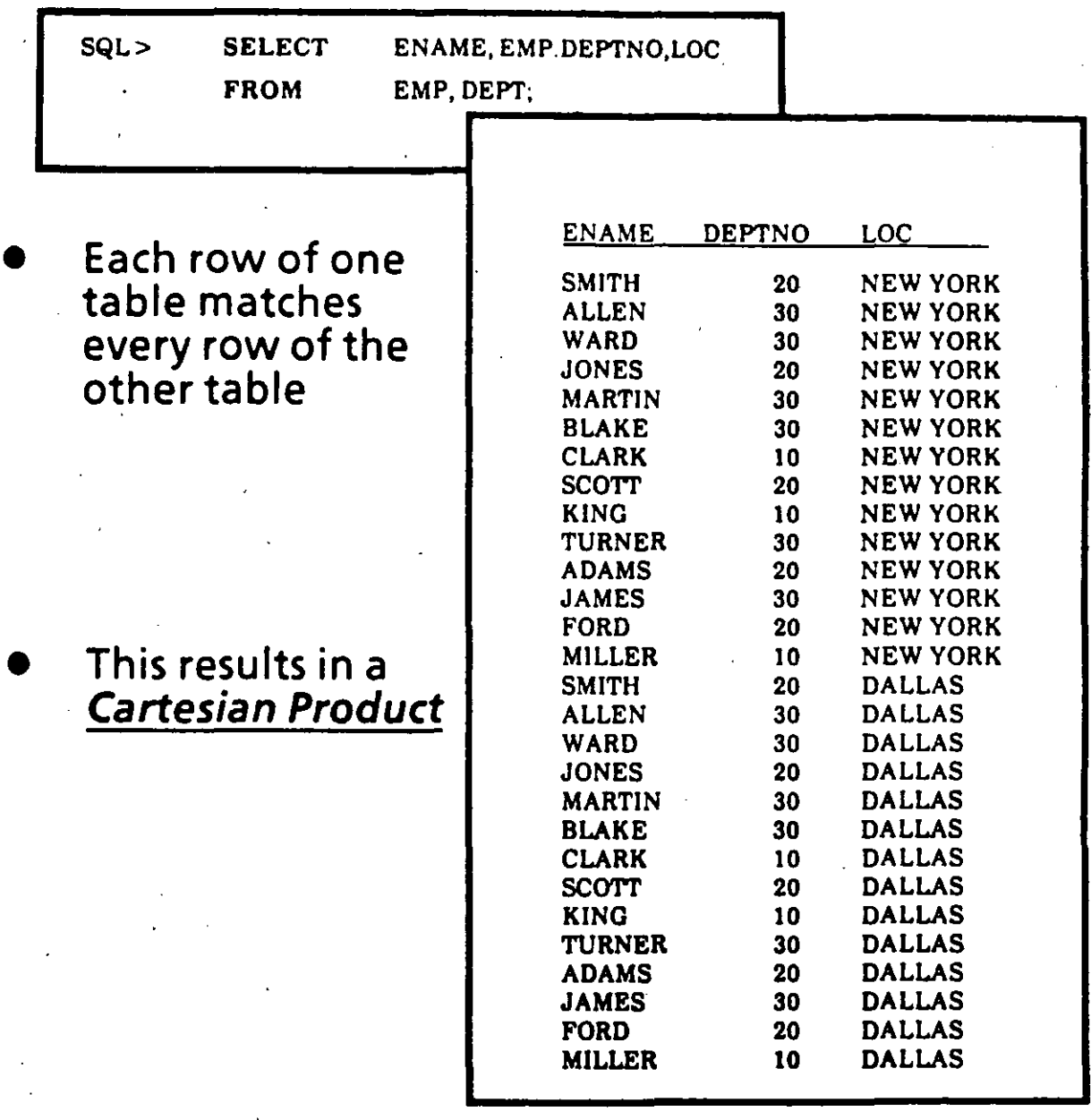

·.
## How to do a Simple Join (Equijoin)

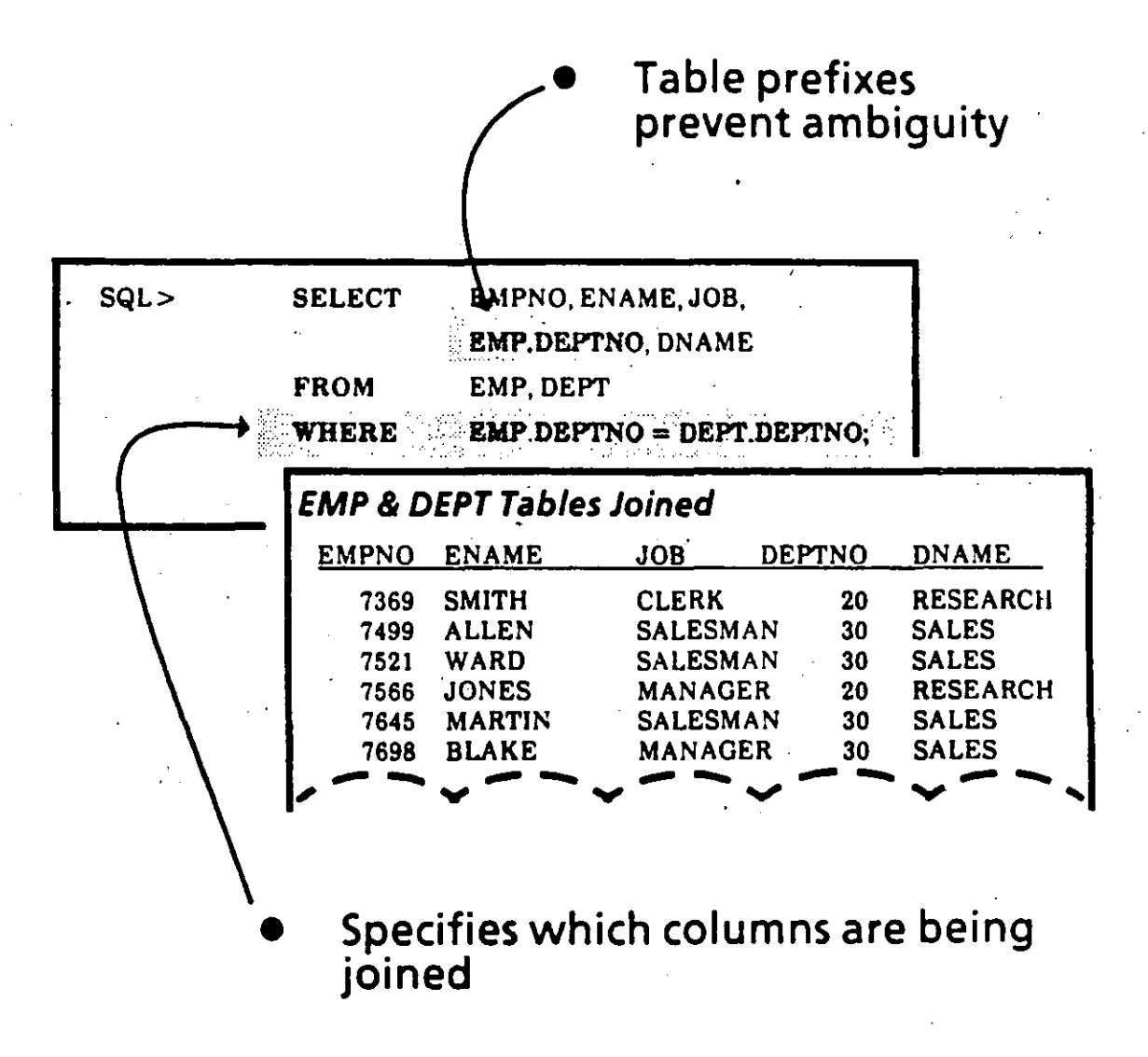

### Outer Joins

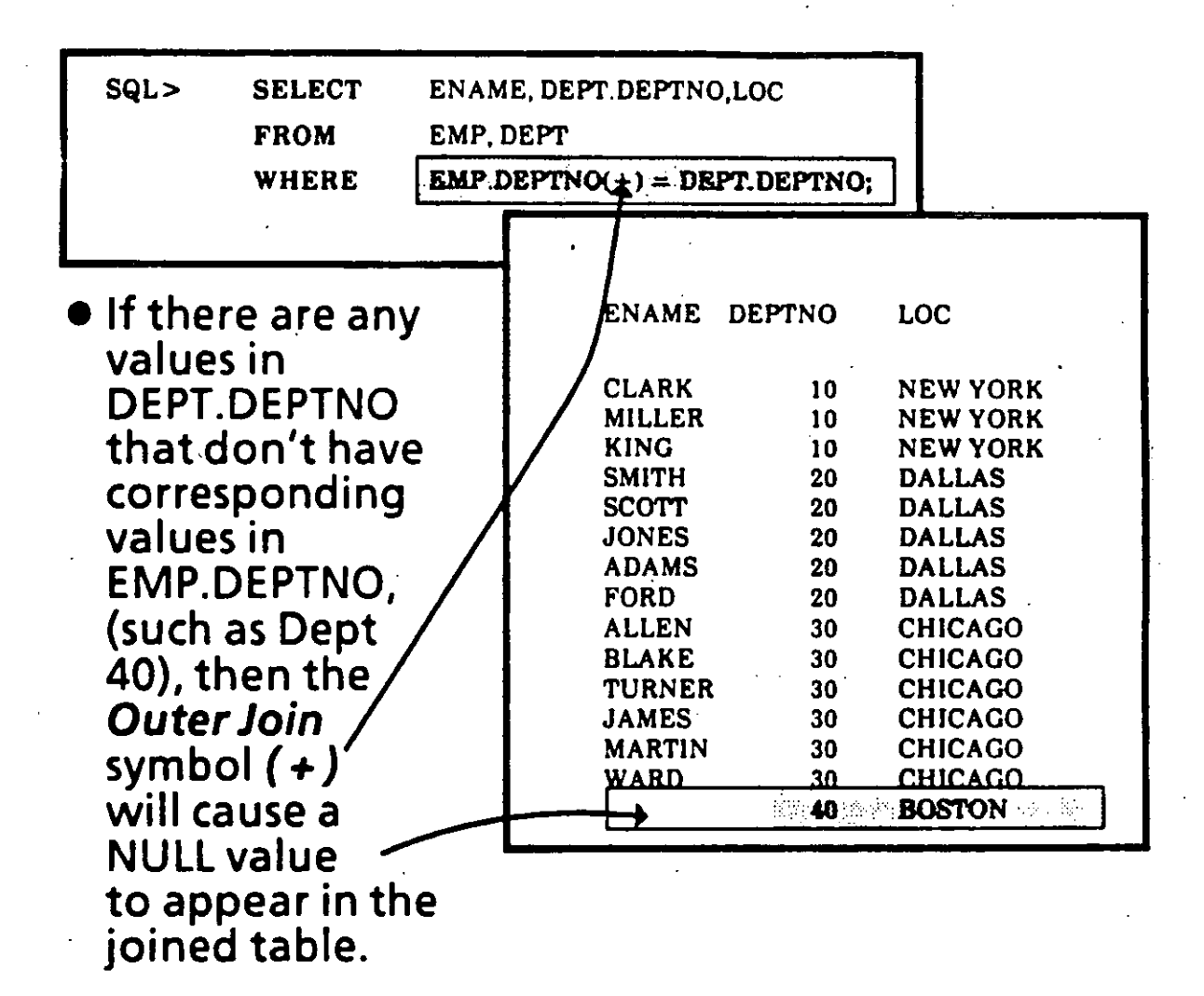

ADVANCED QUERIES

## Self-Join

Ï

 $\bullet$  When you want to join one row in a table with another row in the same table, you perform a Self-Join. · ·

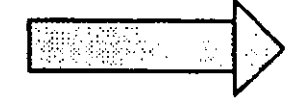

#### *Determine the name of each employee's manager.*

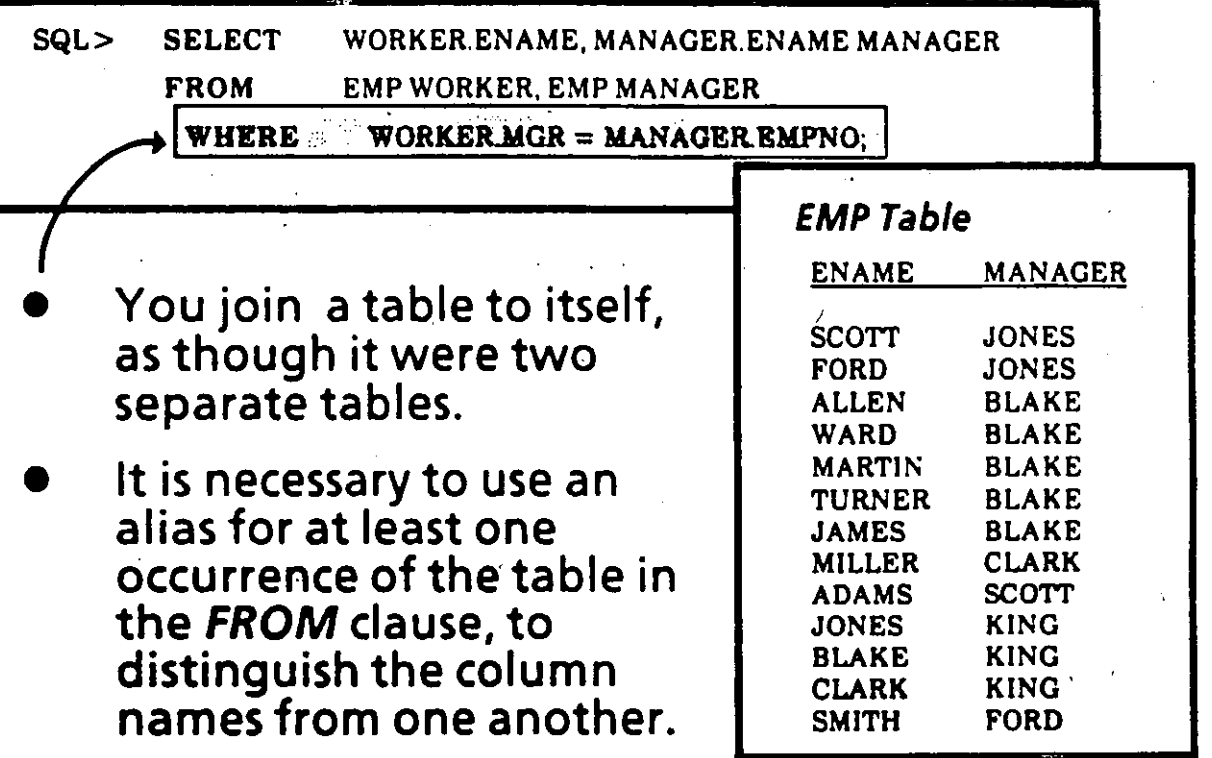

## Non-Equijoin

- If the join condition in the WHERE clause specifies an equivalency  $($  =  $)$ , it is an *Equijoin*.
- A join condition with any other operator is a Non-Equijoin.
	- Introducing a new table:<br>SALGRADE

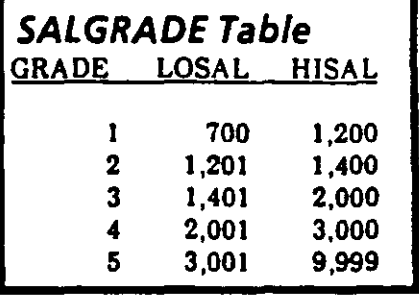

Whose salary falls in Grade Level 3?

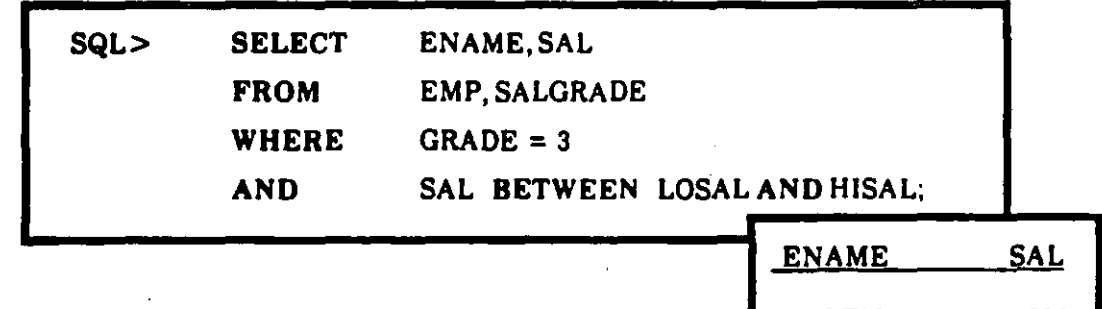

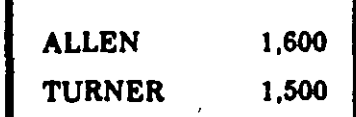

### **Set Operators:**

Joining Rows

Set Operators combine 2 or more queries into one result.

**UNION - set union** 

Rows of first query plus rows of second query,<br>less duplicate rows

**INTERSECT - set intersection** 

Rows both queries have in common

**MINUS** - set difference

Rows unique to the first query

## **Introducing New Views...**

\* *He re are 3 views ofthe EMP table that we'll use for so me of the upcoming examples:* 

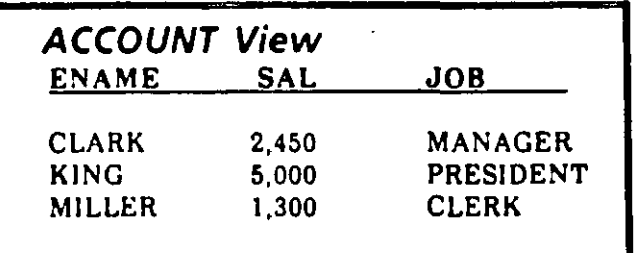

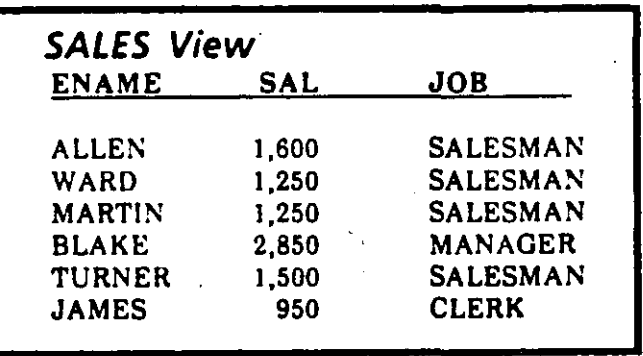

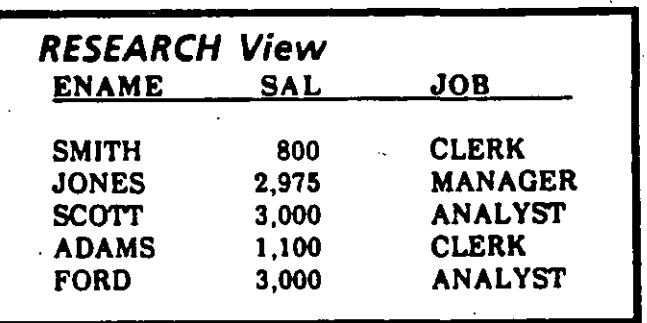

\

## **UNION Operator**

 $\overline{\phantom{a}}$ 

Ĭ

kł.

·. ~ --

- UNION returns all distinct rows selected by either of the queries to which it applies
- It combines rows from multiple tables or views

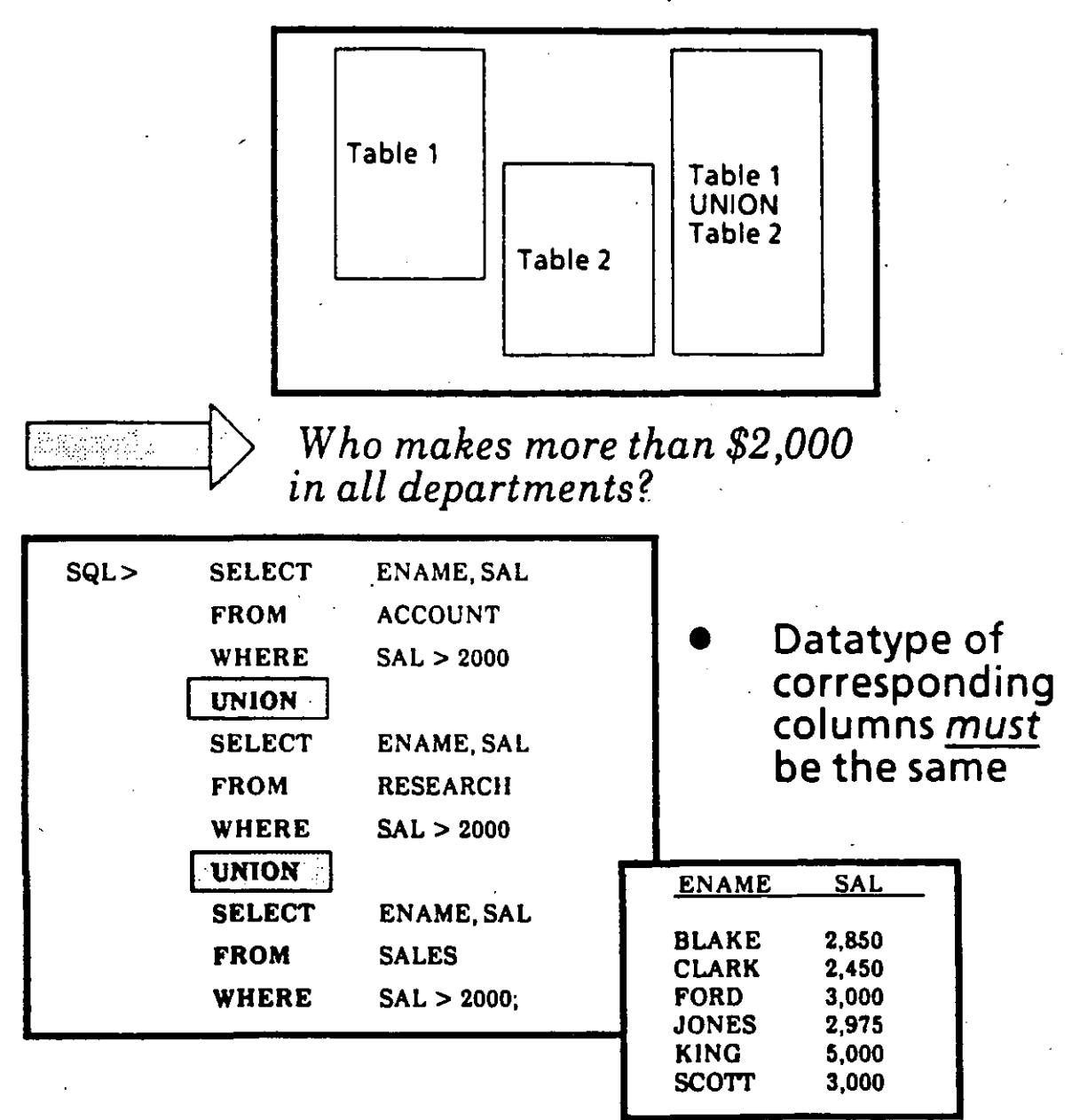

### **INTERSECT Operator**

- **INTERSECT** finds common values in multiple tables.
- Columns must be of the same datatype

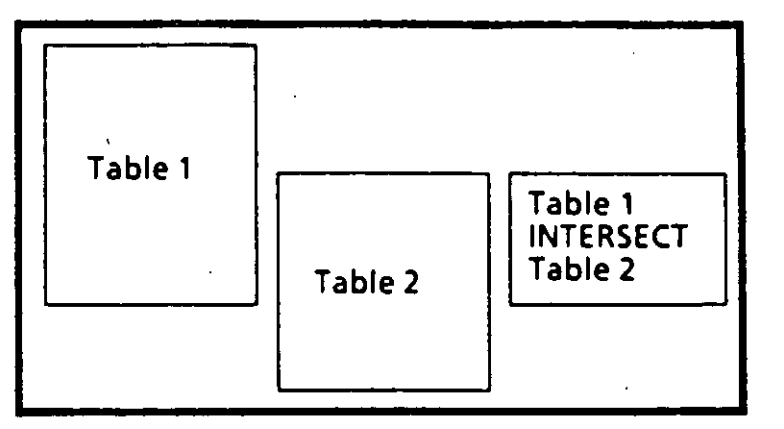

Ż.

What jobs do all departments have in  $common$ ?

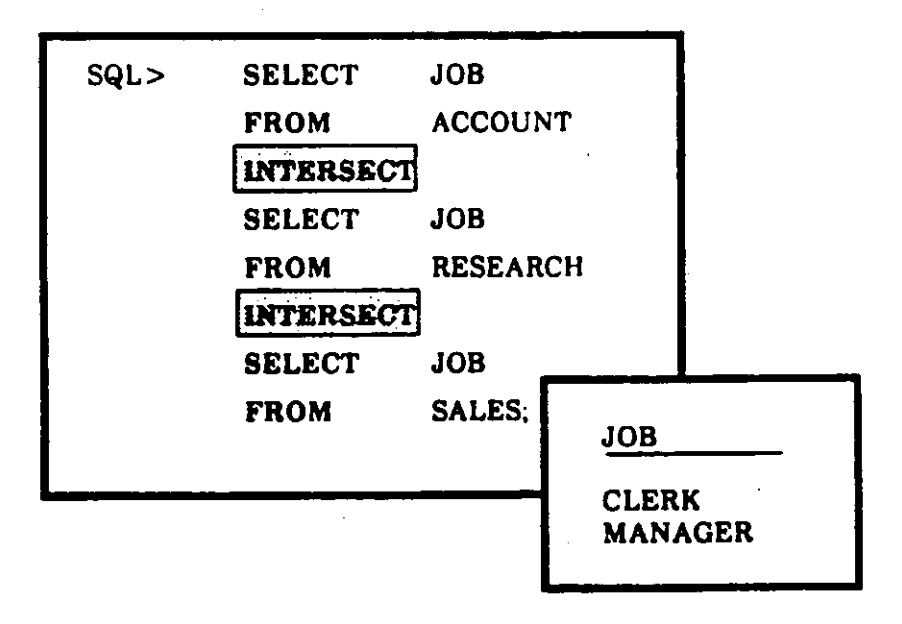

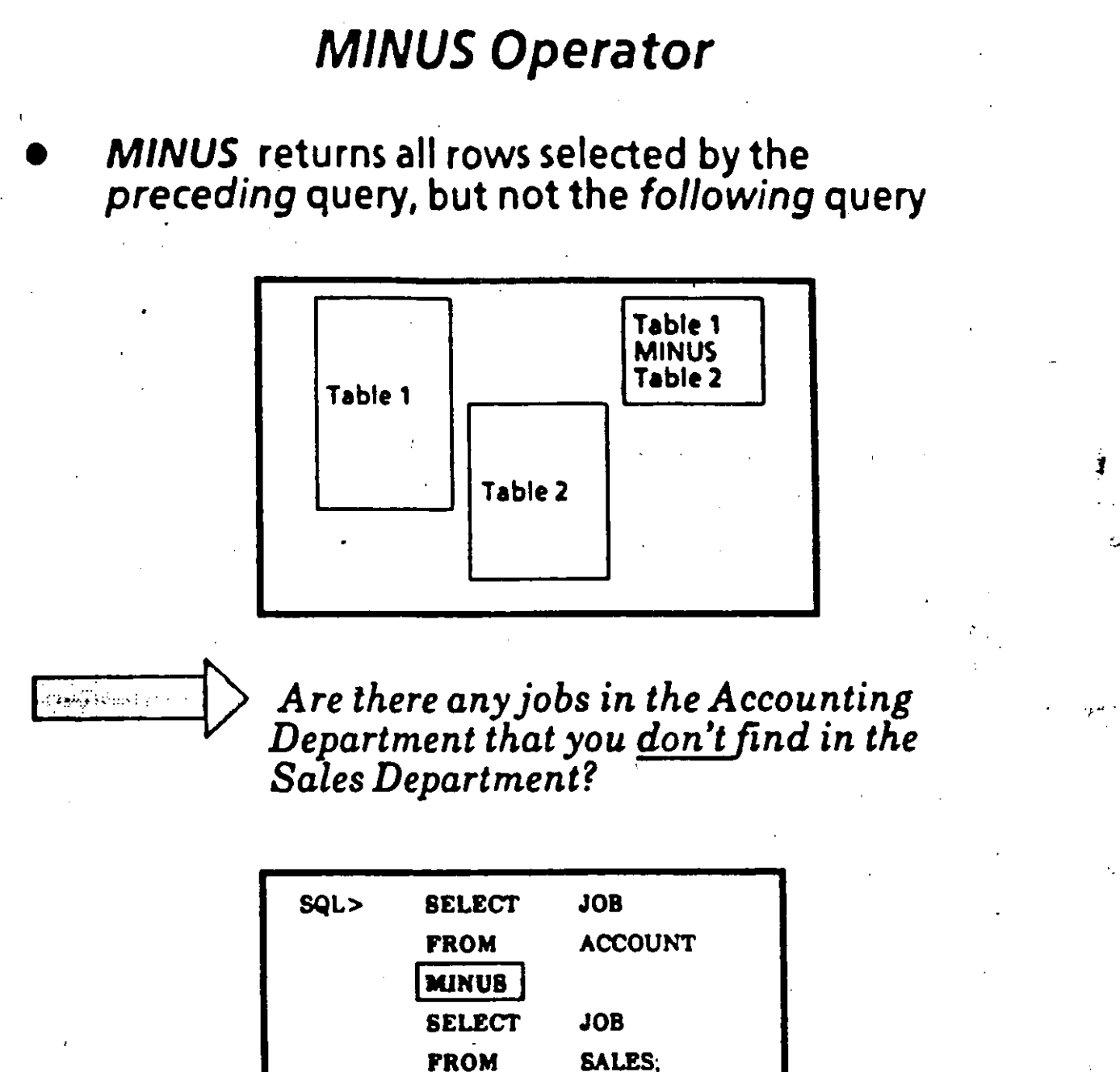

JOB **PRESIDENT** 

ADVANCED QUERIES 7/12

## **Introduction to Subqueries**

A subquery (nested query) is a query contained in a WHERE clause.

The results are used in solving the main query

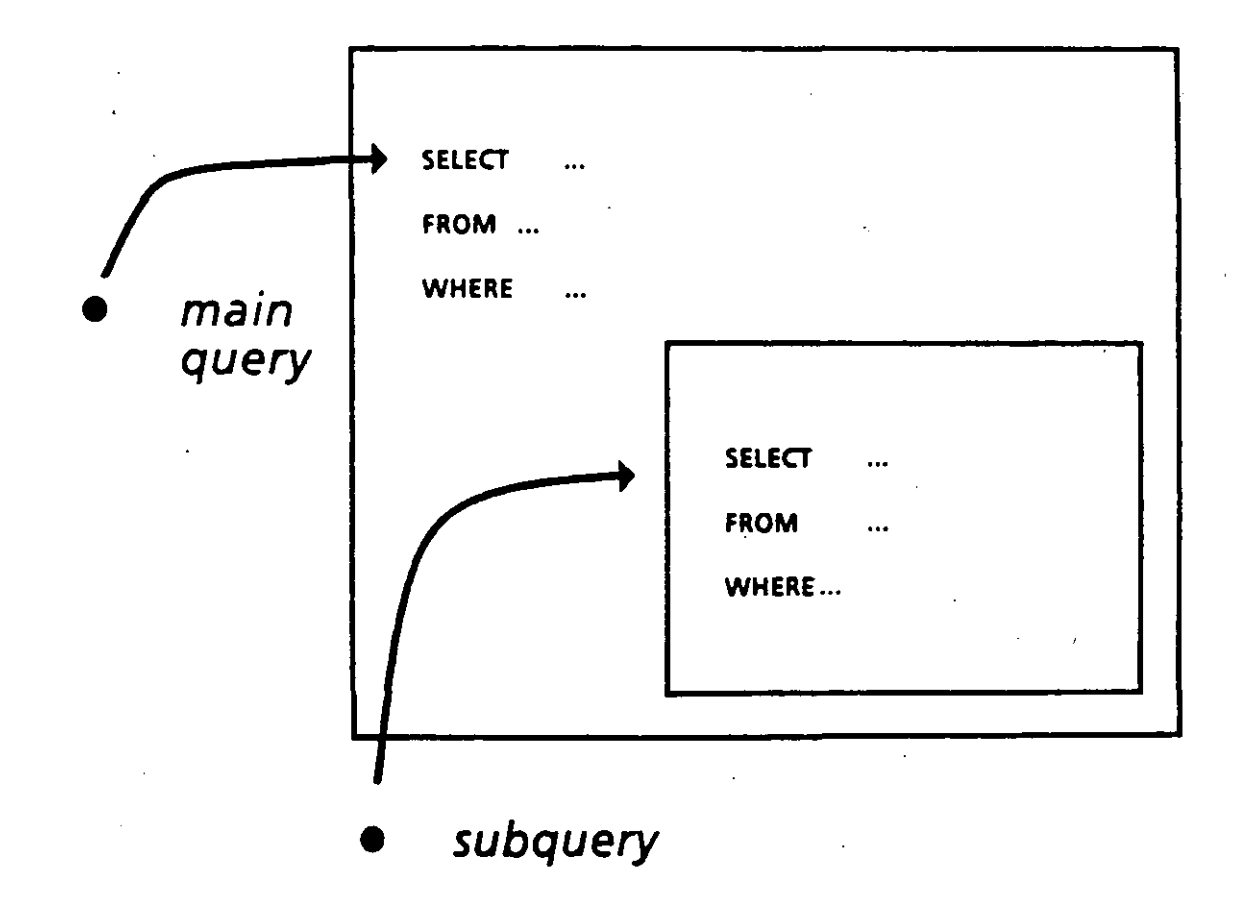

### An Example of Setting up a Subquery

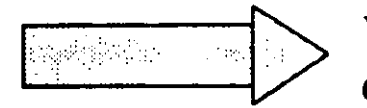

Which employees work in Smith's department?

#### **STRATEGY**

#### Step 1- SUBQUERY *Figure out which department S mith works in*

#### Step 2- MAIN QUERY *Select all employees who work in that department*

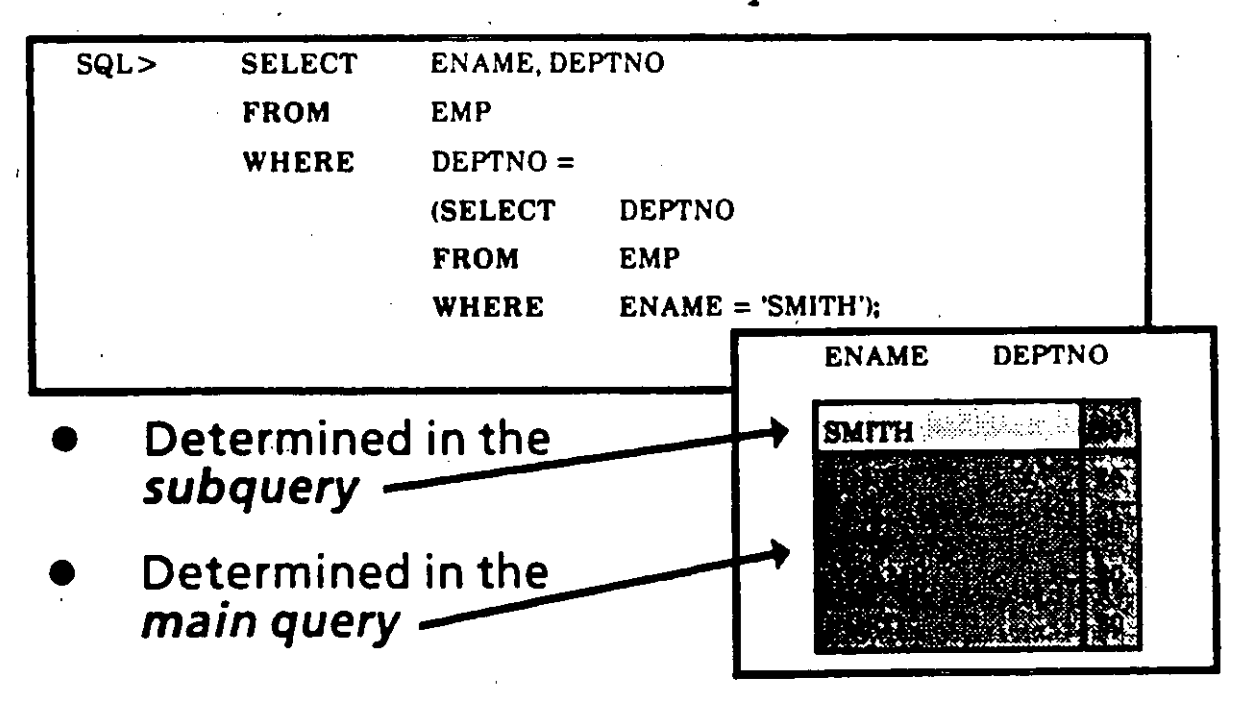

## **Subqueries can** *ha ve*  **Multiple Layers**

··- ·-----

*i* 

- Nesting may continue indefinitely
- **•** The subquery can access tables not used by the main query
- A subquery cannot have an ORDER BY clause

## **M u/tiple Subqueries**

--

..

A subquery may occur as one half of a relational operator

 $\begin{CD} \mathbb{R} \subset \mathbb{R}^n \subset \mathbb{R}^n \end{CD}$  is  $\begin{CD}$  . Which employees have the same *V job as Clark or have a salary greater than his?* ·

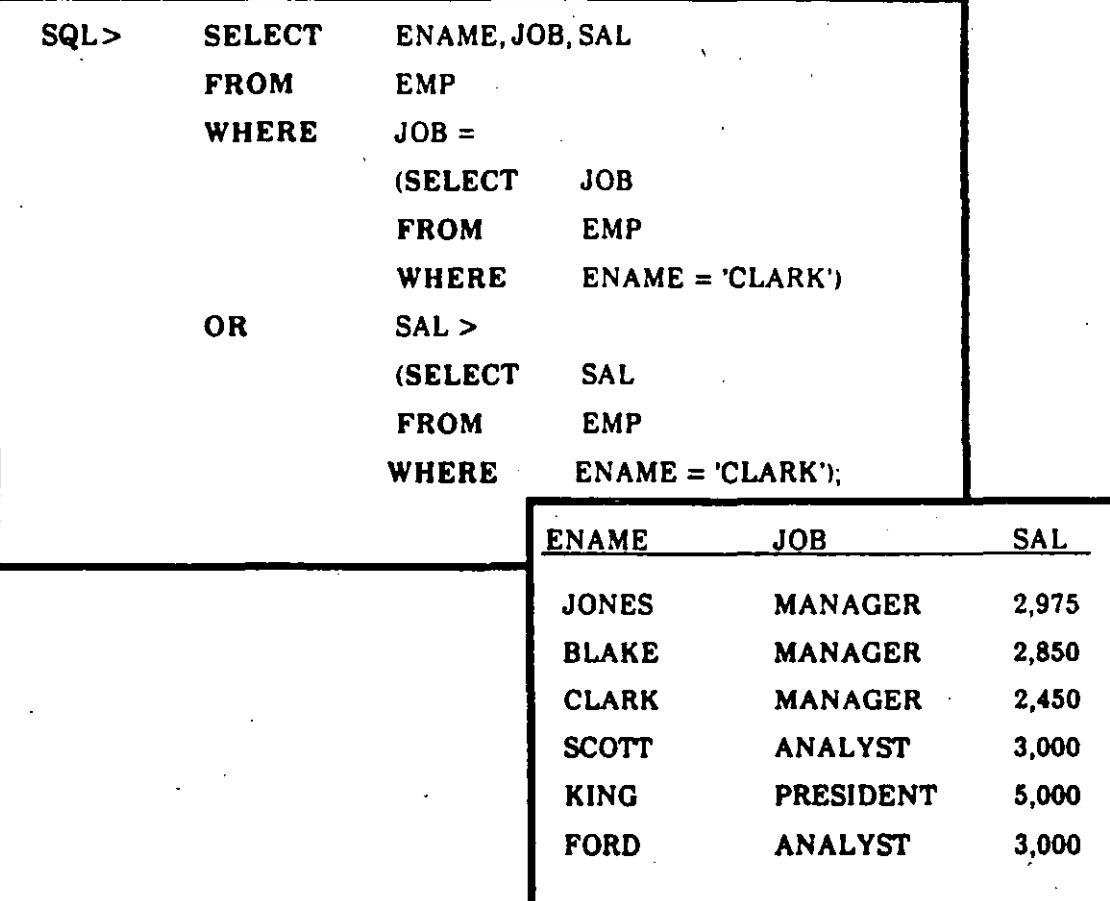

• 1

## **Multiple Tables and Subqueries**

• You can retrieve information from more than one table while doing a *subquery.* 

> *Which employees inNew York have a salary greater than Scott?*

-- -~

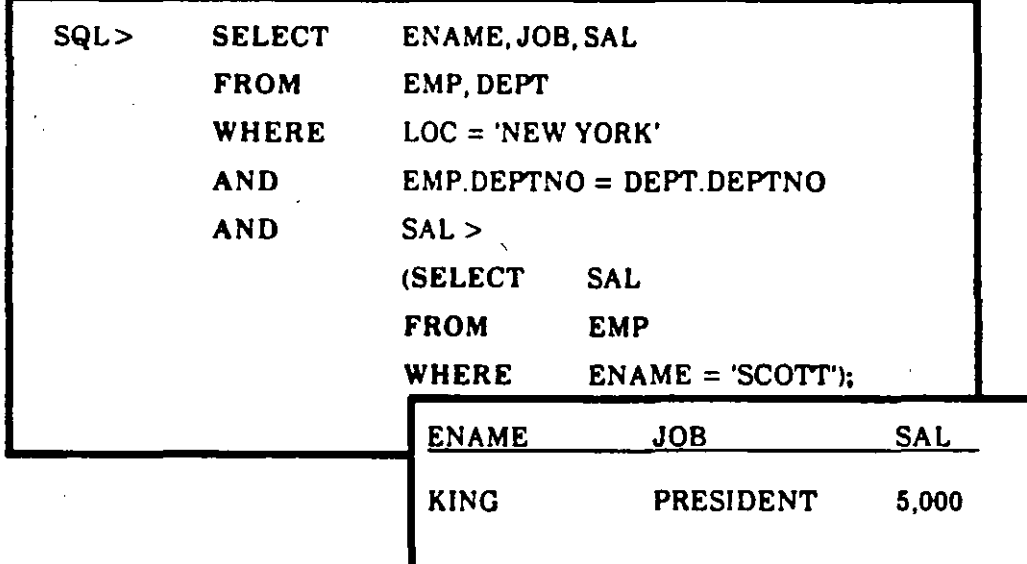

*How would you rewrite this query to specify SCOTT who works*  · *in DALLAS? (There may be more than one SCOTT in the*  company.)

 $\sim$ 

## Group Functions in a Subquery

 $\overline{\phantom{a}}$ 

1

 $\mathcal{A}_{\mathcal{A}}$  .

If you select a regular column and a group function together, you get an error message.

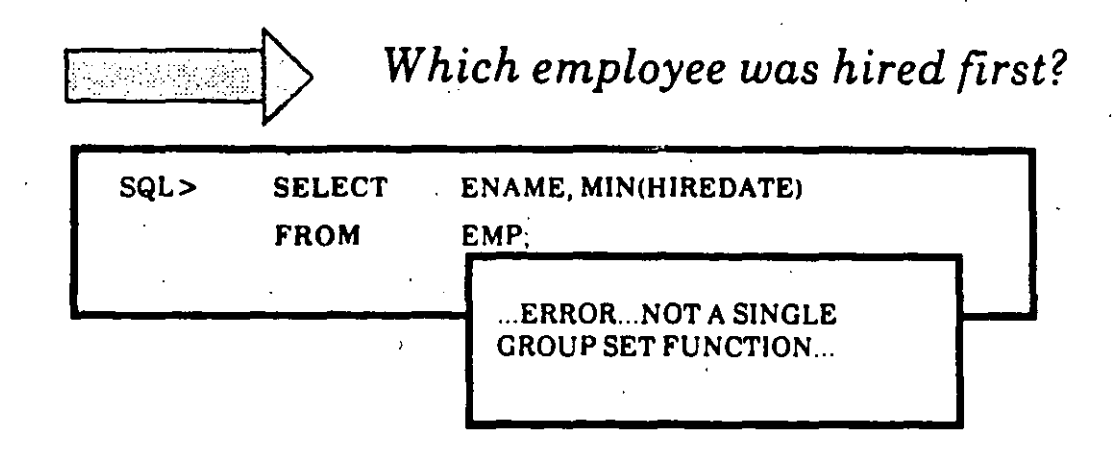

As an alternative, you can perform the group function in a subquery

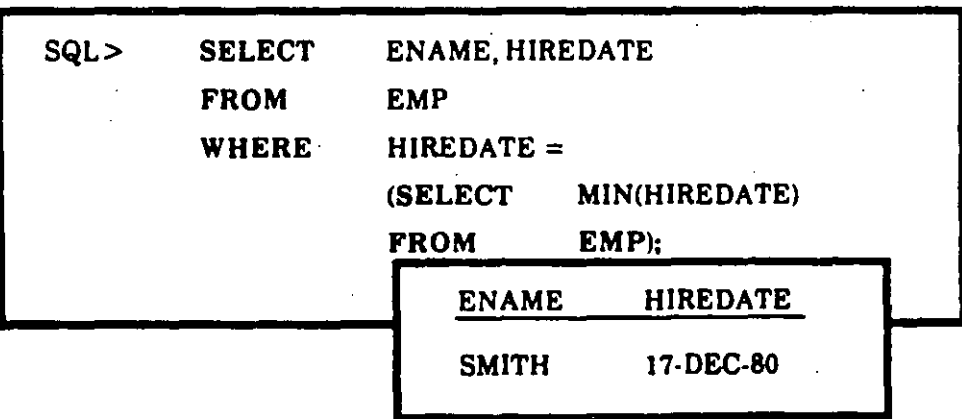

*Smith was hired first* 

You are ready to complete Practice Session Six.

'

### **Class Notes** April 1988

# **Introduction to ORACLE** for Developers<br>Addendum

 $\mathbf{I}$ 

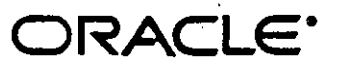

lntroduction to ORACLE for Developers Class Notes Addendum

Copyright © Oracle Corporation, Belrnont, California, 1988 Al! rights reserved. Printed in the U.S.A.

SQL •Plus Author: Mark Rosen SQL"Plus Reviewers: Glynn Durharn, Judith Vandenberg SQL •Loader Author: Sirnrnie Kastner SQL\*Loader Reviewers: Rudy Corsi, Glynn Durham, Donald Feinberg, Carol Zimmerman

r -·

Resrricted Rights Legend

Use, duplication, or disclosure is subject to restrictions stated in your contract with Oracle Corporation. '

Use, duplication, or disclosure by the Government is subject to restrictions for commercial computer software and shall be deemed to be Restricted Rights software under Federal law.

The information contained in this document is subject to change without notice. If you find any problems in the documentation, please report them to us in writing. Oracle Corporation does not warrant that this document is error-free.

Oracle, ORACLE and SQL\*Plus are registered trademarks of Oracle Corporation. SQL\*Loader is a tradernark of Oracle Corporation.

¡¡

## **Table of Contents**

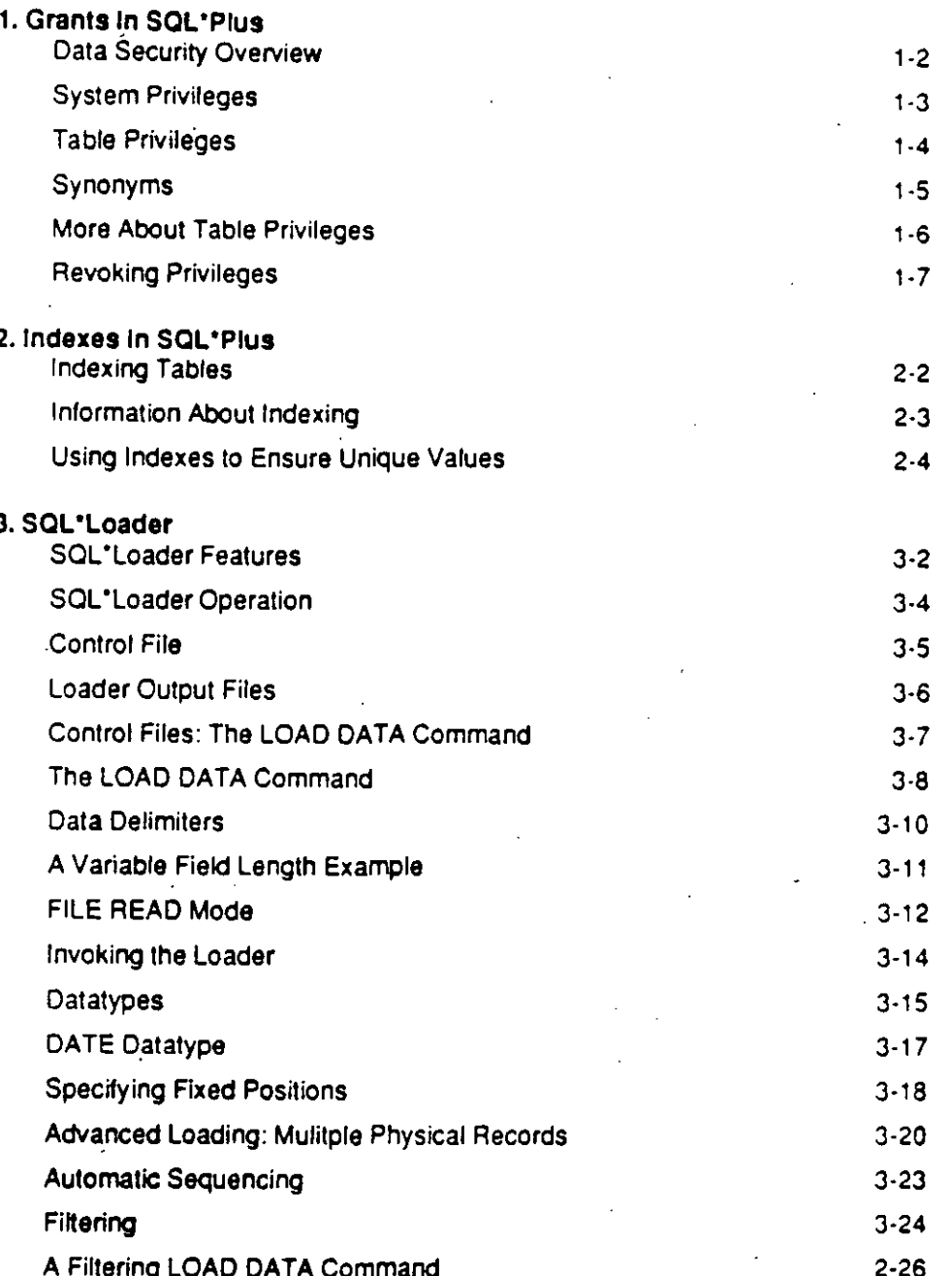

Ì.

 $\ddot{z}$ 

 $\overline{\mathbf{w}}$ 

# 1. Grants in SQL\*Plus

 $\mathbf{I}$ 

## **Data Security Overview**

### **GRANT**

### System privileges

Table privileges

**View privileges** 

**REVOKE** 

### **Revoking privileges**

1-2 Grants in SQL\*Plus

Intro, for Developers Class Notes Addendum

### System Privileges

3 levels of system privileges:

**DBA** 

all privileges

**RESOURCE** 

logon, create new tables

**CONNECT** logon, query only

Only a DBA has authority to grant new userids.

SQL> GRANT CONNECT TO SCOTT IDENTIFIED BY TIGER;

You can change your password.

SQL> GRANT CONNECT TO SCOTT IDENTIFIED BY TIGER;

### **Table Privileges**

 $-$ 

Two ways to gain table access:

Create the table yourself

Obtain permission from the table's owner:

SQL> GRANT SELECT, INSERT ON EMP TO SCOTT;

These privileges can be granted:

**SELECT** DELETE INSERT ALTER UPDATE INDEX

To give someone all privileges:

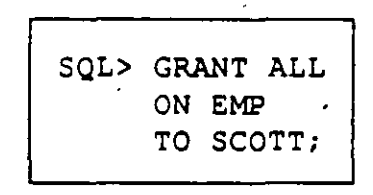

### **Synonyms**

 $-$ .

lf another user has granted you SELECT privileges, here is how you would gain access:

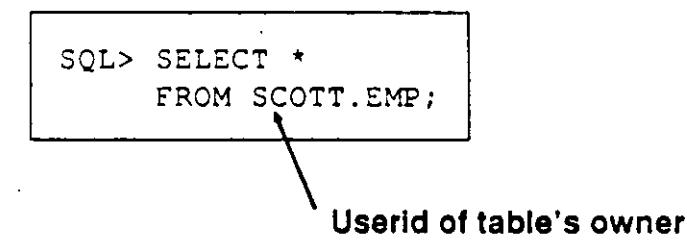

As an alternative, you can create a synonym, using a name that is more meaningful to you.

Here's how you create a synonym called EMPLOYEE for Allen's table called EMP:

You can now query EMPLOYEE like other tables.

SQL> CREATE SYNONYM.EMPLOYEE FOR ALLEN.EMP;

Intro. for Developers Class Notes Addendum Grants in SOL 'Plus 1-5

### **More About Table Privileges**

When accessing someone else's table, you may get a message saying "Table or View does not exist." This means:

You don't have access to the table or view.

or

The table or view really does not exist.

You can also give others the right to grant privileges for one of your tables:

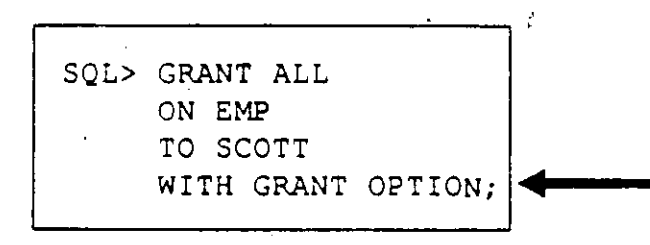

 $\mathbf{r}$  and  $\mathbf{r}$ 

### **Revoking Privileges**

System privileges

Can only be revoked by the DBA.

Table privileges

May be revoked at any time.

SQL> REVOKE INSERT ON EMP FROM SCOTT;

Intro. for Developers Class Notes Addendum

 $\bar{\mathcal{L}}$  .

# 2. Indexes in SQL\*Plus

Ť

### **lndexing Tables**

Purpose of an index

It helps the RDBMS query large tables more quickly.

Rather than searching the entire table, it navigates more efficiently.

To create an index:

SQL> CREATE INDEX EMP ENAME ON EMP (ENAME) ;

To dróp an index:

SQL> DROP INDEX EMP\_ENAME;

### **lnformation About lndexing**

 $\frac{1}{2}$ 

- Index only large tables (at least 50 rows).
- Insert data before indexing.
- Atable may have any number of indexes.
- Typically, you should index the column that uniquely identifies the row (the primary key).
- There is no impact on the SQL syntax.
- Indexes are automatically updated.

 $\mathcal{L}^{(1)}$ 

### **Using Indexes to Ensure Unique Values**

In addition to improving performance, you can use , indexes to ensure that each value in a column is unique.

-- ---

Example: Make sure that each employee number in the EMP table appears only once. '

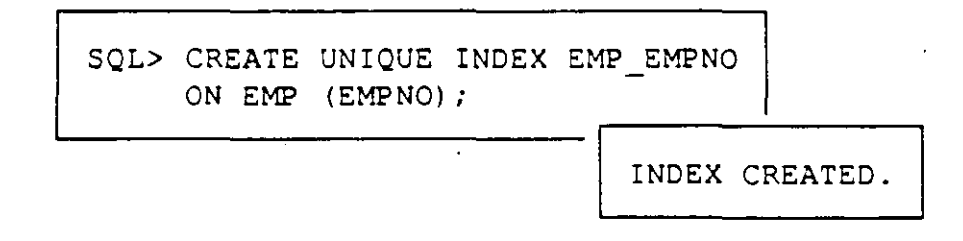

Once you create a unique index, you will get an error message anytime you try to insert or update a row with the same EMPNO as sorne other existing row.

# 3. SQL\*Loader

 $\mathbf{I}$ 

### **SQL\*Loader Features**

DB2 compatibility

Ability to load from one or many source files

Fixed format, delimited format, and variable length<br>records

Disk or tape input -

Character or binary data

### **SQL\*Loader Features**

Ability to load into multiple tables

A logical record can be one or more physical records

A single physical record can hold multiple logical records

Automatically generated sequence numbers

Filtering of data

## **SQL\*Loader Operation**

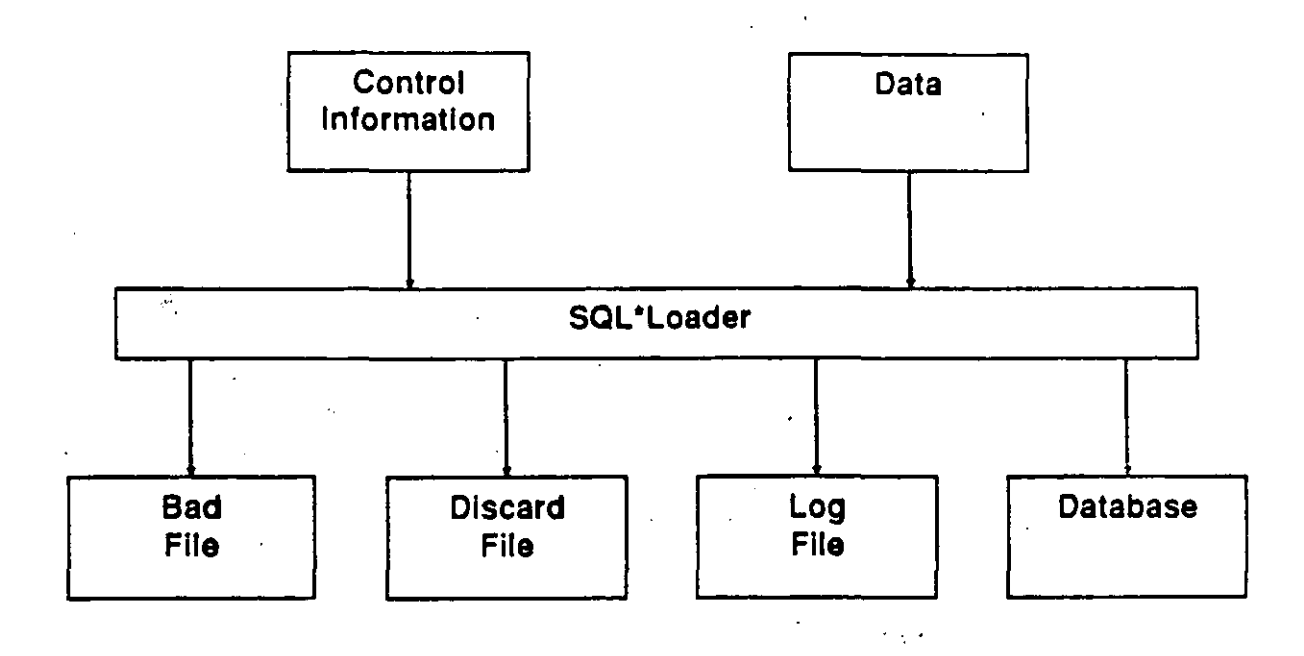

3-4 SQL\*Loader

» Intro, for Developers Class Notes Addendum

 $\mathcal{F}$ 

Ĵ.

### **Control File**

Names of the data files

Format of the data files

Specifications for loading data

Data to be loaded (optional)
## **Loader Output Files**

### Log File

Header

Global information

Table information

Data file information

Table load information

**Summary statistics** 

#### **Bad File**

Rejected records, in format loadable by the control file

### **Discard File**

Records which do not meet control file specifications, in<br>format loadable by the control file

## **Control Files:** The LOAD DATA Command

**LOAD DATA** 

{INFILE | INDDN} {filename | +} (BADFILE | BADDN) filename]<br>{DISCARDFILE | DISCARDDN} filename] (DISCARDS | DISCARDMAX) n 1 I APPEND | REPLACE | INSERT I

**INTO TABLE tablename** [ FIELDS delimiter spec]

(columnname [columnspecification]<br>[,columnname [columnspecification]...])

[INTO TABLE tablename ... ]

[ BEGINDATA data 1

# **The LOAD DATA Command**

The bad file is always created.

The default bad file name is **controlfilename.BAD.** 

The discard file is only created if specified here or in the command line options (discussed later).

The discard file is produced explicitly by naming it, or implicitly by specifying maximum discards.

The default discard file name is **controlfilename.DSC.** 

lf "\*" is specified for INFILE, BEGINDATA must be used.

Multiple tables can be specified.

.:t

# The LOAD DATA Command

### **APPEND**

Allows rows to be added to a table

### **INSERT**

Allows rows to be placed in an empty table only

### **REPLACE**

Overwrites rows in a table

## **Data Delimiters**

Specifying termination characters

TERMINATED BY [ WHITESPACE | [ X ] 'char' ]

TERMINATED BY ', '

Specifying enclosing characters

[OPTIONALLY] ENCLOSED BY [X] 'char'

ENCLOSED BY '"'

# A Variable Field Length Example

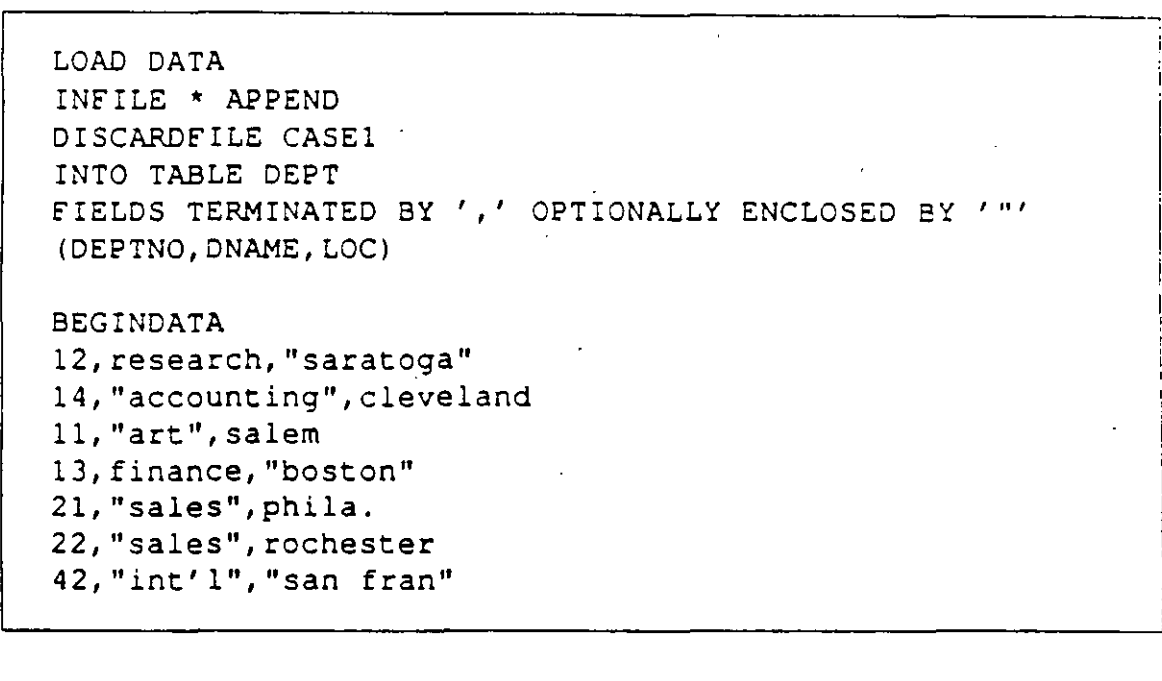

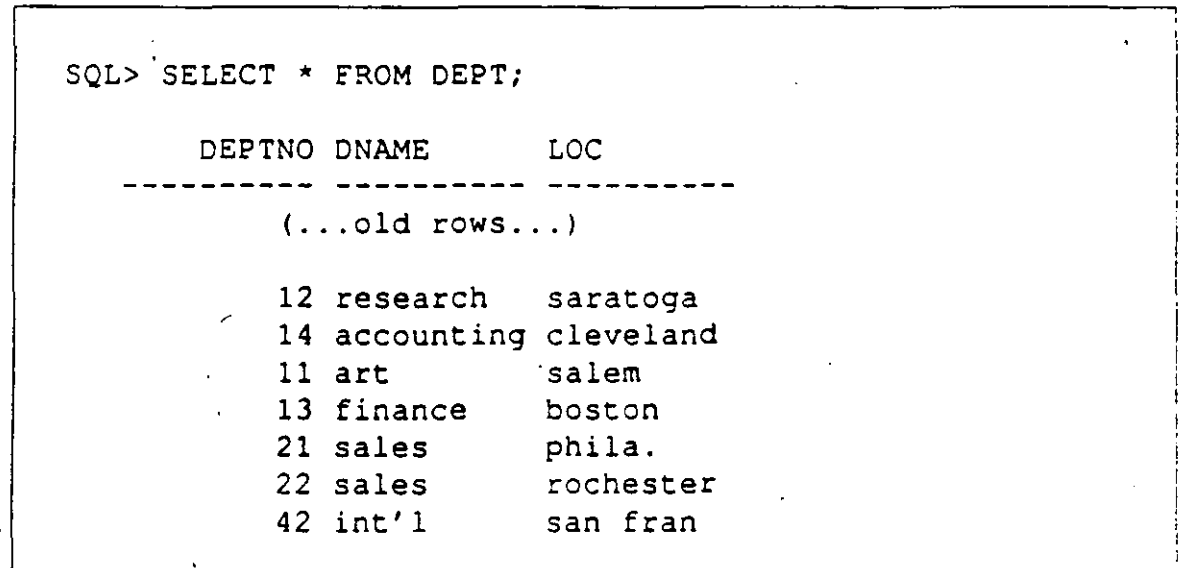

Intro. for Developers Class Notes Addendum

÷.

### **FILE READ Mode**

LOAD DATA  $\{INFILE | INDDN\}$   $\{filename | * \}$ 

> [ STREAM | RECORD | FIXED len [ BLOCKSIZE size ] | VARIABLE [len]]

{BADFILE | BADDN} filename]<br>{DISCARDFILE | DISCARDDN} filename] | {DISCARDFILE | DISCARDDN}\_filename]<br>| {DISCARDS | DISCARDMAX}\_n ]<br>| APPEND | REPLACE | INSERT ]  $\left\{DISCARDS | DISCARDMAX\right\}$  n] APPEND 1 REPLACE jiNSERT]

INTO TABLE tablename· [ FIELDS delimitar spec]

> ( columnname [ columnspecification] [ ,columnname [columnspecification] ... ] )

[ INTO TABLE tablename ... ]

[ BEGINDATA data ]

### Note: BEGINDATA will work only if RECORD is specified.

### **FILE READ Mode**

- -·

#### **STREAM**

The data file is treated as a sequential byte stream.

#### **RECORD**

The default. SQL\*Loader uses the operating system file management. If none exists, the effect is the same as STREAM.

#### **FIXED**

Records are of fixed length as specified by **LEN.** 

#### **VARIABLE**

Records are variable in length. The length is contained in the first two bytes. **LEN** is a maximum for buffer optimization.

## **Invoking the Loader**

SQLLOAD username/password filename <filename> <options>

### **Options:**

Can be on the command line.

Can be embedded in the control file.

Can include: **DISCARDMAX SKIP LOAD ERRORS SILENT** 

# **Datatypes**

SQL\*Loader datatypes include:

**CHAR DATE INTEGER** [EXTERNAL] **FLOAT** [EXTERNAL] **DECIMAL** [EXTERNAL]

1

# Datatype Example

INTO TABLE DEPT FIELDS TERMINATED BY ',' OPTIONALLY ENCLOSED BY '"' (DEPTNO INTEGER, DNAME CHAR (10), LOC CHAR (10))

## **DATE Dataype**

To load a date in default SQL format, the data type can be INTEGER EXTERNAL, as follows:

... (HIREDATE INTEGER EXTERNAL)...

The date data would be in the form DD-MON-YY:

 $...12-NOV-85...$ 

To load a date in some other format, the DATE datatype must be used with a date mask, as follows:

... (HIREDATE DATE "DD-Month-YYYY") ...

The date data can now be in the form:

...12-November-1985...

# **Specifying Fixed Positions**

(fieldname POSITION (start:end) [datatype] [, fieldname POSITION(start:end) [datatype] ... ] )

# **Fixed Position Example**

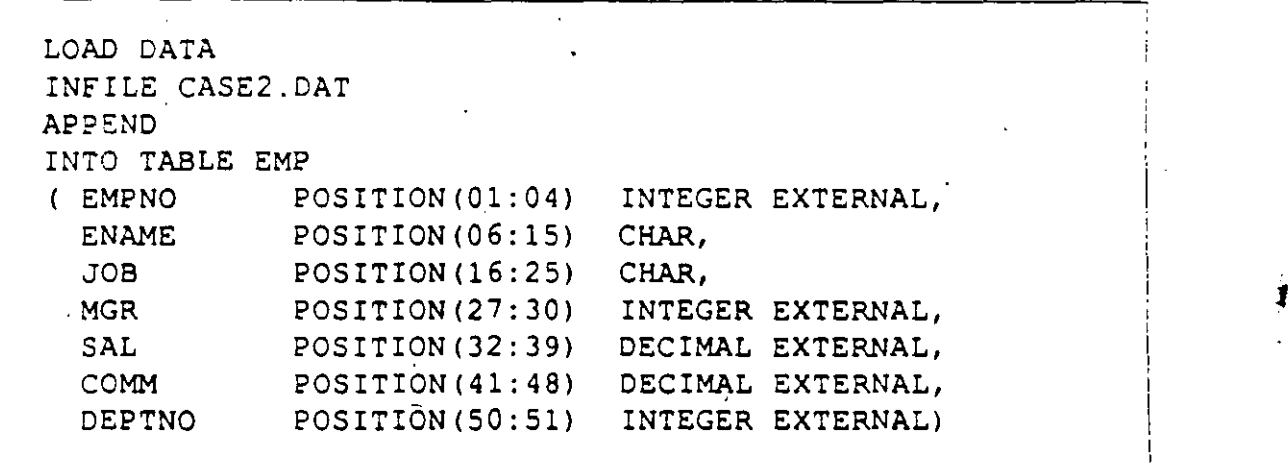

مسبح

### Advanced Loading: Multiple Physical Records

#### CONTINUEIF { THIS | NEXT | LAST } condition

-- ... .-- ..

#### **THIS**

lf the condition is true in this record, concatenate the next physical record to it; continue until the condition is false.

If the condition is false, then this is the last physical record of the logical record.

#### **NEXT**

lf the condition is true in the next physical record, concatenate it to this record, and continua until the condition is false in the next physical record.

If the condition is false in the next physical record, then this is the last physical record of the logical record.

#### LAST

The same as THIS, except always test against the last non-blank character. .

**Multiple Physical Record Example** 

For the following CONTINUEIF clauses: CONTINUEIF THIS  $(1:2) = 1.88$ CONTINUEIF NEXT  $(1:2) = '33'$ and the following data: ttaaaaaaa aaaaaaa addddddab a apppppppp cccccccc *ABCCCCCCCC* bbbbbbb88 ddddddd

the logical record would be the same in both cases:

aaaaaaaabbbbbbbbcccccccc

### **Multiple Physical Record Example**

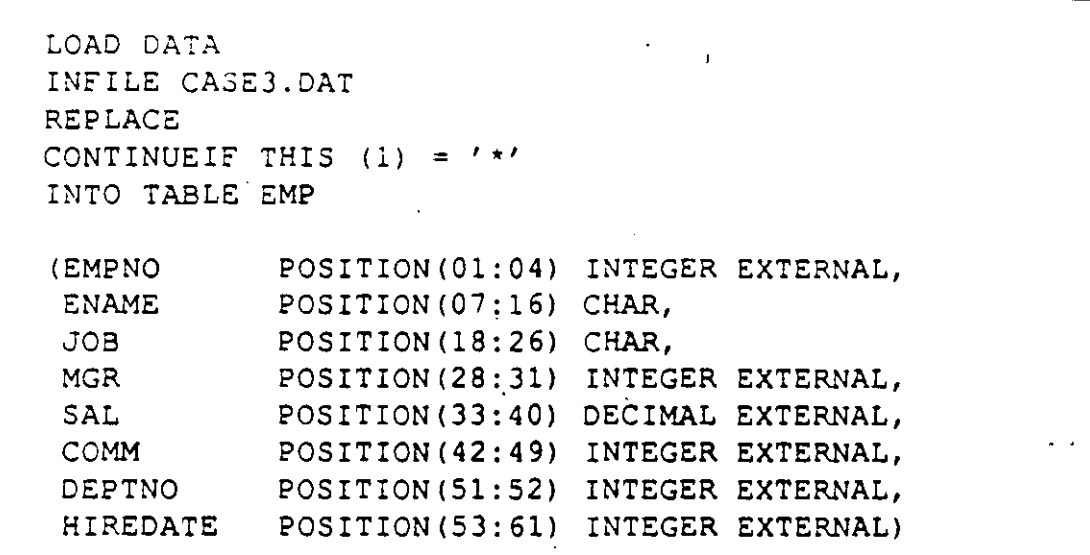

Note that position number 1 is specified in both the<br>CONTINUEIF and the datatype specification.

#### **Data**

\*9982 **CLARK** MA NAGER 7839 2572 2512-NOV-85 \*9938 KING PR  $-10$  2505-APR-83 5500.00 ESIDENT \*9499 ALLEN **SA** 1600.00 300.00 25 3-JUN-84 LESMAN 7698

## **Automatic Sequencing**

( ... columnname SEQUENCE({n 1 MAX 1 COUNT} [ ,increment]) ... )

**n** 

Start with integer value n.

#### **MAX**

Start with the maximum column value plus the increment.

### **COUNT**

Start with the number of rows already in the table, plus the increment.

#### **increment**

lncrement by this amount for each successive row. The default increment is 1.

( ... empno SEQUENCE(MAX,2) ... )

# **Filtering**

After the table name, use:

{ (start [ :end ] ) | column\_name }<br>operator<br>{ 'char string' | X'hex string' } **WHEN** 

[AND ... ]

Operators are equal or not equal.

## **Filtering Examples**

WHEN  $(5) = 'q'$ 

WHEN (DEPTNO= '10') AND (JOB = 'SALES')

Comparisons with external data types are expressed as character strings.

# A Filtering LOAD DATA Command

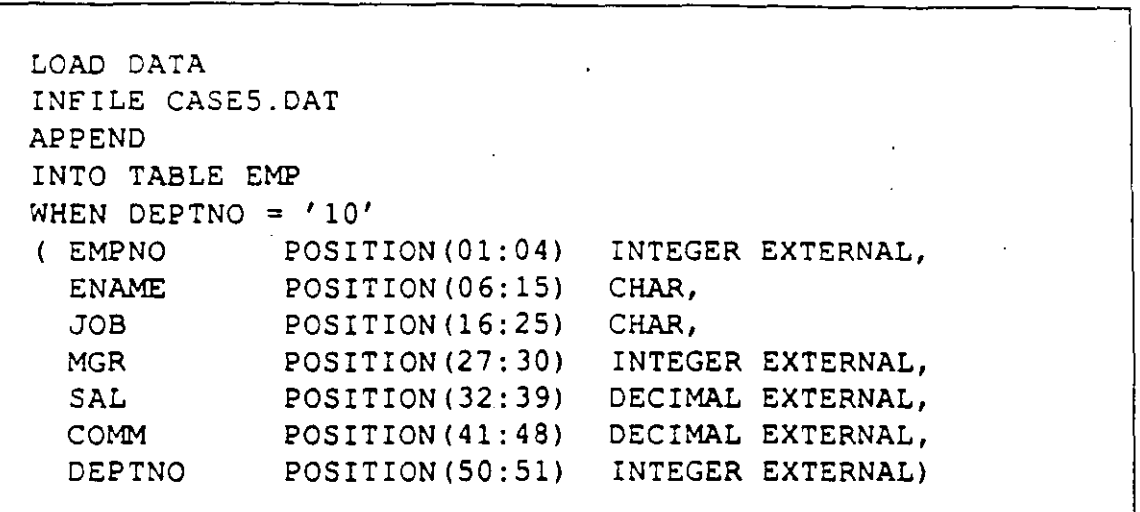

### **Data to be Filtered**

··-·

...

**l** 

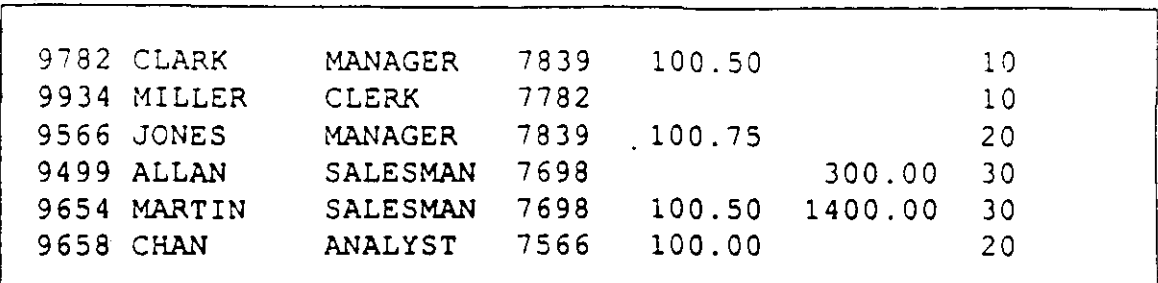

A portion of the resulting log file:

Table EMP: 2 Rows successfully loaded. 0 Rows not loaded due to data errors. 4 Rows not loaded because all WHEN clauses were failed. 0 Rows not loaded because all fields were null. Space allocated for bind array: Space otherwise allocated: •. Total logical records skipped: Total logical records read: Total logical records rejected: 3840 bytes (64 rows) 6740 bytes Total logical records discarded: o 6 o 4

Intro. for Developers Class Notes Addendum SQL "Loader+ 3-27"

# Practice Session One

 $\cdot$   $\cdot$   $\cdot$ 

 $\diagdown$ 

- 1) Lag onto *SQL \*Plus.*
- **→ 2)** Retrieve all data from *EMP*.
- $\rightarrow$  3) Display the names of all employees who work in department 20. Make sure the column containing employee names is called EMPLOYEE.
- $\rightarrow$  4) Display the names of all employees in department 10 and 20, ordering the listing in descending alphabetical arder.·
	- 5) Display all department locations that do not start with the letter 'N'.

#### Challenge Exercises

6) Do any employees have a salary that is more than their commission? lf so, present the listing with salaries in descending order. If two or more employees have the same salary, order them alphabetically by name.

# **Practice Session One (continued)**

7) Prepare a report containing employee name, commission percent and length of service (in weeks). Ensure that the report does not have any acronyms or abbreviations. Order the listing by employee names. Do not include employees who<br>are not eligible for a commission.

## *Practice Session Two*

 $\cdot$   $\cdot$   $\cdot$ 

- 1) Add Joe Wilson to your *EMP* table. Make up information about him to complete your record.
- 2) Promote Joe to Manager.
- 3) Joe was fired. Delete his record from the table.

Challenge Exercises

·.

(

• 1 .

- 4) Give all employees in the Chicago office (department 30) a 10% raise, and modify the appropriate table to reflect that.
- 6) Create a Facilities department for Hitech lnc. and assign it number SO. No other information is known yet about this department.

/. *\_\_* ,}

Exercises and Answers EX/S

## Practice Session Three

- 1) Add a column to the *EMP* table to store the first na me of each employee.
- 2) Change *EMP* so that it can accommodate last names that are 24 characters long.
- 3) Create a view of all employees in department 30, including name, hiredate, salary and commission, if any.
- 4) Create a view of all managers, including their name, employee number, and department number.
- 5) Look at your *MANAGER* view. Which manager(s) have employee numbers higher than 7650?
- 6) Which employees from your *DEPARTMENT 30* view earn a commission greater than \$100/month?

**Practice Session Three (continued)** 

### **Challenge Exercise**

- 7) Create a view called EMPLOYEES, with the following columns for each employee:
	- **Employee name**
	- Employee number
	- Employee job

Do not include clerks in the view.

 $7<sub>O</sub>$ 

 $\mathcal{D}^{\star}$ 

EX<sub>7</sub>

# **Practice Session Four**

 $\overline{\phantom{a}}$ 

1) Create a report that includes the following:

- Title- "Employee Records" Subtitle "HiTech Corp"
- Today's date at the top
- The page number at the top
- Footer "Prepared by a SQL\*Plus Student"

• Employees grouped by department number, and each department separated from the next by two lines

Total salaries for each department

2) Look at your report to make sure it is accurate.

Practice Session Four (continued).

.<br>ولك تمتنوا المتوفع العائم العدالات والرواء

Challenge Exercise

- 3) Prepare a salary report that meets the following format requirements:
	- a. The report should include employee name, length of employment in weeks, salary and department number.
	- b. Only one department should appear per page.
	- c. At the end of each page, present the sum of all salaries for that page as well as the sum of all employment lengths for that page.
	- d.At the end of the report, present the total salaries paid to all employees and their total time with the company.
	- e. All salaries shoüld be in dollars, and all employment lengths in weeks.
	- f. There should be a title at the top of each page.

## Practice Session Five

*Note: Today's practice sessions involve three new tables:* 

#### *INVENTION table NATION table BORDER table*

*You can find copies ofthese tables in the last section.* 

- 1) Select the names of all inventors that have more than 2 inventions in the table and order the result by the first letter of their names.
- 2) How many different inventors are in the table?
- 3) Find the nations whose population density (population divided by area) is less than the length of the nation's name.

,--· 1

# Practice Session Five (continued)

#### **Challenge Exercise**

4) Create a report that includes employee name, total compensation and hiredate. Make sure the listing contains:

1

- a. Names with first letter capitalized
- b. Hiredate in the format MM/DD/YYYY
- c. Total compensation for each employee -- including employees that do not earn any commission
- d. Names in alphabetical order

# *Practice Session Six*

- 1) Display the name of the department in which SMITH works. Include his name in the display.
- 2) List all inventors whose names begin with 'B'. lnclude their countries.
- 3) Report the total number of inventions from each country of origin found in the INVENTION table. Be sure to include the name of the country in the result.
- 4) Select all inventions invented in the same year as any year in which inventor 'BENZ' had an invention.

#### Challenge Exercises

- 5) List the name and size of all nations that have more than 7 bordering nations.
- 6) Find the names and populations of all island nations that have a land area larger than or equal the area of Japan.

(

# Practice Session Six (continued)

 $\sim$ 

7) Display all the countries which border on other countries, and for each country list its bordering nations by name.

**Exercises and Answers** 

 $\lambda$ 

 $EX/4$ 

İ.

Ń.

\$,

#### Answers to Practice Session One

1) Log onto SQL\*Plus.

SQLPLUS U seriO Password <return> <return > <return >

2) Retrieve all data from EMP.

SELECT \* FROM EMP;

3) Display the names of all employees who work in department 20. Make sure the column containing employee names is called NAME.

SELECT FROM WHERE DEPTNO = 20; ENAME NAME EMP

4) Display the names of all employees in department 10 and 20, ordering the listing in descending alphabetical arder.

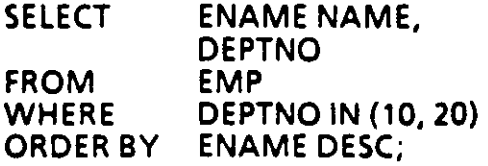

S) Display al/ department locations that do not start with the letter 'N'.

**SELECT** FROM WHERE LOC NOT LIKE 'N%'; LOC DEPT
# Answers to Practice Session One (continued)

# Challenge Exercises

6) Do any employees have a salary that is more than their commission? If so, present the /isting with salaries in descending order. lf two or more employees have the same salary, order them alphabetically by name.

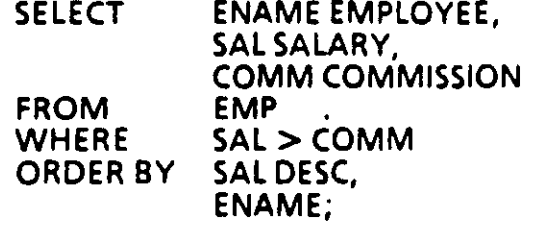

7) Prepare a report containing employee name, commission percent. Ensure that the report does not have any acronyms or abbreviations. Order the listing by  $\overline{a}$ employee names. Do not include employees who are not eligible for a commission.

(

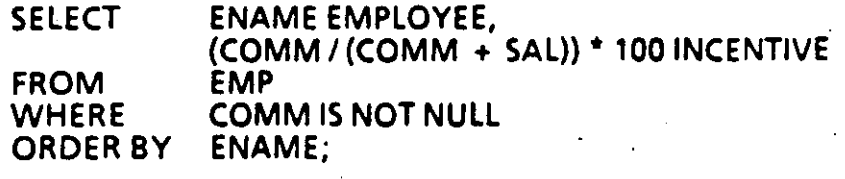

### Answers to Practice Session Two

1) Add Joe Wilson to your EMP table. Make up information about him to .<br>complete your record.

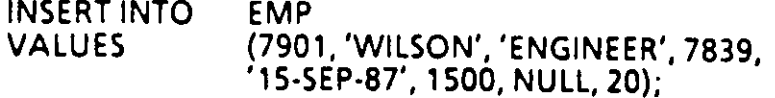

2) Promote Joe to Manager.

UPDATE SET **WHERE** . EMP JOB = 'MANAGER' ENAME = 'WILSON';

3) Joe was fired. Delete his record from the table.

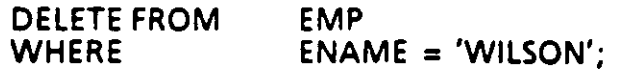

### Challenge Exercises

4) . Give all employees in the Chicago office (department 30) a 10% raise, and modify the appropriate table to reflect that.

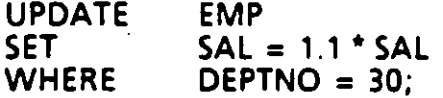

Alternate method:

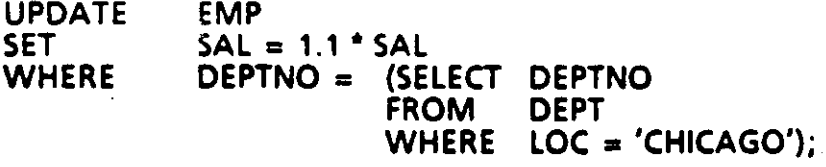

5) Create a Facilities department for Hitech Inc. and assign it number 50. No other information is known yet about this department.

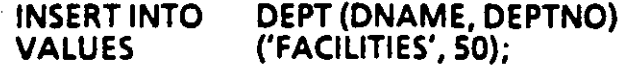

 $1)$  Add a column to the EMP table to store the first name of each employee.

ALTER TABLE EMP<br>ADD (FIRS (FIRST NAME CHAR(10));

2) Change EMP so that it can accommodate last names that are 24 characters long.

ALTER TABLE EMP<br>MODIFY (ENA  $(NAME CHAR (24))$ ;

3) Create a view of all employees in department 30, including name, hiredate, salary and commission, if any.

**CREATE VIEW** ASSELECT FROM **WHERE** DEPT30 ENAME, HIREDATE, SAL, COMM EMP  $DEFINO = 30$ :

4) Create a view of all managers, including name, employee number and department number.

**CREATE VIEW** ASSELECT FROM **WHERE** MANAGER ENAME, EMPNO, DEPTNO EMP JOB = 'MANAGER';

5) Look at your MANAGER view. Which manager(s) have employee numbers higher than 7650?

/

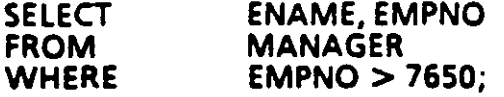

*6)*  Which employees from your DEPARTMENT 30 view earn a commission greater than \$100/month?

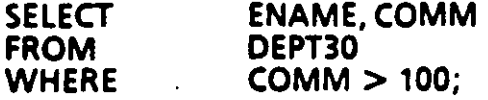

*(* 

Answers to Practice Session Three (continued)

1

# **Challenge Exercise**

 $\mathbf{A}$ 

- 7) Create a view called EMPLOYEE, with the following columns for each employee:
	- Employee na me
	- Employee number
	- Employee job

Do not include c/erks in the view.

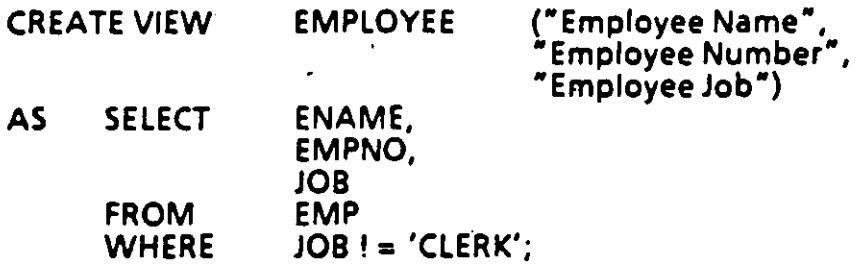

- $1)$  Create a report that includes the following:
	- Title "Employee Records" Subtitle - "HiTech Corp"
	- Today's date at the top
	- The page number at the top
	- Footer "Prepared by a SQL\*Plus Student"
	- Employees grouped by department number, and each department<br>separated from the next by two lines
	- Total salaries for each department

TTITLE 'Employee Records || Hitech Corp'

BTITLE 'Prepared by a SQL \*Plus Student'

BREAK ON DEPTNO SKIP 2

COMPUTE SUM OF SAL ON DEPTNO

**SELECT** FROM ORDER BY . DEPTNO; • EMP

2) Look at your report to make sure it is accurate.

RUN < return >

, ....

### Challenge Exercise

- 3) Prepare a salary report that meets the following format requirements:
	- a. The report should include employee name, length of employment in weeks, salary and department number.
	- b. Only one department should appear per page.
	- c. At the end of each page, present the sum of all salaries for that page as well as the sum of all employment lengths for that page.
	- d. At the end of the report, present the total salaries paid to all employees and their total time with the company.
	- e. Al/ salaries should be in do/lars, and al/ employment lengths in weeks.
	- f. There should be a title at the top of each page.

TIITLE 'Service'

BREAK ON DEPTNO PAGE ON REPORT

COMPUTE SUM OF SAL ON DEPTNO

COMPUTE SUM OF SAL ON REPORT

COMPUTE SUM OF SERVICE LENGTH ON DEPTNO

,COMPUTE SUM OF SERVICE \_ LENGTH ON REPORT

COLUMN SAL FORMAT \$99,999.00

COLUMN SERVICE LENGTH FORMAT 9999

SELECT DEPTNO, ENAME EMPLOYEE, (SYSDATE - HIREDATE) / 7 SERVICE\_LENGTH,<br>SAL

FROM EMP<br>ORDER BY DEPTNO: ORDER BY

# Answers to Practice Session Five

*Note: Today's practice sessions inuolue three new tables:* 

#### *INVENTION table NATION* table *BORDER table*

# *You can find copies of these tables in the last section.*

1) Select the names of all inventors that have more than 2 inventions in the table and order the result by the first letter of their names.

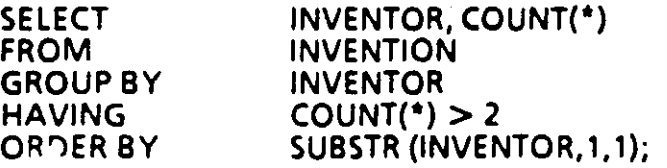

### 2} How many different inventors are in the table?

**SELECT** FROM COUNT (DISTINCT INVENTOR) INVENTION;

3} Find the nations whose population density (population divided by area) is less than the length of the nation's name.

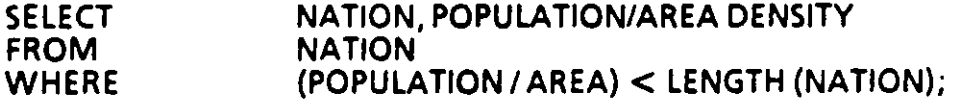

#### **Answers to Practice Session Five (continued)**

#### **Challenge Exercise**

- 4) Create a report that includes employee name, total compensation and hiredate. Make sure the listing contains:
	- a. Names with first letter capitalized
	- b. Hiredate in the format MM/DD/YYYY
	- c. Total compensation for each employee --- including employees that do not earn any commission
	- d. Names in alphabetical order

**COL "Hire Date" FORMAT A12** 

**COL "Employee" FORMAT A10** 

COL "Compensation" FORMAT \$99,999.00

INITCAP (ENAME) "Employee",<br>(SAL + NVL(COMM, 0)) "Compensation", **SELECT** TO CHAR (HIREDATE, 'MM/DD/YYYY') "Hire Date" **EMP FROM ENAME: ORDER BY** 

**Exercises and Answers** 

**EX/22** 

<sup>1</sup> Answers to Practice Session Six

Display the name of the department in which SMITH works. Include his name  $1)$ in the display.

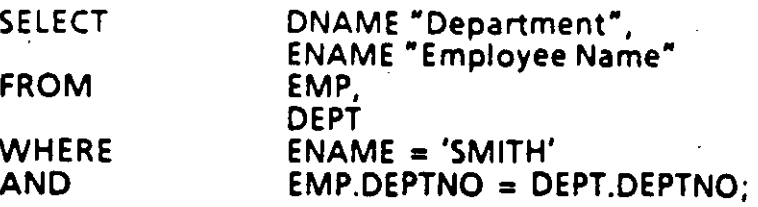

List all inventors whose names begin with 'B'. Please include their countries as  $2)$ well.

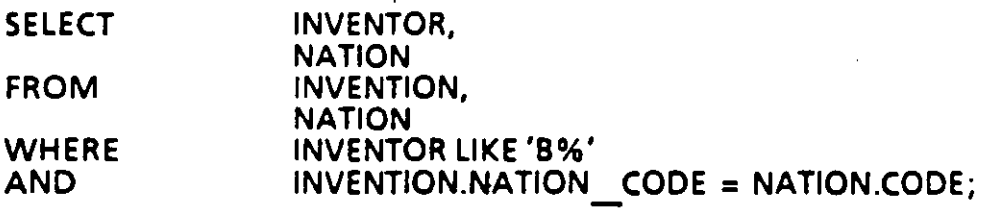

Report the total number of inventions from each country of origin found in<br>the INVENTION table. Be sure to include the name of the country in the result.  $3)$ 

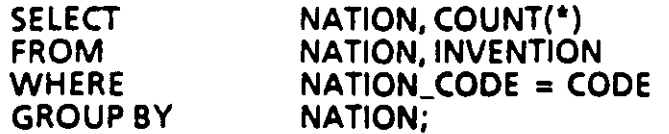

Select all inventions invented in the same year as any year in which inventor 4) 'BENZ' had an invention.

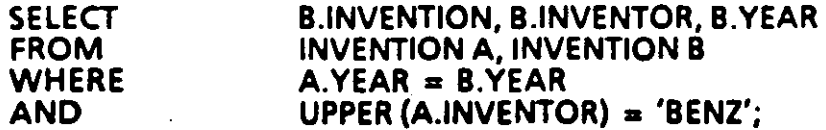

#### Alternate method:

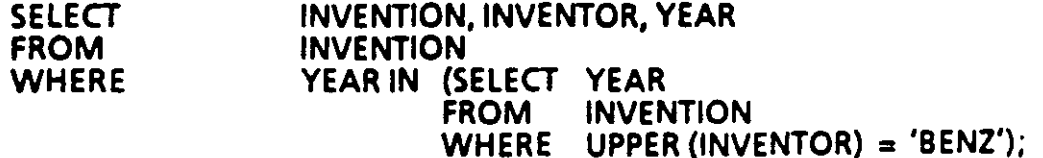

Answers to Practice Session Six (continued)

# Challenge Exercises

5) List the name and size of all nations that have more than 7 bordering nations.

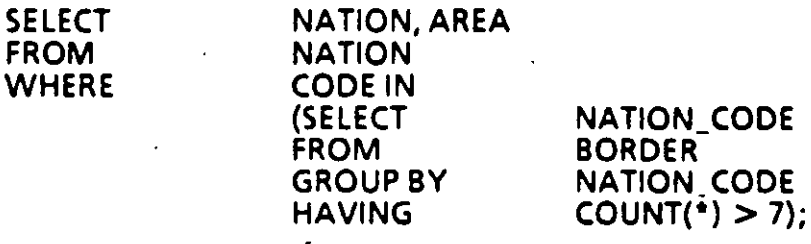

 $\cdot$  . The contract of the contract of the contract of the contract of the contract of the contract of the contract of the contract of the contract of the contract of the contract of the contract of the contract of the co

6) Find the names and populations of all island nations that have a land area larger than or equal to the area of Japan.

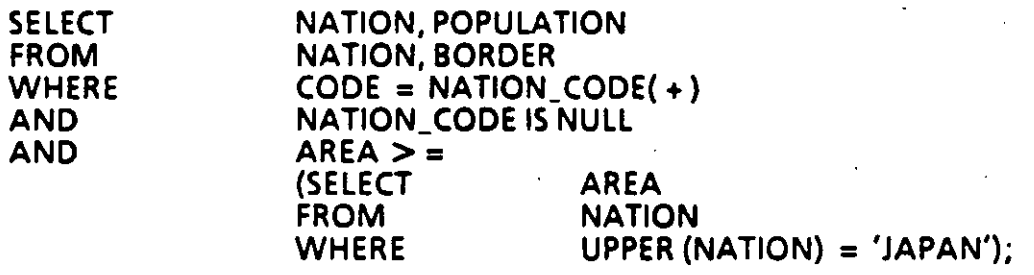

7) Display all the countries which border on other countries, and for each country list its bordering nations by name.

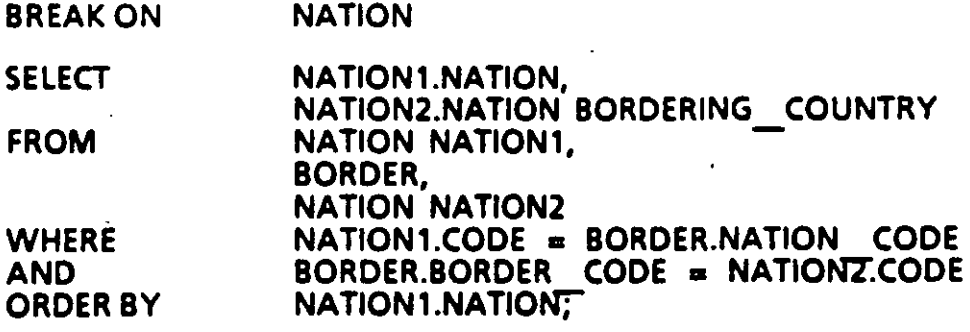

Tables<sup>?</sup>

# **EMP Table**

 $\hat{\mathbf{I}}$ 

#### SQL> describe emp

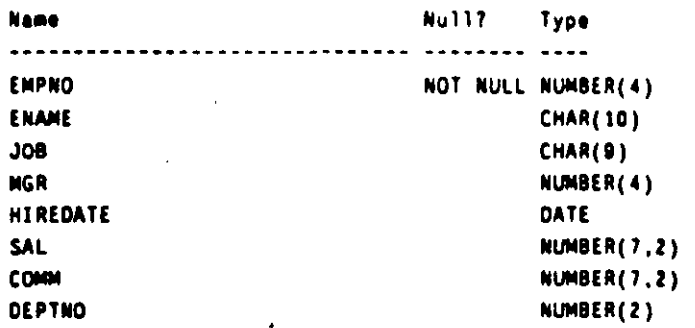

SQL> select \* from emp order by empno;

 $\overline{1}$ 

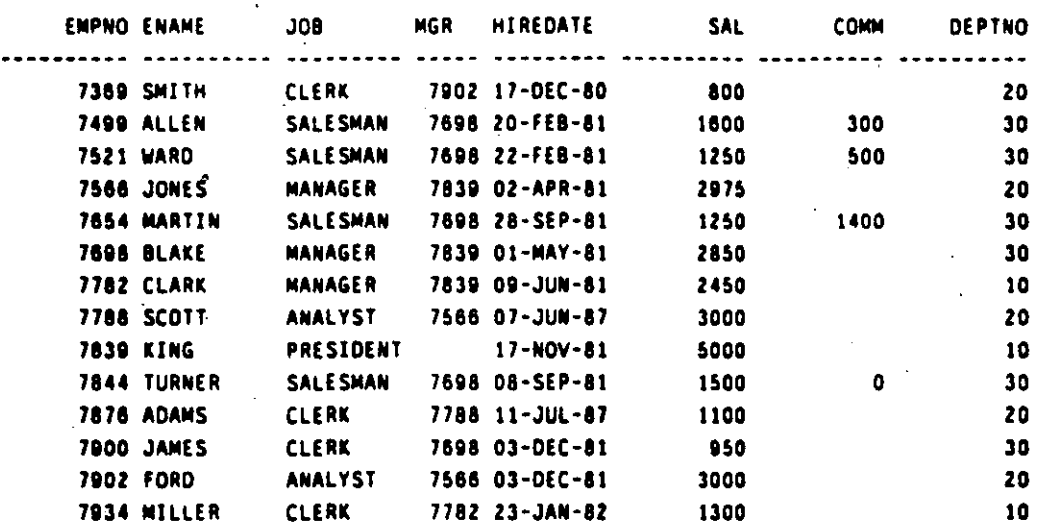

14 records selected.

 $\mathbb{C}$ 

# **DEPT Table**

 $\bar{V}$  .

ż

SQL> describe dept

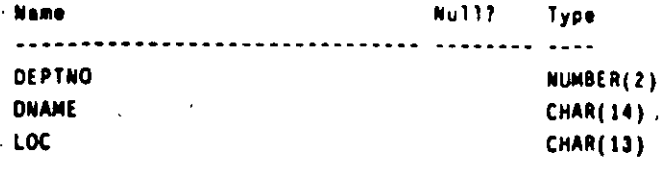

#### SQL> select \* from dept order by deptno;

DEPTNO DNAME LOC ------------------------- --------10 ACCOUNTING **NEW YORK** 20 RESEARCH DALLAS 30 SALES  $\sim$ CHICAGO 40 OPERATIONS **BOSTON** 

# **NATION Table**

1

SQL> describe nation **Name** Nu137 Type  $\frac{1}{2}$  $\ddotsc$  $\overline{a}$ CODE NOT NULL NUMBER(5) NATION NOT NULL CHAR(28) CAPITAL **CHAR(20)** AREA NUMBER(22) POPULATION NUMBER(22)

SQL> select \* from nation order by code;

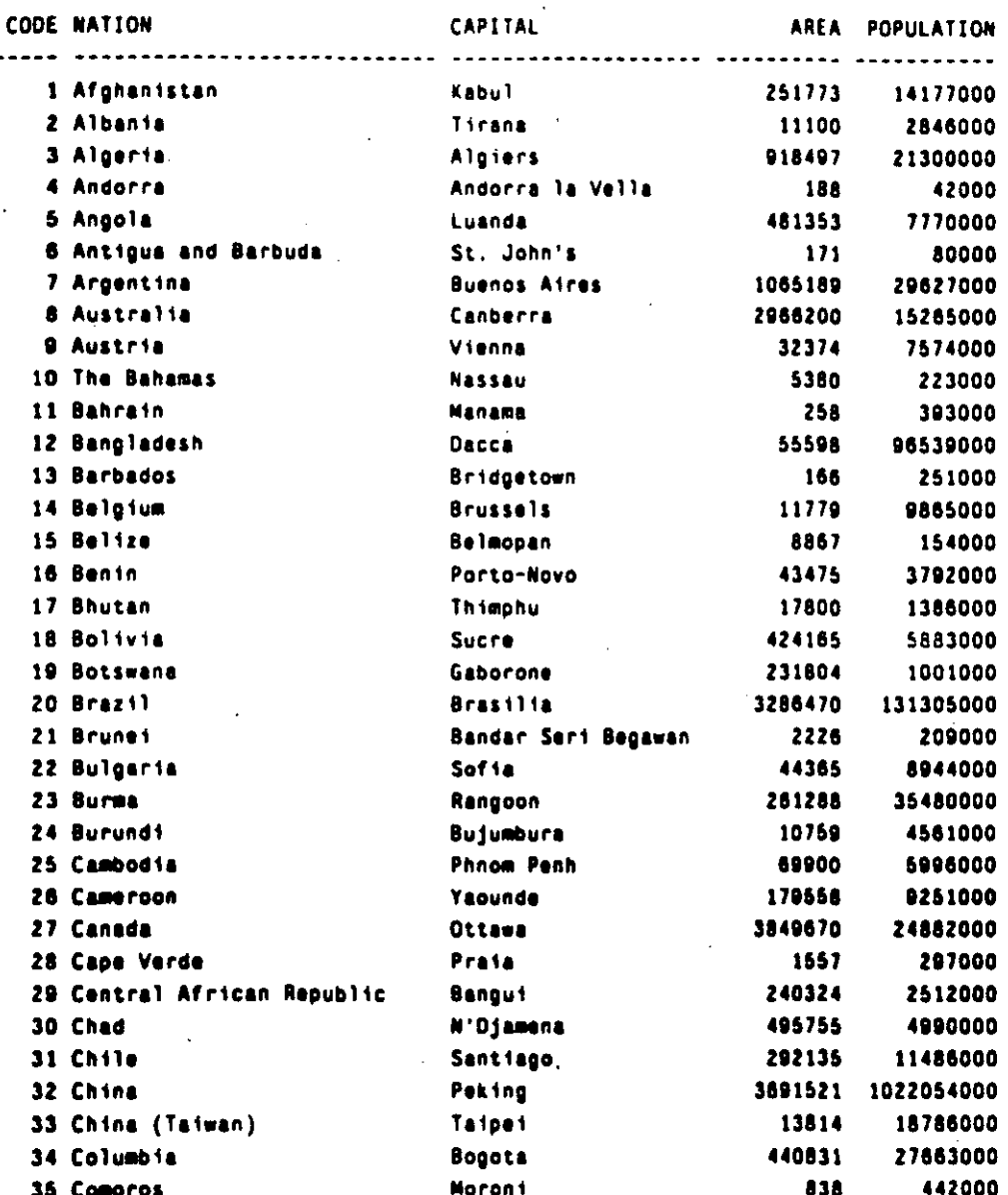

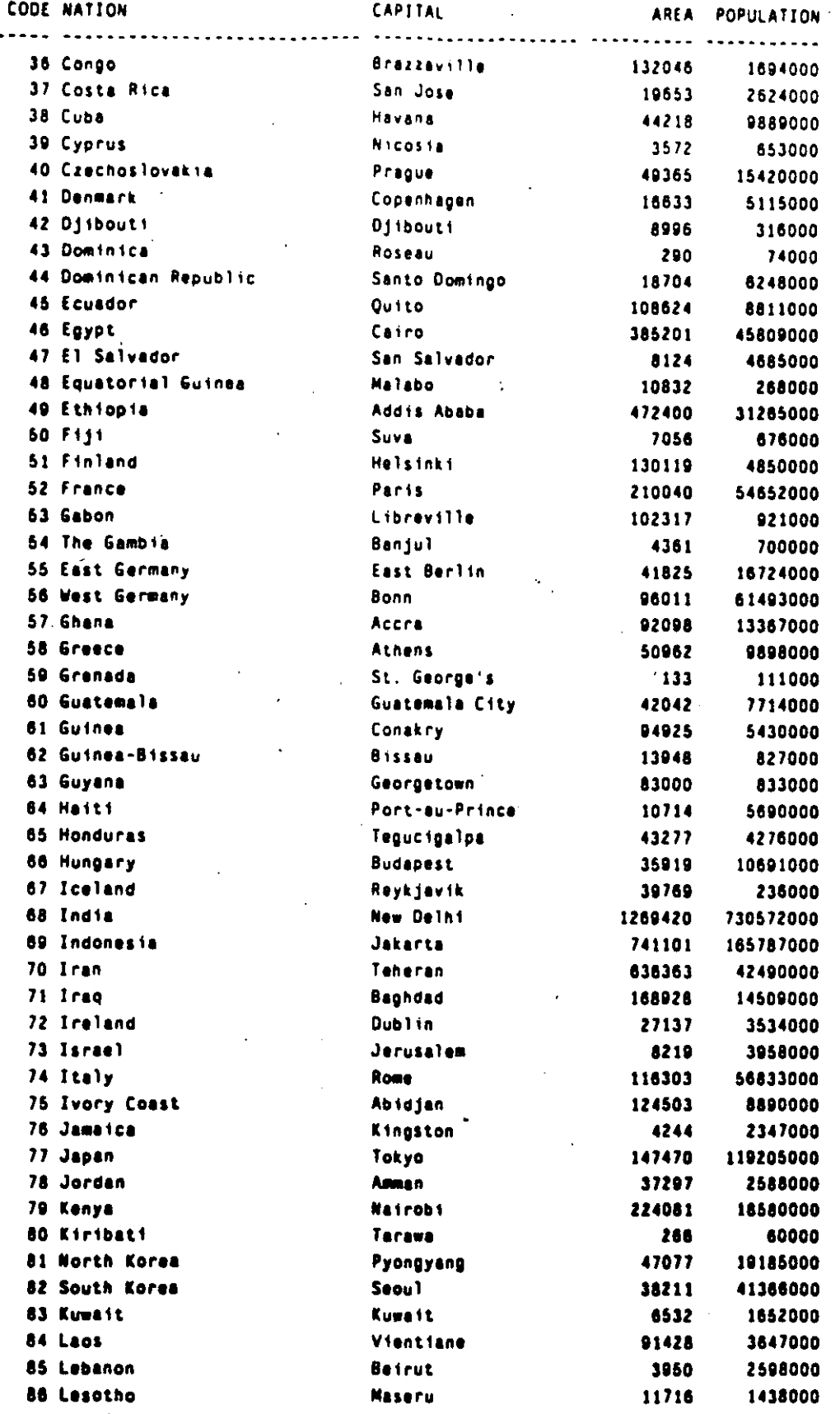

**TABLES** 

 $\bigg)$ 

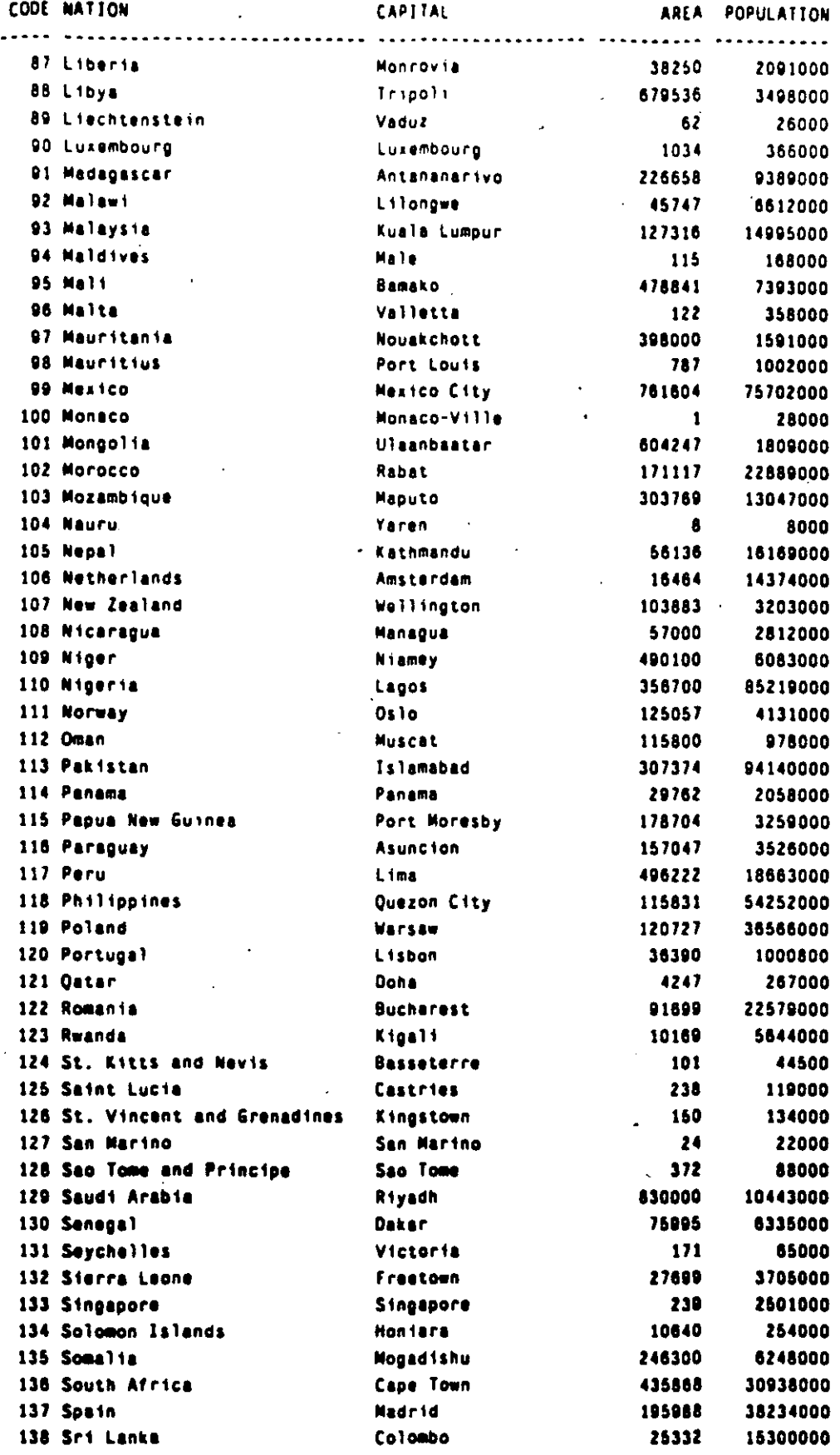

İ

 $\cdot$ 

CODE NATION CAPITAL AREA POPULATION  $\cdots$ -----------------.......... . . . . . . . . . . . 139 Sudan **Khartoum** 966757 20539000 140 Suriname Paramaribo 63037 363000 141 Swaziland **Mbabane** 6704 632000 142 Sweden Stockholm 179896 8331000 143 Switzerland Bern 15941 6463000 144 Syria Damascus 71498 9700000 145 Tanzania Dar-es-Salaam 364886 20524000 146 Thailand Bangkok 198500 50731000 147 Togo Lome 21853 2838000 148 Tongo Nuku'alofa 270 104000 149 Trinidad and Tobago Port-of-Spain 1970 1149000 150 Tunisia Tunis 63378 7020000 151 Turkey Ankara 300948 49155000 152 Tuvalu Funafuti. 10 8000 153 Uganda Kampala 91104 13819000 154 U.S.S.R. Moscow 8649490 272500000 155 United Arab Emirates Abu Dhabi 32000 1374000 156 United Kingdom London<sup>1</sup> 94222 56009000 157 United States of America Washington, D.C. 3623420 234249000 158 Upper Volte Ousgadougou 105869 6569000 159 Uruguay Montevideo 2916000 68037 160 Vanuatu Vila 4707 127000 161 Venezuela Caracas 352143 17993000 162 Vietnam Hanoi 127207 57612000 -163 Western Samoa Ap16 1133 160000 164 North Yemen Sanaa 77200 5744000 165 South Yemen Aden 130541 2086000 166 Yugoslavia **Belgrade** 98766 22826000 167 Zaire Kinshasa 905063 31250000 168 Zambia Lusaka 290586 6345000 169 Zimbabwe Harare 150873 8077000

Ï

189 records selected.

# **BORDER Table**

ŧ

 $\vec{\xi}^{\prime}$ 

ò.

£

#### SOL> describe border **Name** Nu117 Type ........  $\sim$  $\sim$   $\sim$   $\sim$ NATION\_CODE NOT NULL NUMBER(4) BORDER\_CODE NOT NULL NUMBER(4) **NORTH**  $CHAR(1)$ SOUTH  $CHAR(1)$ J. **EAST** CHAR(1) **VEST** CHAR(1)  $\cdot$

SQL> select \* from border order by nation\_code;

NATION\_CODE BORDER CODE N S E W

 $\mathcal{L}$ 

 $\bigcap$ 

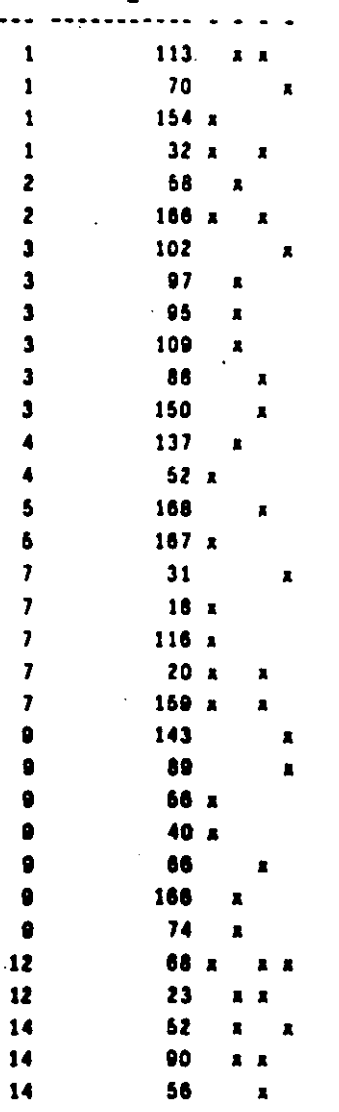

**TABLES** 

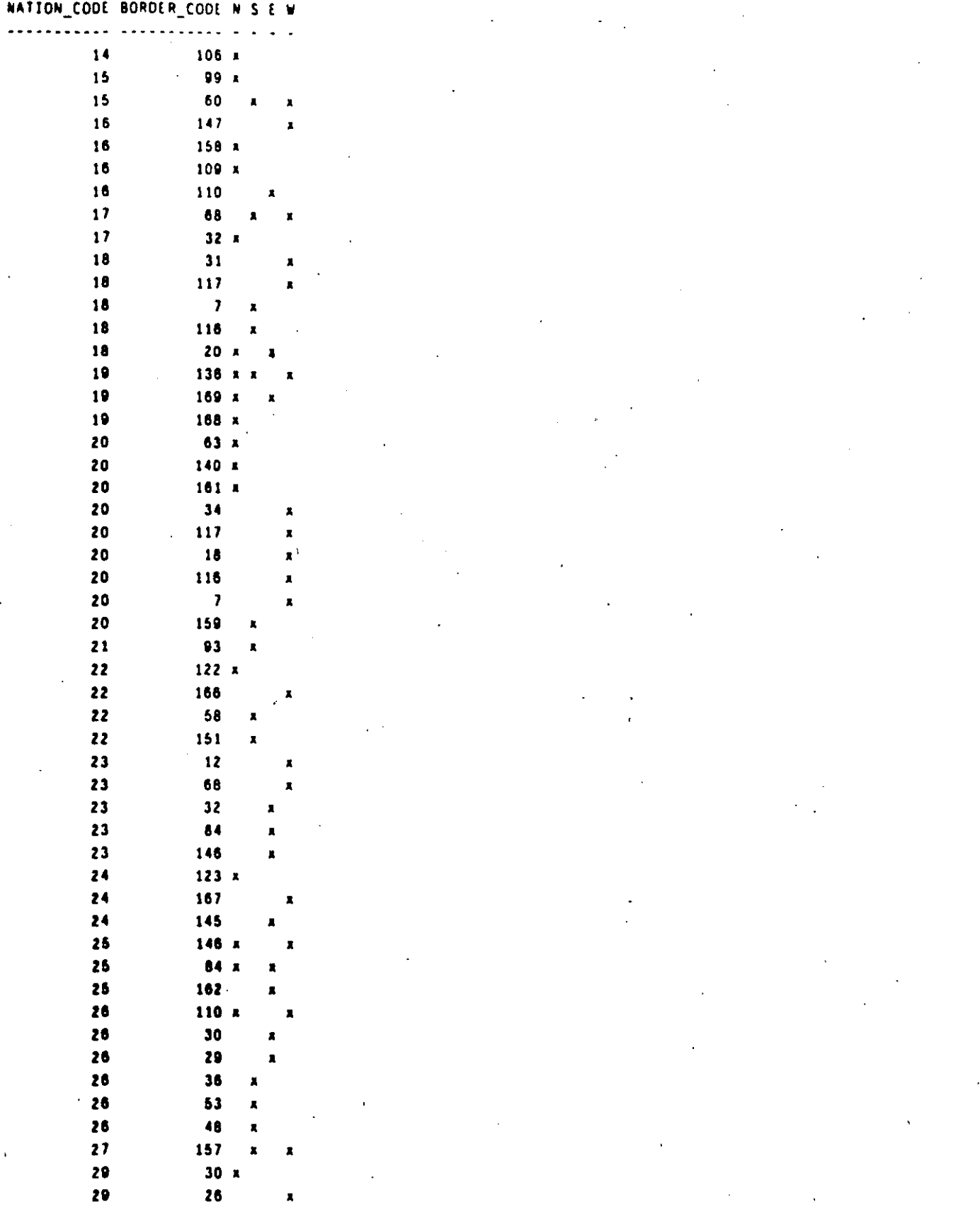

 $\hat{\mathbf{r}}$ 

**TABLES** 

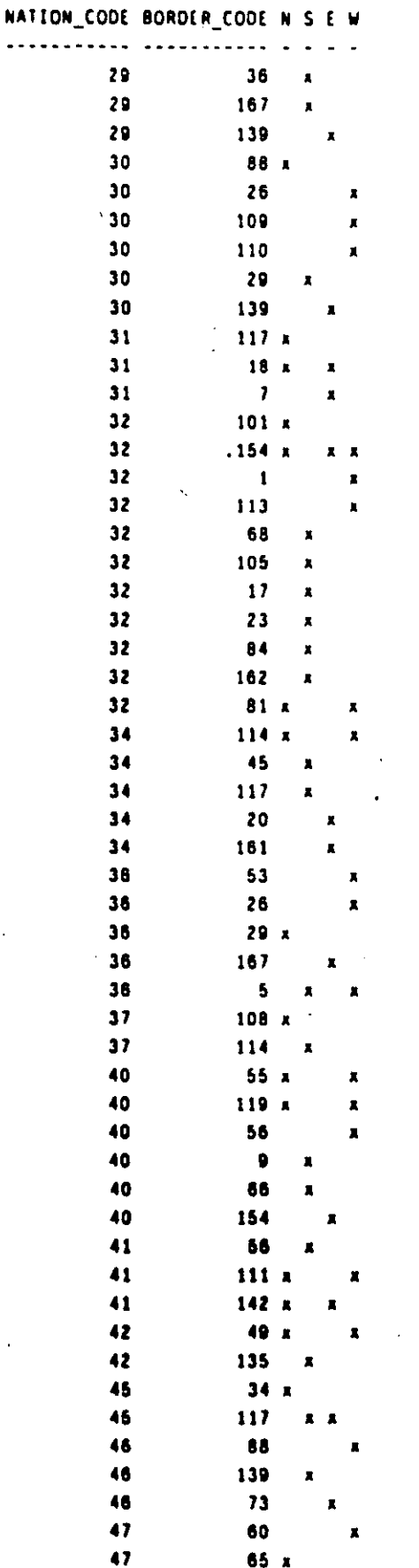

**TABLES** 

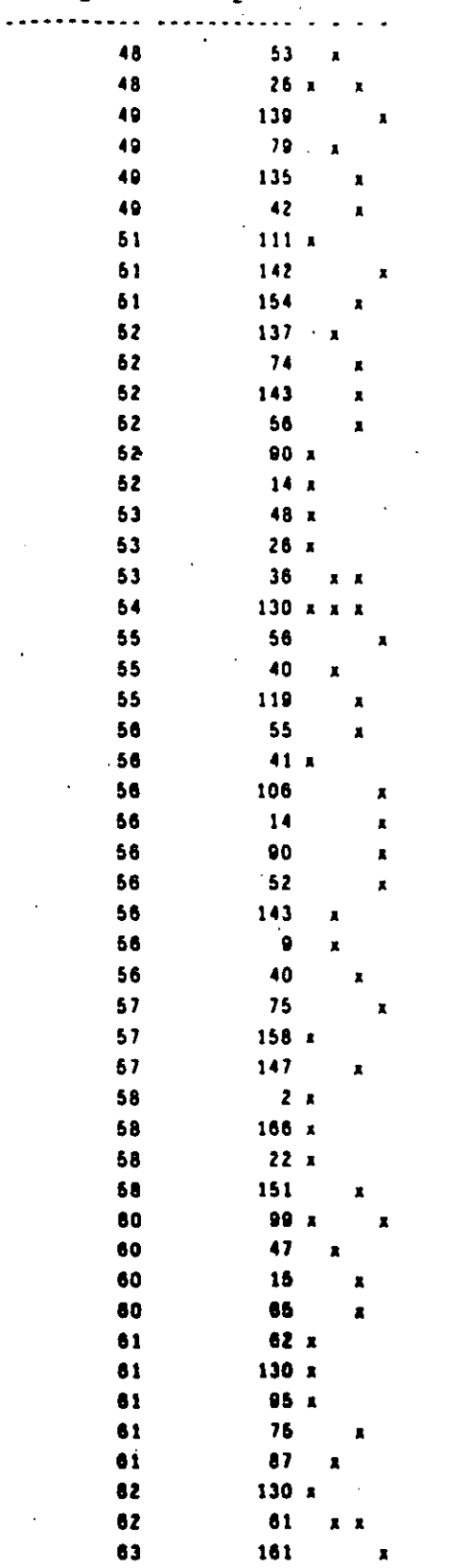

 $61$ 

20

140

 $-60$ 

161

 $\mathbf{r}$ 

x

x

x

 $\mathbf{a}$ 

 $\mathcal{L}$ 

NATION\_CODE BORDER\_CODE N S E W

 $\bar{z}$ 

Ì.

TABLES

63

63

65

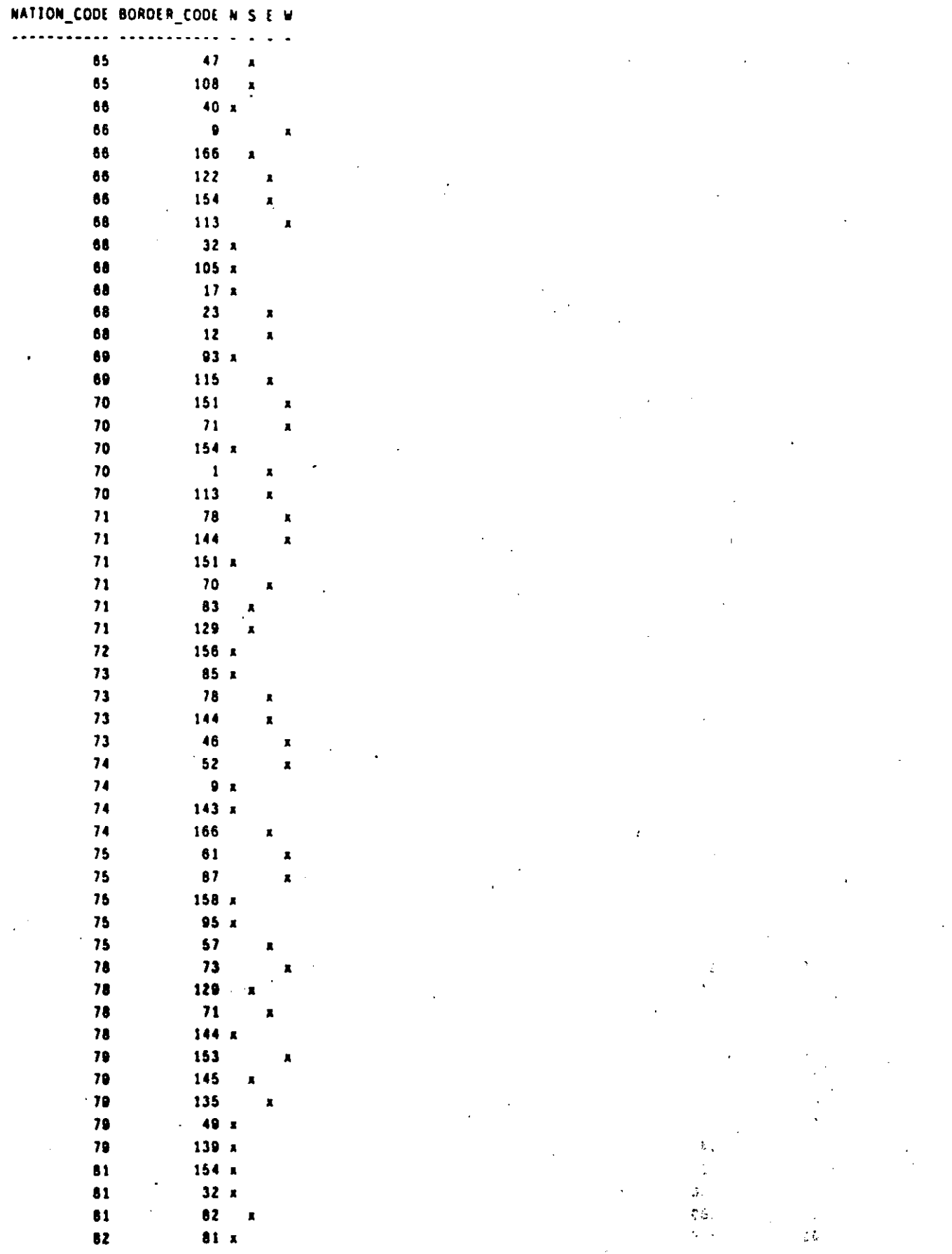

ï

**TABLES** 

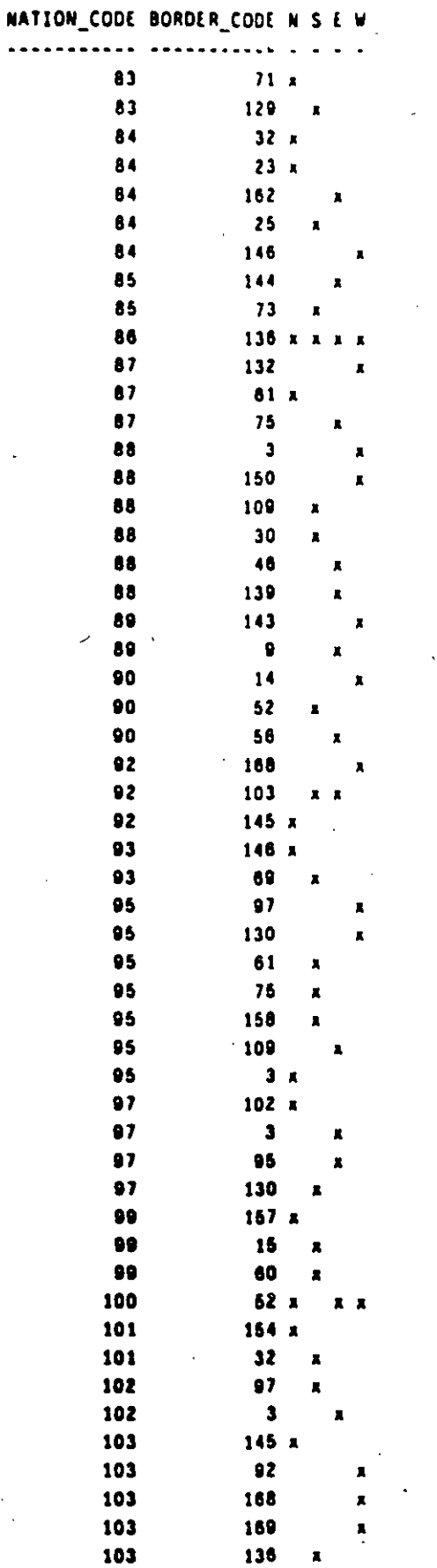

**TABLES** 

 $T/13$ 

- 1 ŕ,  $\zeta$  $\tilde{r} \in \tilde{r}$   $\mathbf{r}$ 

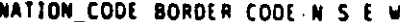

 $T/14$ 

 $\mathcal{L}$ 

ħ,

 $\sqrt{2}$ 

 $\frac{1}{2}$  .

 $\pmb{t}$ 

TABLES

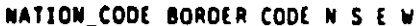

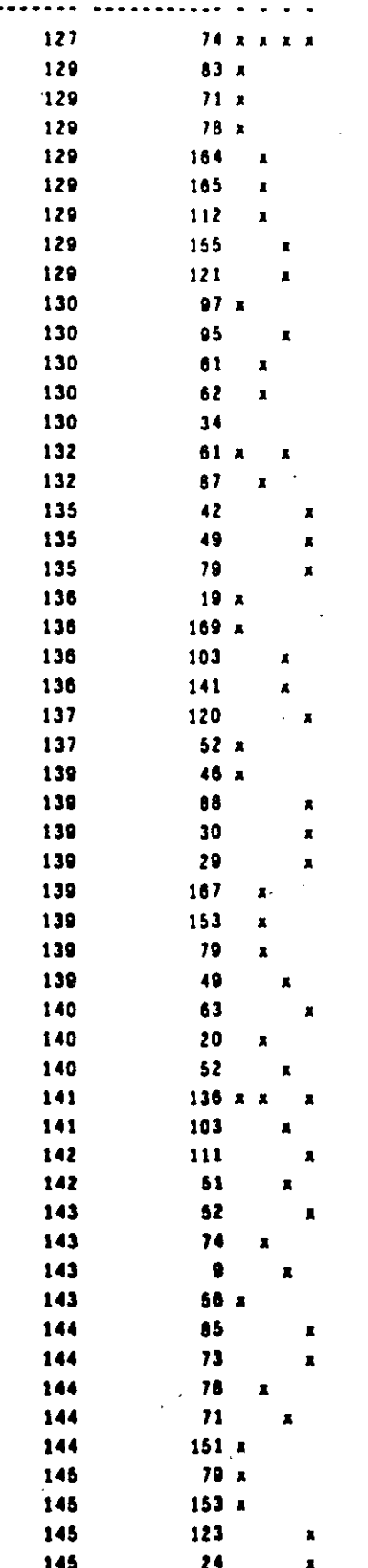

 $T/15$  $\gamma$ 

 $\frac{1}{2}$ ,

 $\bar{P}$ 

 $\mathcal{O}^{\mathcal{O}}$  . ż.

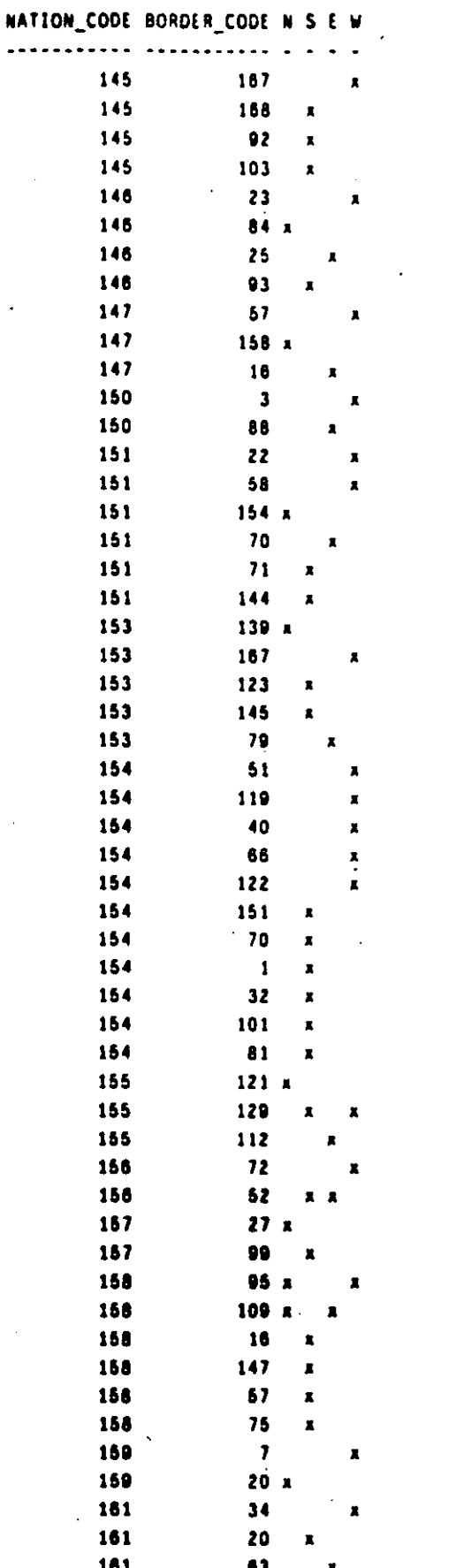

÷,

 $\mathbb{Z}_{\geq 0}$ 

f.

 $\overline{a}$ 

#### NATION\_CODE BORDER\_CODE N S E W

 $\mathcal{L}$ 

 $\ddot{\phantom{a}}$ ......... ........

182  $32<sub>1</sub>$  $\mathbf{162}$ 25  $\pmb{\lambda}$ 182 84  $\mathbf{a}$ 164 129 A  $\blacksquare$ 164 165  $\pmb{x}$ 165 164  $\blacksquare$ 165  $129x$ 165  $112$  $\mathbf{r}$ 166  $74$  $\ddot{\mathbf{r}}$  $\mathbf{r}$ 166  $9x$ 166 66 x 166  $22$ k, 166 122 Í. 166  $\mathbf{z}$  $\pmb{x}$ 166 58  $\pmb{\lambda}$ 167  $36$  $\lambda$ 167  $.29<sub>h</sub>$ 167 139 м 187 153  $\mathbf{x}$ 167 123  $\pmb{\mathbf{x}}$ 167  $24.$  $\pmb{x}$ 167  $145.$  $\blacksquare$ 167 168  $\blacksquare$  $\mathbb{R}^4$ 167  $\overline{\mathbf{5}}$  $\bar{\mathbf{x}}$  $\frac{1}{\alpha}$ 168  $167<sub>h</sub>$ ò. 168  $145$  $\pmb{\mathsf{X}}$ 168  $92$  $\pmb{\pi}$ 168 103  $\pmb{\mathsf{x}}$ 166 169  $\overline{\mathbf{a}}$ 168 136  $\mathbf{r}$ 168  $\mathsf S$ n 169  $168x$ 169 19  $\blacksquare$ 189 136  $\lambda$ 169 103

 $\blacksquare$ 

i<br>S

ÿ

ą,

490 records selected.

 $\ddot{\phantom{0}}$ 

 $\frac{1}{2}$  ,  $\frac{1}{2}$  ,  $\frac{1}{2}$ 

 $\mathcal{L}(\mathbf{r})$ 

Ï  $\mathbf{g}^{(1)}$  $\mathcal{M}^{\mathcal{A}}$ 

 $\frac{1}{2}$  .  $\tilde{Y}_k$ s.  $\cdot$ 

TABLES

 $\subset$ 

 $\sim$  7/17

**INVENTION Table** 

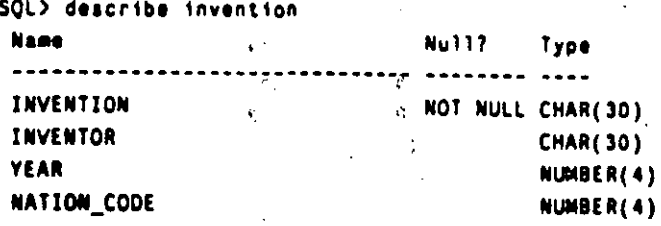

 $\overline{\mathcal{L}}$ 

SQL> select \* from invention order by invention;

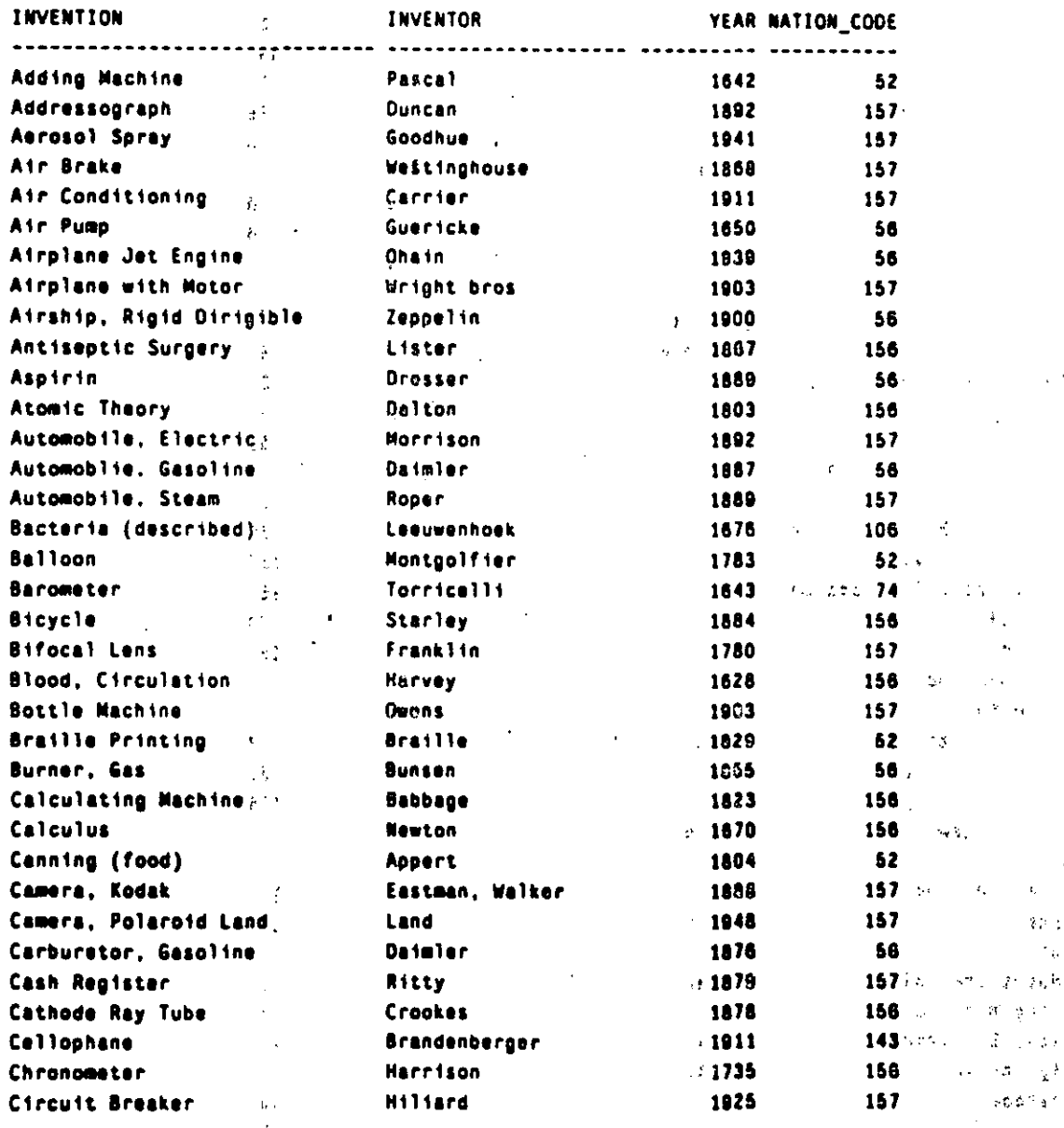

 $t \sim \nu$  $\bar{\mathcal{M}}\mathcal{G}$ Λý,

 $\hat{\mathbf{z}}$ ١ä

¥

Ê,  $\mathcal{A}^{\dagger}_{\mathbf{r}}$  $\frac{1}{2}$  .  $\mathcal{A}\subset \mathcal{A}$ 

 $\hat{f}$  .

 $\bar{\mathbf{A}}$ 

 $\frac{1}{2}$ 

 $\mathbf{1}$  .

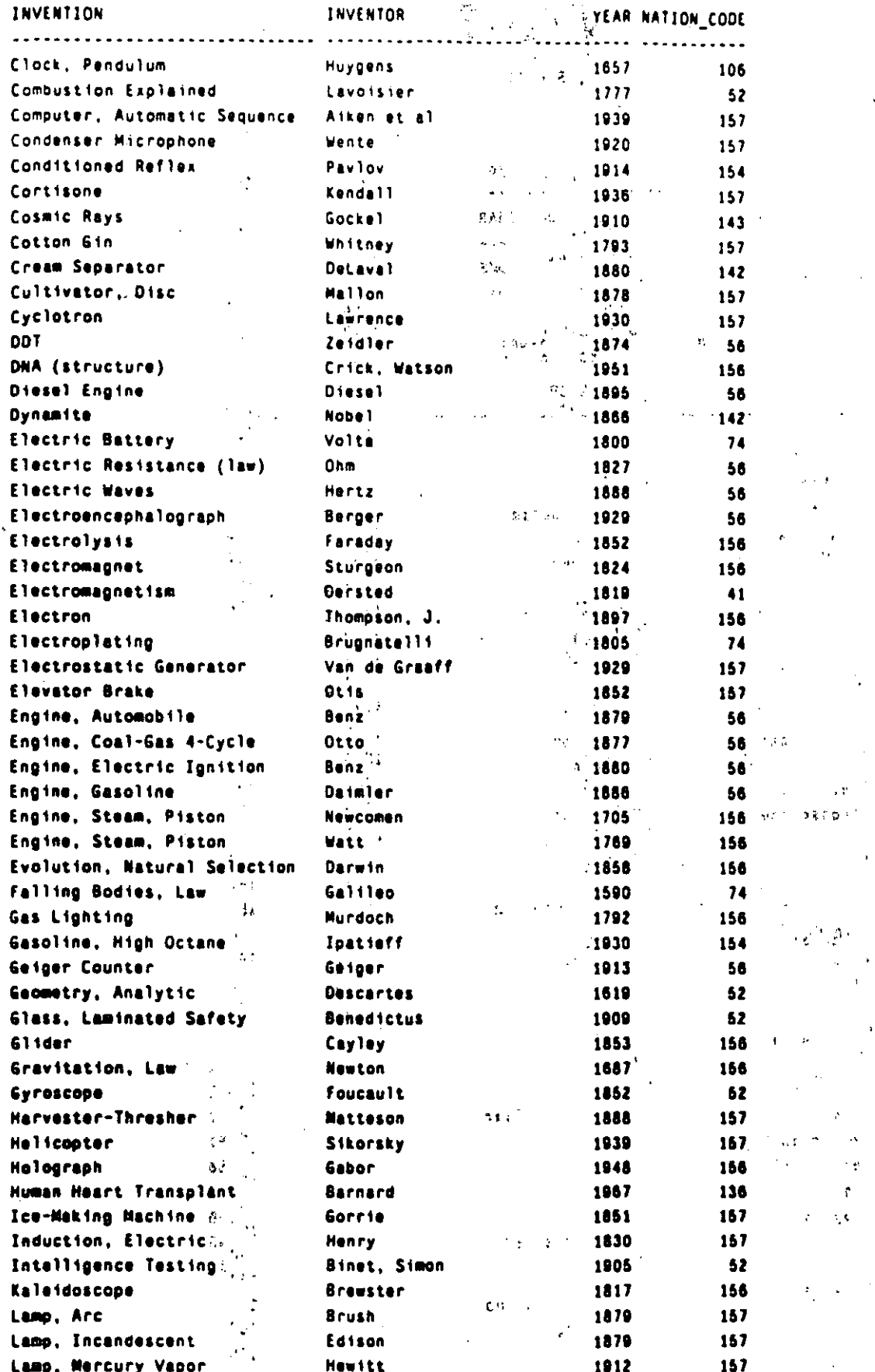

ł

TABLES

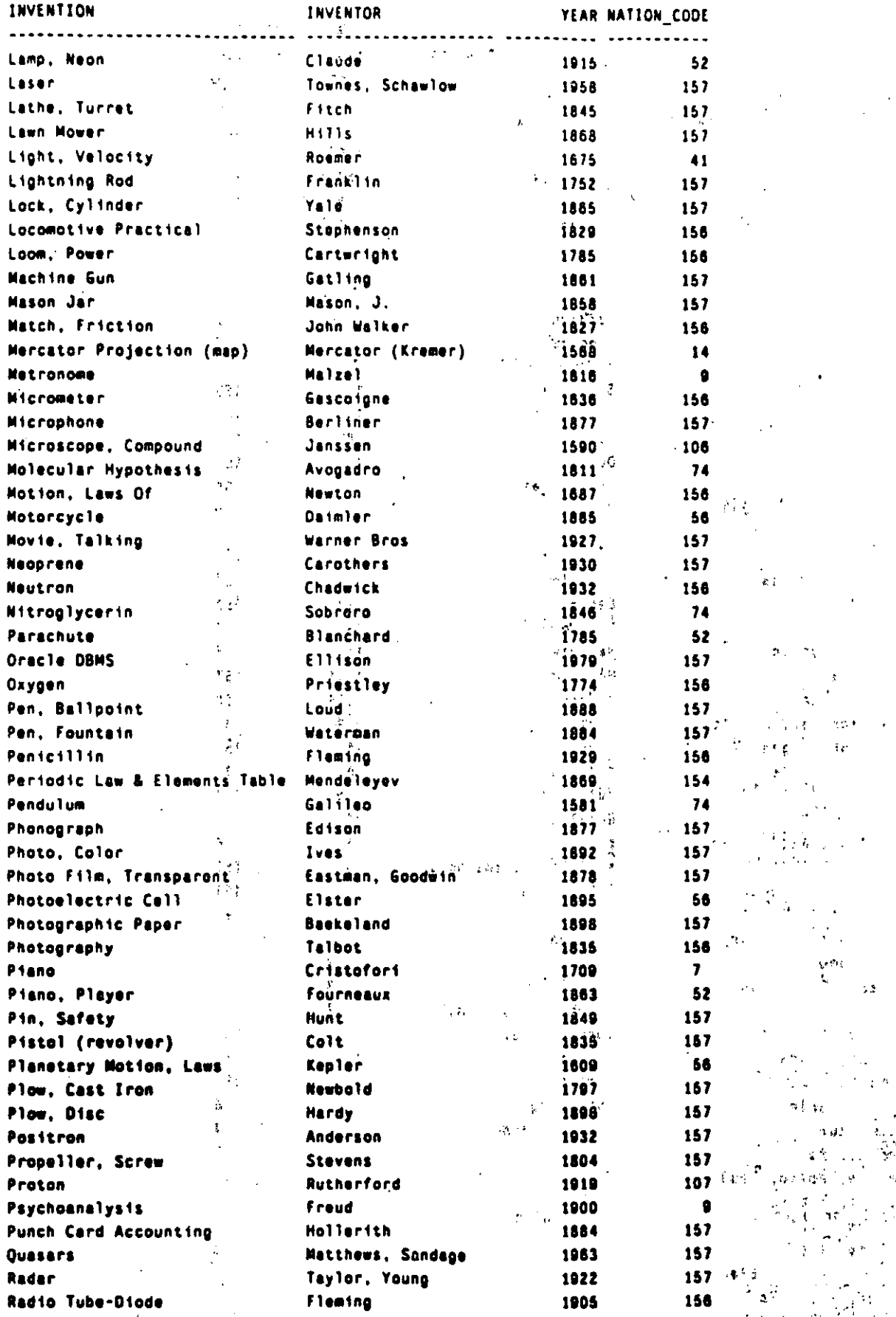

TABLES

 $\frac{1}{2}$ 

 $T/20$ 

 $\frac{1}{\alpha}$ 

Ì.

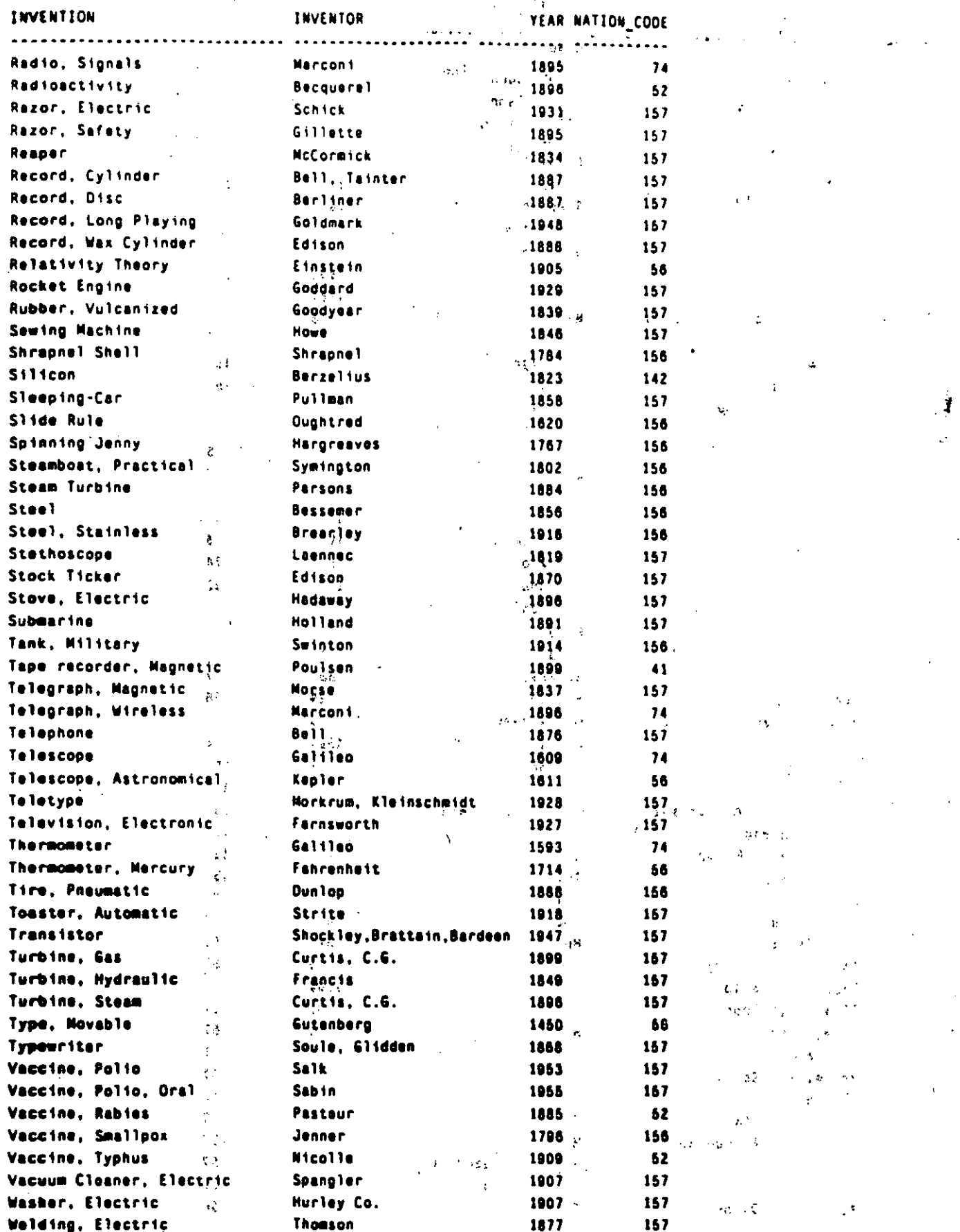

۰.

TABLES.

 $\frac{1}{\sqrt{2}}$ 

 $\frac{1}{\sqrt{2}}$ 

INVENTOR INVENTION YEAR NATION\_CODE .... ART LIGHT .<br>Munk Wind Tunnel 1923 157 G11dden 1874 157 Wire, Barbed Carlson<sup>"</sup>  $157$ Xerography 1938  $X - Ray$ Roentgen (2002) 31  $56$ 1895 Vudsón Para Com Zipper 1891 157 199 records selected.  $\mathcal{L}_{\text{max}}$  $\frac{1}{2}$ H.  $\mathbf{A}$  $\frac{1}{11}$  ,  $\frac{1}{11}$  ,  $\frac{1}{11}$  $\mathcal{C}$  $\ddot{\phantom{a}}$  $\hat{\mathcal{O}}$  $\ddot{\phantom{1}}$ ţ. ÷. ast.  $\mathcal{L}^{\mathcal{A}}$  $\frac{\Delta}{a}$   $\Delta_c$  $\langle \alpha \rangle$ Ĩ.  $\rightarrow$  100  $\,$  M  $_{\odot}$  $\mathcal{H}_{\mathrm{max}}$  $\frac{1}{2}$  $\bar{f}$  . ì¢  $\sim$  5  $\Delta \tau$  $2.5 - 10 = 12$  $\bar{r}_{t+1,j}$  $\mathcal{E} = \{ \mathcal{D}_i \}$  .  $\sqrt{2}$  $\overline{\mathcal{M}}^2$  $\mathcal{L}(\mathcal{L}^{\text{max}})$ 278 (内容性) 1. 不饱  $f \geq 0$  $\mathbf{r}$  $\sim$ ś, 大家小说  $1/\ell$  $-2.52333$ Υ, t. i k  $\mathcal{F}=\mathcal{F}$  .  $1 - 2i$  $\sim 10^{11}$  e  $\sim 1$  $\frac{1}{2}$  ,  $\frac{1}{2}$ . . . t  $\mathcal{N}_{\text{max}}$  $\sim 10^{10}$   $\rm{eV}$ ż. ŀ,

**TABLES** 

# DATA TYPES

ψă

 $\alpha<\frac{1}{2}$ 

When you create a table, you must specify the type of data that may appear in each column. SQL\*Plus recognizes the following data types:

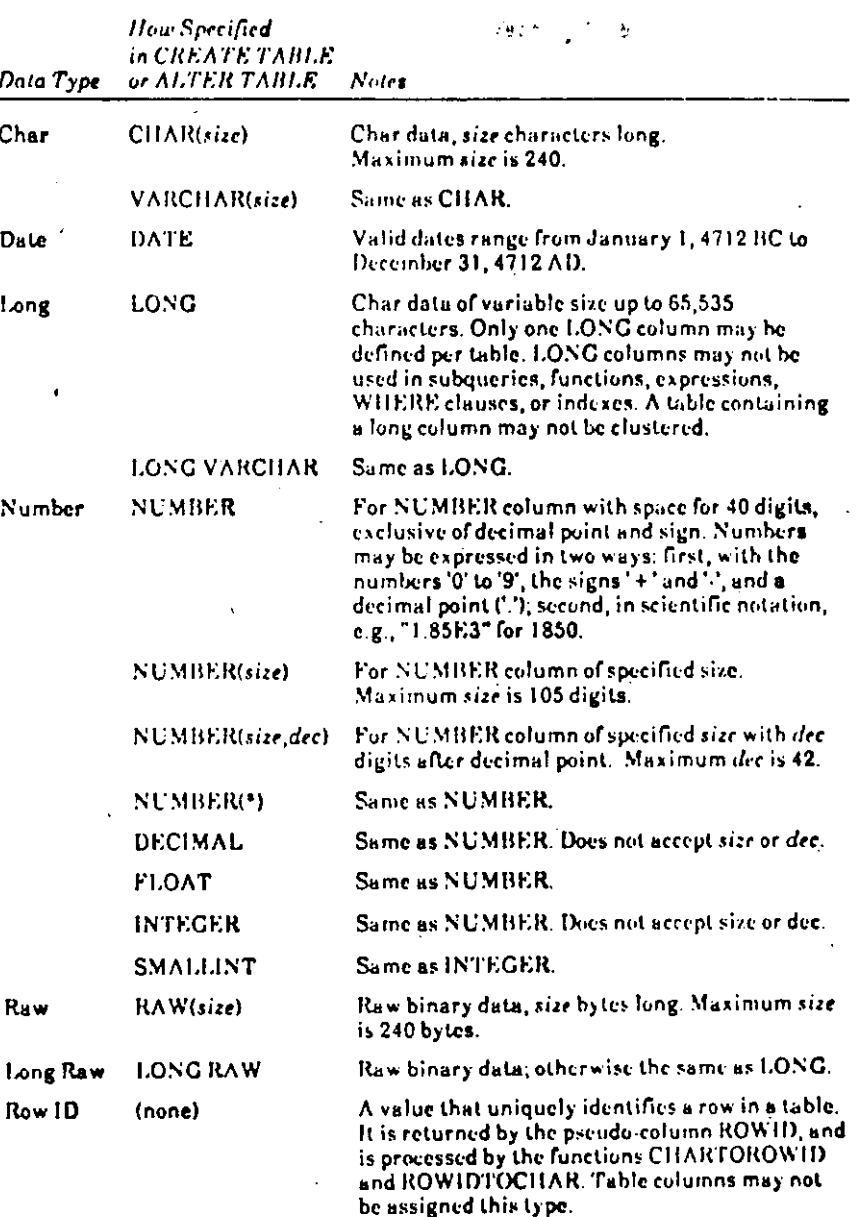

11C R.

m

#### CHAPTER LIELEMENTS OF SQL: Plus / 1-5